# **CENTRO ESTADUAL DE EDUCAÇÃO TECNOLÓGICA PAULA SOUZA**

# **ESCOLA TÉCNICA ESTADUAL DE DIADEMA**

**Iasmine Nagila Clementino**

**Iago Labiapare Senefonte**

**João Cortez Neto**

**Marcelo João da Silva**

**Rosane Santos Alves**

**Vitor Gonçalves Vital**

**Wilson Geraldo Ferreira de Souza Jr.**

*Cursinho Pré Vestibulinho*

Técnico de Informática

ETEC DIADEMA

2011

**Iasmine Nagila Clementino**

**Iago Labiapare Senefonte**

**João Cortez Neto**

**Marcelo João da Silva**

**Rosane Santos Alves**

**Vitor Gonçalves Vital**

## **Wilson Geraldo Ferreira de Souza Jr.**

## *Cursinho Pré Vestibulinho*

Trabalho de aproveitamento do curso Técnico de Nível Médio de Técnico de Informática sob a orientação da Prof. Áquila Porfilio Almeida Santos e Prof. Paulo.

ETEC DIADEMA 2011

#### <span id="page-3-0"></span>**AGRADECIMENTOS**

 A nossa Orientadora Prof. Áquila Porfirio Almeida Santos e Prof. Paulo pelo incentivo, simpatia e presteza no auxílio às atividades e discussões sobre o andamento e normatização deste Trabalho de Conclusão de Curso.

Especialmente aos Professores que nos orientaram durante o curso, pelo seu espírito inovador e empreendedor na tarefa de multiplicar seus conhecimentos, pela sua disciplina nos ensinando a importância do trabalho em grupo e pela oportunidade de participação em publicações, eventos e exercícios simulados.

Aos demais idealizadores, coordenadores e funcionários da ETEC DIADEMA DO ESTADO DE SÃO PAULO.

A todos os professores e seus convidados pelo carinho, dedicação e entusiasmo demonstrado ao longo do curso.

Particularmente aos Prof. Marcelo e Nelson, por sua vocação inequívoca, por não poupar esforços como interlocutores dos alunos e por suprir eventuais falhas e lacunas.

Aos colegas de classe pela espontaneidade e alegria na troca de informações e materiais numa rara demonstração de amizade e solidariedade.

Às nossas famílias pela paciência em tolerar a nossa ausência.

 E finalmente, a DEUS pela oportunidade e pelo privilégio que nos foram dados em compartilhar tamanha experiência e, ao freqüentar este curso, perceber e atentar para a relevância de temas que não faziam parte, em profundidade, das nossas vidas.

#### **Resumo**

 O software IStudy contribui para um estudo mais aprofundado desde o seu invento por nos dar a oportunidade de pesquisarmos e vermos que ele seria de grande ajuda para grupos estudantis que procuravam algo eficiente e com conteúdo pratico e dinâmico.Nele contém simulados de vestibulinhos passados de provas ainda não resolvidas em cursos e todo os livros baseados em simulados.

O objetivo principal desse software será apoiar o estudante para que o mesmo tenha maior facilidade nas provas, para que tenha certeza de ter um bom resultado final.

#### **Abstract**

 The software IStudy contributes to a more detailed study since its invention by giving us the opportunity to inquire and see what it would be helpful for student groups seeking something efficient and practical content and contains simulated dinâmico.Nele vestibulinhos past evidence unresolved in all the courses and books based on simulation.

 The main goal of this software will support the student for it has greater ease on the evidence**,** so be sure to have a good end result**.**

## **RELAÇÂO DE FIGURAS**

### **Figura1- [Aplicativos](#page-37-0)**

**Figura 2- [Trdutor](#page-55-0)**

**Figura 3- Tabela [Periodica](#page-57-0)**

### **Figura 4- [Apostila](#page-81-0)**

**[Figura](#page-83-0) 5- AltTab**

**[Figura](#page-84-0) 6- Home**

**Figura 7- [Provas](#page-87-0)**

**Figura 8- Gabarito**

## **SUMARIO**

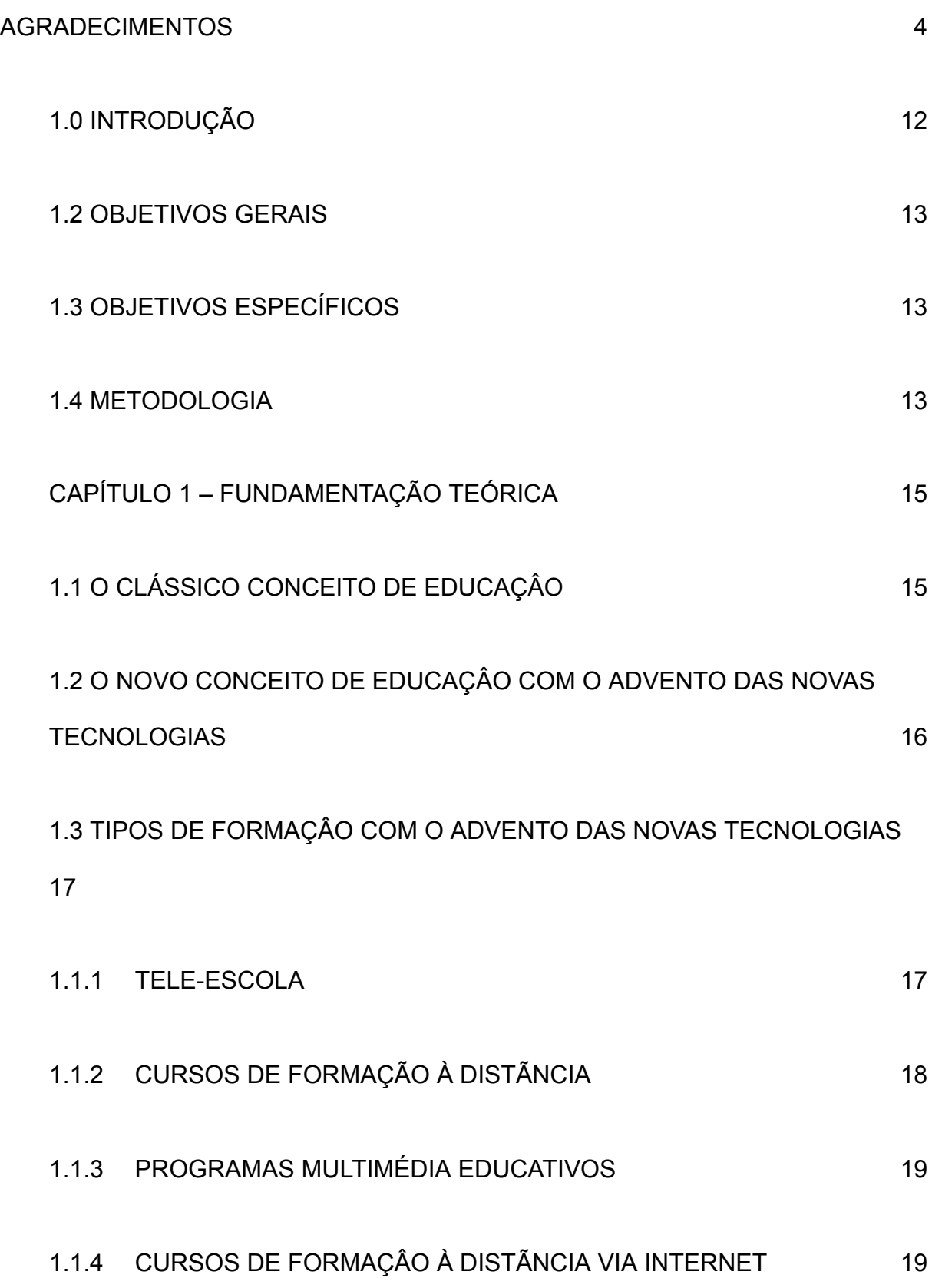

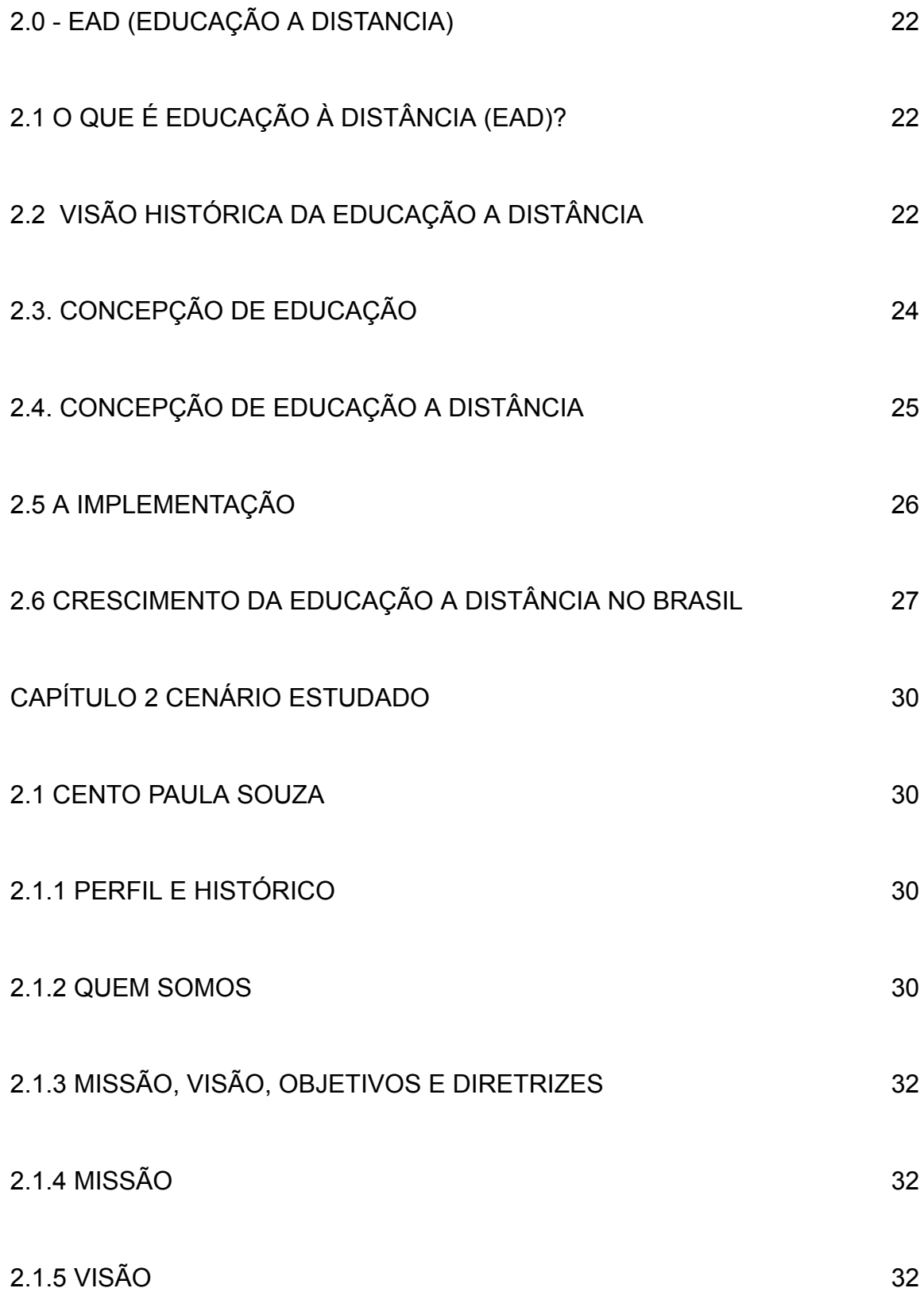

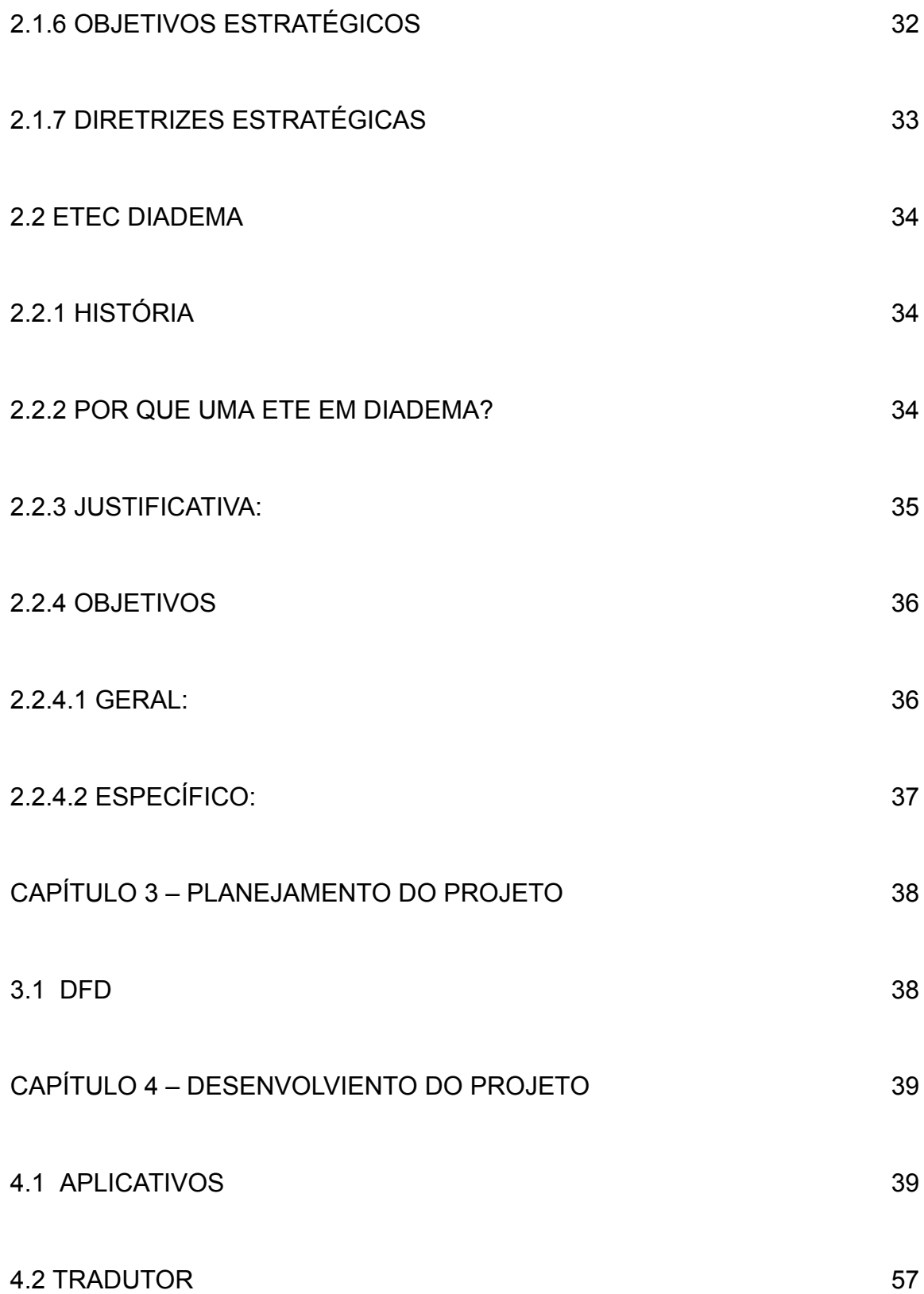

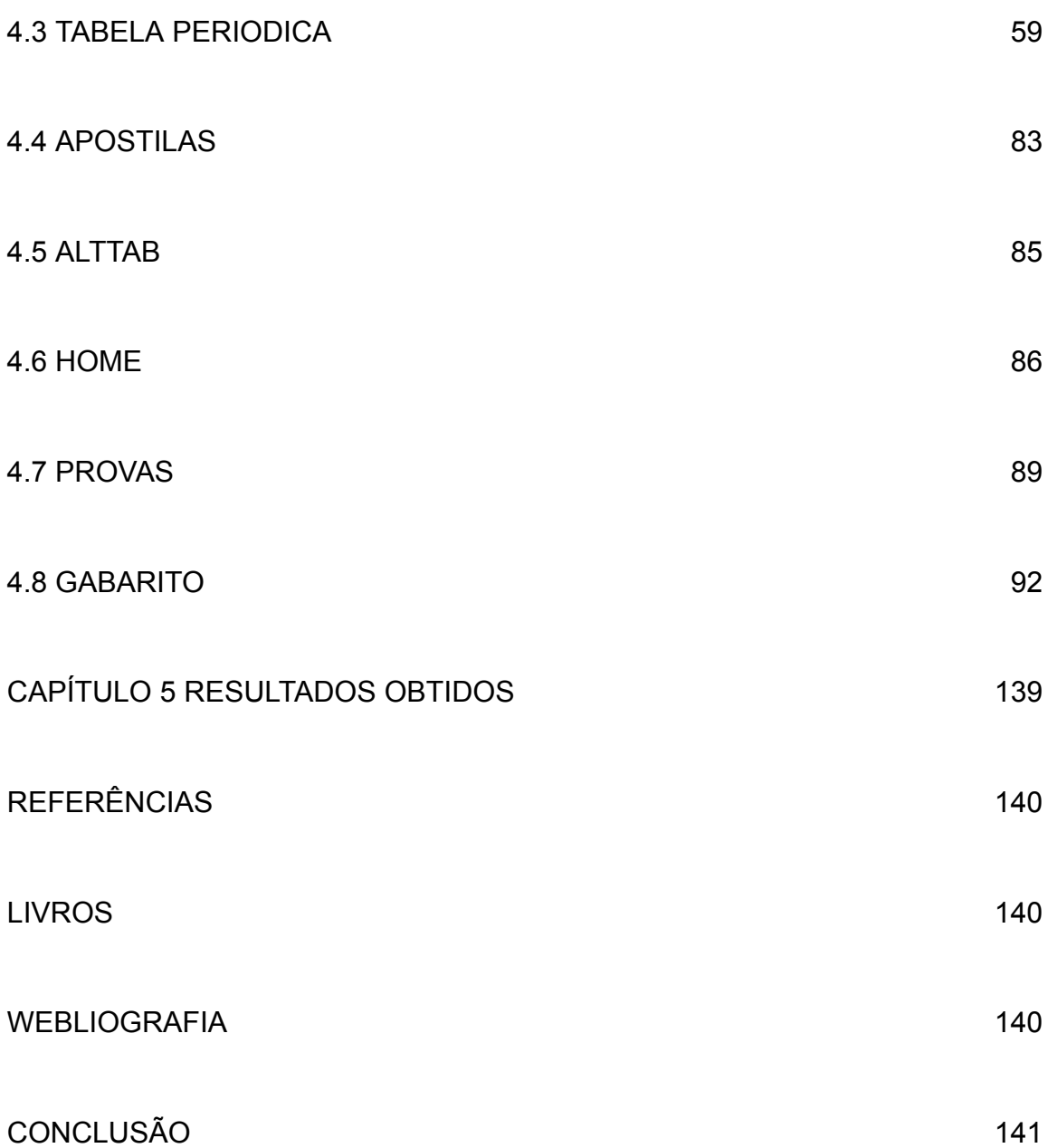

#### <span id="page-11-0"></span>**1.0 INTRODUÇÃO**

Um dia sete alunos sentindo falta de um material didático pratico e específica para o vestibulinho, decidiram criar um software que facilitasse a vida estudantil e que através desse software ele estará mais preparado sobre os demais alunos.

Em 2011 com a reunião de sete alunos iniciou-se o desenvolvimento do IStudy , um software desenvolvido para apoiar a vida estudantil do vestibulando.No IStudy podemos encontrar ; apostilas , simulados e livros .

O IStudy ,tornou-se um sucesso nacional e um padrão de referência.Os conceitos de facilidades de uso ,rapidez , seu conteúdo e confiabilidade,nos deixara confiantes para avançarmos em um outro produto feitos para níveis superiores.

No IStudy o aluno encontrara apoio pedagógico através das apostilas ,simulados de provas,e livros sobre os simulados.O Istudy vem num cd pratico e fácil de usar,em português e logo mais em inglês.

A justificativa da escolha do tema deve-se a dificuldade que os alunos tem em falta de material de fácil acesso para tirar suas duvidas.

#### **1.1 JUSTIFICATIVA**

Suprir as deficiências dos cursos fundamentais e ensino médio, facilitando o estudo e aprendizado dos candidatos a vestibulinho das ETECs.

## <span id="page-12-0"></span>**1.2 OBJETIVOS GERAIS**

Ajudar o estudante que deseja resultados para atingir seus objetivos com facilidade e praticidade.

## <span id="page-12-1"></span>**1.3 OBJETIVOS ESPECÍFICOS**

Ao acessar o software o estudante encontrará apostilas, livros, resumos e simulado. Para apoiar o aluno nos seus estudos.

## <span id="page-12-2"></span>**1.4 METODOLOGIA**

- Para a linguagem de programação orientada a objeto é em Visual Basic;
- A hospedagem será em CD para computadores.

### <span id="page-13-0"></span>**CAPÍTULO 1 – FUNDAMENTAÇÃO TEÓRICA**

O Conceito de Educação é um conceito difícil de definir, tendo sofrido alterações ao longo dos tempos. Na antiguidade os fatos eram transmitidos pela sua demonstração, cativando deste modo a atenção dos 'alunos'. Mas com o aumento abrupto e exponencial da informação, e também de pessoas sedentas de informação, não se soube encontrar um método de ensino capaz de transmitir os fatos com um componente prático, chegando-se ao atual estado de ensino teórico e rígido.

## <span id="page-13-1"></span>**1.1- O CLÁSSICO CONCEITO DE EDUCAÇÂO**

Na concepção tradicional de Educação, o aluno chega á escola com a 'cabeça vazia', cabendo à escola colocar-lhe um conjunto de conhecimentos factuais e habilidades intelectuais, testando periodicamente a aquisição destes conhecimentos através de provas e exames. As habilidades intelectuais mais valorizadas são a lingüística ( capacidade de ler, compreender e escrever textos ) e a lógica-matemática ( capacidade de processar informação quantitativa). Deste modo, o aluno atravessa um percurso, em que etapa após etapa, dum modo previamente estabelecido lhe são despejados conhecimentos que tem de assimilar com o objetivo único de passar para a próxima fase. Deste modo, o conjunto de fatos que lhes eram transmitidos não era sinônimo de conhecimento adquirido, porque basicamente este método apenas incentivava a memorização dos fatos e não as capacidades cognitivas tais como a interpretação, julgamento e decisão dos fatos, ignorando os estilos individuais de aprendizagem de cada aluno.

A idéia orientadora é 'moldar' os alunos para o mundo fabril que os espera, usando técnicas semelhantes a uma linha de montagem; salas de aulas isoladas e limitadas em recursos; mesas e cadeiras alinhadas em filas; o professor desempenhando a função de dono e empregador principal do conhecimento; e a apresentação da informação limitada aos livros-texto e do quadro negro duma forma linear e seqüencial.

Neste modelo de educação, há poucas oportunidades para a simulação de eventos naturais ou imaginários, tanto para aumentar a compreensão de conceitos complexos como para estimular a imaginação. Outro grande, inconveniente deste modelo, é o fato de haver uma grande divisão do conhecimento (matemática, geografia, história, física…) não havendo a possibilidade de ver os possíveis inter-relacionamentos entre eles.

# <span id="page-14-0"></span>**1.2- O NOVO CONCEITO DE EDUCAÇÂO COM O ADVENTO DAS NOVAS TECNOLOGIAS**

O conceito anterior tornou-se incapaz de lidar com as constantes mudanças que a sociedade se depara. O aumento do volume de informação disponível ao cidadão comum, e em especial aos profissionais que têm como parte do seu trabalho diário a tarefa de tomar decisões; a dificuldade em lidar com sistemas com maior ou menor grau de integração e necessidade de fazer relacionamentos entre novos campos do conhecimento antes isolados; o estabelecimento de novos padrões de comportamento social; a migração do trabalho regular para o trabalho

em casa; a constante formação e reciclagem dos profissionais; a internacionalização do conhecimento.

Por todos estes motivos, a escola deve ser um espaço privilegiado, rico em recursos que promova a aprendizagem, num ambiente onde os alunos possam construir os seus conhecimentos segundo os estilos individuais de aprendizagem que os caracteriza. Utilizando para o efeito sistemas interativos com apoio tecnológico, onde a motivação para a aprendizagem surge no aluno, cabendo apenas à escola dotá-lo de capacidades que permitam no seu futuro Professional aprenderem qualquer assunto que lhe interesse. Nesta filosofia de educação, o professor deixaria de ser um 'passador' de conhecimento, mas sim um guia, um conselheiro, um parceiro do aluno na procura da informação e da verdade, tornando assim mais ativo o papel do aluno na educação. Deste modo, futuramente não irá ser necessário gastar tantos recursos para fazer a reciclagem dos trabalhadores, visto que o período de formação será; mais curto, como é do conhecimento empresarial 'Tempo é dinheiro'.

# <span id="page-15-0"></span>**1.3 TIPOS DE FORMAÇÂO COM O ADVENTO DAS NOVAS TECNOLOGIAS**

#### <span id="page-15-1"></span>1.1.1 **TELE-ESCOLA**

O primeiro- passo para um novo conceito de educação foi a nossa bem conhecida TELE-ESCOLA. Os alunos interessavam-se mais pelas aulas pelo fato do professor estar na televisão a explicar a matéria. Após assistir à aula eram realizados questionários, previamente elaborados pela tele-escola, para testar o conhecimento adquirido. Este método permitia que em escolas sem professores credenciados ou com falta deles, os alunos pudessem ter a cesso a uma educação credível sem serem obrigados a deslocar-se a maiores distâncias.

Mas tinha como desvantagem o fato de serem pouco interativos, os alunos limitava-se a assistir ás aulas como se estivessem a assistir a um filme, faltava a interatividade e a percepção de quando é que o aluno tinha entendido ou não. Outro problema era a rigidez dos horários, a aula era retransmitida pela televisão estatal, num determinado horário e o aluno era obrigado a assistir á aula nesse horário marcado. O fator de interesse dos alunos progressivamente ia diminuindo pelo fato de se tornar um pouco monótono.

### <span id="page-16-0"></span>1.1.2 **CURSOS DE FORMAÇÃO À DISTÃNCIA**

Posteriormente apareceram os cursos de formação, no inicio apenas de línguas estrangeiras, onde as pessoas podiam aprender ao seu ritmo. Deste modo, uma pessoa em casa podia estudar, utilizando manuais, cassetes gravados ou m esmo até vídeos que lhe eram fornecidos pelos centros de formação. Caso tivesse dúvidas podia contatar 'um professor' por telefone ou por correio. Este método de formação não era um bom método, pois mesmo que o aluno tivesse interesse pelo assunto em estudo, raramente iria ter uma ajuda decente da parte do 'professor' de modo a conseguir o esclarecimento pretendido e em tempo útil.

## <span id="page-17-0"></span>1.1.3 **PROGRAMAS MULTIMÉDIA EDUCATIVOS**

Os programas multimídia interativos, são uma potente ferramenta de apoio à educação, utilizando as suas capacidades visuais e sonoras como fator principal de cativarão do aluno.

Cada vez mais estão a aparecer programas multimídia interativos com fins educativos, principalmente programas culturais, históricos, geográficos e artísticos. Produtos tais como o museu do Louvre Virtual, onde o utilizador sem sair de casa pode ver as obras expostas e ficar a conhecer algo mais sobre elas. Existem bastantes produtos já no mercado e a preços bastantes a acessíveis, desde dicionários, enciclopédias, programas de formação, etc.… Atualmente a nível nacional, o governo está apostado em criar vários produtos multimídia que divulgam e que ajudem a aprendizagem da história e cultura portuguesa.

### <span id="page-17-1"></span>1.1.4 **CURSOS DE FORMAÇÂO À DISTÃNCIA VIA INTERNET**

Mas com o advento da INTERNET e com a sua constante divulgação e facilidade de acesso, não sendo necessário desprender muitos recursos para se poder aceder instituições e empresas viram-na como um excelente meio de fornecer formação sem grandes investimentos, com a vantagem de não estar restringido a uma dada localização geográfica. Assim pessoas de todo o mundo, por mais remota que seja a sua localização, já não estão privadas do acesso á formação,

necessitando apenas de uma ligação à INTERNET. Várias foram as instituições ( universidades, centros de for mação profissional), que não se querendo atrasar nesta nova vaga das tecnologias de informação lançaram mãos a obra, começando a investir seriamente neste novo tipo de formação. O maior rever que este tipo de formação sofreu e ainda sofre é a falta de preparação da sociedade atual em que todos ficam 'com um pé atrás' com esta história dos computadores virem a substituir o homem. Muitos são os professores que estão reticentes a mudarem o seu estilo de 'passagem' de informação, talvez porque ainda não tiveram um maior contacto com estas novas tecnologias.

Os computadores não irão 'roubar' os lugares dos professores, mas sim irão alterar significativamente o modo de transmissão do conhecimento, tornando-se mais interessante para os alunos. Num futuro muito otimista, iríamos ter alunos desejosos de ir ás aulas e sedentos de mais conhecimento, o que não acontece atualmente, como constatam as estatísticas (percentagens de reprovação e analfabetismo).

A estrutura da WWW é um excelente meio de busca de informação, permitindo que o utilizador siga a sua intuição e curiosidade para encontrar locais com informação nova e interessante. Informação textual, sonora e visual vindas de todos os cantos do mundo, sobre assuntos inimagináveis e disponibilizadas de forma a permitir a sua divulgação, começando também aprender a distinguir informação.

As escolas atuais não estão preparadas para o desafio que está no horizonte, onde os profissionais terão que trabalhar em sistemas com manipulação de informação (dados, representações orais e visuais) em vários tipos de atividade, desde a solução de problemas, á sua identificação e ao planejamento estratégico.

É mais que óbvio que a educação vai ter que sofrer profundos investimentos e remodelações das entidades competentes (principalmente da parte dos governos e de todas as pessoas envolvidas) de modo a tornarem os países mais competitivos e modernos. Porque 'como toda a gente diz a juventude é o mundo de amanhã.

A Escola ideal é uma escola onde a aprendizagem ocorre com e não a partir dos computadores'. Mas para se tornar uma escola tão ideal, a tecnologia deve apoiar o professor, não tornando o seu trabalho mais difícil, oferecendo assim uma maior flexibilidade pedagógica.

## <span id="page-20-0"></span>**2.0 - EAD (EDUCAÇÃO A DISTANCIA)**

## <span id="page-20-1"></span>**2.1 O QUE É EDUCAÇÃO À DISTÂNCIA (EAD)?**

De acordo com a legislação educacional brasileira, "educação a distância é uma forma de ensino que possibilita a auto-aprendizagem, com a mediação de recursos didáticos sistematicamente organizados, apresentados em diferentes suportes de informação, utilizados isoladamente ou combinados, e veiculados pelos diversos meios de comunicação." (definição que consta no Decreto n.º 2.494, de 10 de fevereiro de 1998, que regulamenta o art. 80 da LDB lei n.º 9.394/96.).

A educação à distância, surge na Alemanha em 1890. A seguir, inúmeros países adotam o ensino a distância como uma opção a mais para ministrar cursos em nível médio, técnico, universitário e, de pós-graduação. A lnglaterra, foi o primeiro país a instituir a "Universidade Aberta",verdadeiro marco de vanguarda no ensino superior a distância.

## <span id="page-20-2"></span>**2.2 VISÃO HISTÓRICA DA EDUCAÇÃO A DISTÂNCIA**

Desde a Antigüidade constatam-se iniciativas de intercambiar informações, de veicular orientação, instruções entre pessoas ou cidades dedicam à modalidade da educação a distância. Tanto na Grécia como, posteriormente, em Roma, as pessoas comunicavam-se através de correspondência (correio), com o intuito de troca de informações sobre o cotidiano privado e/ou da comunidade, transmitindo

informações, notícias úteis ao desenvolvimento econômico e social das comunidades. No entanto é na modernidade que se manifestarão as primeiras iniciativas de ensinar determinados saberes sem a relação presencial entre o preceptor (professor) e o aprendiz (aluno).

Por volta de 1728, a Gazeta de Boston (EUA) publicou um anúncio de autoria do professor Cauleb Philips em que dizia: "Toda a pessoa da região, desejosa de aprender esta arte, pode receber em sua casa várias lições semanalmente e ser perfeitamente instruída, como as pessoas que vivem em Boston" (SARAIVA, p.18). O Curso era o de taquigrafia. Mas foi no século XIX na Europa que o ensino por correspondência vai caracterizar-se como a primeira geração de procedimentos de ensino a distância. Segundo em 1883 na Suécia registrou-se a primeira experiência de um curso de contabilidade por correspondência.

Na Inglaterra (1840) Issac Pitman resume os princípios da taquigrafia em cartões postais que trocava com seus alunos. A "Phonografic Corresponding Society" foi criada na Inglaterra em 1843. Os alemães fundaram o primeiro Instituto de Ensino de Línguas por correspondência por iniciativa de Charles Toussaint e Gustav Langenscheidt. Nos EUA por volta de 1873, Anna Eliot Ticknon funda a "Society to Encourage Study at home" e na Pennsylvania, Thomas J. Foster cria um curso sobre medidas de segurança no trabalho de mineração (International Correspondence Institute). No mesmo ano de 1891, a Universidade de Wisconsin passa a ofertar, em nível de extensão, cursos pelo correio. (SARAIVA, p.18). No início do século, mais precisamente no final da Primeira Guerra Mundial, houve procura muito grande por escolarização na Europa Ocidental, tendo em vista a falência dos Estados nacionais, a falta de Segundo recursos e a dispersão espacial dos demandantes, o que impulsionou à necessidade da institucionalização de um ensino a distância. (p.37) a URSS em 1922 criava um sistema de ensino por correspondência para assegurar a formação dos trabalhadores que, em dois anos, atendeu em torno de trezentos e cinqüenta mil estudantes.

Até a Segunda Guerra Mundial várias experiências foram adotadas, desenvolvendo-se melhor as metodologias aplicadas ao ensino por correspondência que, depois, foram fortemente influenciadas pela introdução de novos meios de comunicação de massa, sobretudo o rádio (...) (NUNES, s/d, p 7). Você encontrará no capítulo I do livro de Garcia Aretio "La Educacion a Distancia e la UNED", um resumo cronológico dos principais eventos que fizeram os primórdios do ensino a distância no mundo e, no capítulo X, uma lista das mais destacadas organizações e redes internacionais que se dedicam á modalidade da educação à distância.

## <span id="page-22-0"></span>**2.3. CONCEPÇÃO DE EDUCAÇÃO**

Nos últimos dez anos assistimos a uma dramática e intensa internacionalização da economia, da comunidade e de informações que atividades. inovações constantes têm ocasionado repercussões definitivas no progresso científico e tecnológico, sem contudo dar conta da problemática da sociedade, cada vez mais desigual. Uma das questões presentes nas discussões é o novo tipo de associação entre ensino, educação e aprendizagem: emerge daí uma dubiedade de

conceitos entre formar e informar, treinar, educar, ensinar e aprender, fato este que amplia a responsabilidade dos docentes nas instituições educativas em seus diferentes níveis (DEMO 1998). Freqüentemente Ensino a Distância e Educação a Distância são utilizados como sinônimos, no contexto do processo de aprendizagem.

## <span id="page-23-0"></span>**2.4. CONCEPÇÃO DE EDUCAÇÃO A DISTÂNCIA**

Tratar de educação a distância implica não isolá-la da educação em gera. Sua preocupação basilar é a democratização e o acesso ao saber escolarizado, para atender a demanda imposta pela sociedade contemporânea, como uma das formas de superação de exclusão social. É importante evidenciar partindo da reflexão da Preti (1996) que "se antes existiam muitas resistências e pré-conceitos quanto a esta modalidade, parece que a conjuntura econômica e política no limiar do milênio acabou encontrando nesta modalidade uma alternativa economicamente viável, uma opção ás exigências sociais e pedagógicas, contando com o apoio dos avanços das novas tecnologias da informação e da comunicação.

Isto é, dentro da crise estrutural, a conjuntura política e tecnológica tornou-se favorável à implementação da EAD. Ela passou a ocupar uma posição instrumental estratégica para satisfazer as amplas e diversificadas necessidades de qualificação das pessoas adultas, para a contenção de gastos nas áreas de serviços educacionais e, no nível ideológico, traduz a crença de que o conhecimento está disponível a quem quiser " (p.23). A educação a Distância deve ser entendida como um processo de formação humana que se organiza e desenvolve metodologicamente diferente do modelo presencial, no que concerne ao tempo e ao

espaço. É, pois, uma modalidade de educação que imprime a necessária constituição de um Projeto Político Pedagógico sustentado por um quadro teórico-metodológico que irá nortear epistemologicamente todos os elementos constituintes e dinamizados da prática pedagógica.

É importante observar que a Educação a Distância (EAD) não pode ser vista como substituta da educação convencional, presencial. São duas modalidades do mesmo processo. Aquela não concorre com a educação convencional, tendo em vista que não é este o seu objetivo (NUNES, s/d). Vale ressaltar que ao não considerarmos a EAD como modalidade educativa alternativa para a democratização do saber, ela tem-se apresentado sob a forma de experiências isoladas e desconectadas de uma concepção filosófica-política consistente e necessária aos programas de educação.

### <span id="page-24-0"></span>**2.5 A IMPLEMENTAÇÃO**

A implementação do ensino a distância tem sido um desafio durante parte da história da humanidade. Desde a segunda metade do século XX, o que realmente consagrou o ensino a distância foi o chamado curso por correspondência, exemplo que encontramos ainda nos dias de hoje, que é um dos mais antigos e inclusive obteve um desenvolvimento do aluno a distância. Também a utilização da televisão como grande instrumento de educação que atingiu seu pico após a popularização do vídeo cassete, que trouxe uma série de soluções para o ensino a distância (NISKIER, 1999).

Nos dois casos acima, acontece que, em um, o aluno tem uma grande atividade, visto o fato de que o curso por correspondência se trata de uma transferência da informação de forma escrita (estática), o aluno deve se esforçar a ler e compreender conceitos os quais são apresentados em formas muitas das vezes não muito ilustrativas, pois não há uma participação do educador.

No outro caso, da televisão, existe uma grande participação do educador, o qual inclusive se apresenta diante do aluno através da televisão, cuja desvantagem é que apesar de ser uma apresentação dinâmica de informação, o aluno fica alienado, à frente da televisão, que não lhe proporciona nenhum tipo de atividade ou mesmo acompanhamento de seu aprendizado, levando o aluno à imparcialidade e à omissão de pesquisa e leitura.

Para o sucesso do ensino a distância, especialista alega uma possível solução é a junção das duas alternativas acima. E esse casamento é possível através da Internet, a qual possui todos os recursos para oferecer dinamismo para ambos, tanto para o educando como para o educador. E para se entender melhor como utilizar a Internet no ensino a distância, o educador deve-se preocupar com a execução de um curso a distância e à avaliação, enfim, que se dá no acompanhamento e no desenvolvimento do aluno à distância (LUCENA, 1997).

## <span id="page-25-0"></span>**2.6 CRESCIMENTO DA EDUCAÇÃO A DISTÂNCIA NO BRASIL**

A educação a distância veio para ficar. Aos que ainda estavam reticentes sobre a evolução desta modalidade de ensino no Brasil, um estudo recente realizado pela Associação e-Learning Brasil não deixa dúvidas: o setor vem se consolidando ano a ano e deve manter taxas de crescimento de 40% ao ano até 2010, quando deve movimentar um volume de R\$ 3 bilhões. Fonte Secretaria de Educação a Distância (Seed/ MEC).

Para o diretor científico da Associação Brasileira de Educação a Distância (Abed), Waldomiro Loyolla, a comunidade acadêmica e o Ministério da Educação (MEC) já reconhecem hoje a importância dessa modalidade de ensino no país, amparada na crescente profissionalização das instituições e na franca expansão desse sistema. Entretanto, segundo explica, é fundamental que a sociedade compreenda as particularidades desse segmento, que envolve diversos modelos de educação, reunidos basicamente em dois grupos. Existe um modelo oficial, que são as entidades autorizadas pelo Ministério da Educação para a outorga de diplomas nessa atividade de ensino a distância. Nesse grupo, a maioria dos cursos já existentes está na área de pedagogia e licenciatura, embora já existam outros programas de graduação pelo país em setores como engenharia química e administração de empresas, afirma.

O segundo grupo, de acordo com o diretor, está na área de formação profissional ou educação continuada, onde os cursos a distância são mais específicos e envolvem um campo mais técnico, como os programas de empreendedorismo oferecidos pelo Sebrae. Na avaliação de Waldomiro, a compreensão dessa divisão é importante antes de verificar a qualidade do sistema que está sendo oferecido. A pessoa que busca um curso com graduação e diploma deve observar se a instituição é credenciada junto ao MEC para ensino a distância. Isso pode ser feito no próprio site do ministério, no endereço www.mec.gov.br. Já no caso dos programas de qualificação profissional, a orientação é investigar o órgão que está oferecendo o curso, averiguando a seriedade da organização, ressalta.

Outra dica, segundo frisa, é avaliar a estrutura do programa, já que nos cursos a distância para nível superior são imprescindíveis a realização de encontros presenciais, principalmente para a realização das provas finais em cada disciplina. Isso evita fraudes. Contudo, em programas de formação básica, que não levam diploma, o ensino poderá ser totalmente a distância, explica. De acordo com o Ministério da Educação, outra dica importante é analisar a relação professor-tutor-aluno, que deve ser de, no máximo, um professor para cada 50 tutores e um tutor para cada 50 alunos. O objetivo da medida é evitar que os profissionais fiquem sobrecarregados, garantindo assim a qualidade no atendimento aos alunos.

Carmen Maia e João Mattar, em seu livro "ABC da EAD" relata que a educação a distância (EaD) vem crescendo de maneira explosiva. Conseqüentemente, crescem também o número de instituições que oferecem algum tipo de curso a distância, de cursos e disciplinas ofertados, de empresas fornecedoras de serviços e insumos e de artigos e publicações sobre EAD.

## <span id="page-28-0"></span>**CAPÍTULO 2 CENÁRIO ESTUDADO**

#### <span id="page-28-1"></span>**2.1 CENTO PAULA SOUZA**

#### <span id="page-28-2"></span>**2.1.1 PERFIL E HISTÓRICO**

Autarquia do Governo do Estado de São Paulo vinculada à Secretaria de Desenvolvimento Econômico, Ciência e Tecnologia, o Centro Paula Souza administra 198 Escolas Técnicas (Etecs) e 49 Faculdades de Tecnologia (Fatecs) estaduais em 155 municípios paulistas. As Etecs atendem mais de 200 mil estudantes nos Ensinos Técnico e Médio. Atualmente, são oferecidos 98 cursos técnicos para os setores Industrial, Agropecuário e de Serviços. Este número inclui 3 cursos técnicos oferecidos na modalidade semipresencial, 7 cursos técnicos integrados ao Ensino Médio e 2 cursos técnicos integrados ao Ensino Médio na modalidade de Educação de Jovens e Adultos (EJA). Já nas 49 Fatecs, cerca de 50 mil alunos estão matriculados nos 55 cursos de graduação tecnológica.

O Centro Paula Souza recebeu essa denominação em 10 de abril de 1971. Hoje está sediado em um prédio [centenário](http://www.centropaulasouza.sp.gov.br/quem-somos/fale-conosco.asp) projetado pelo arquiteto Ramos de Azevedo

#### <span id="page-28-3"></span>**2.1.2 QUEM SOMOS**

O Centro Paula Souza iniciou suas atividades em 6 de outubro de 1969. Mas as primeiras reuniões do Conselho Estadual de Educação para a criação da instituição aconteceram em 1963, quando surgiu a necessidade de formação profissional para acompanhar a expansão industrial paulista.

A idéia de criar um Centro Estadual voltado para a Educação Tecnológica ganhou consistência quando Roberto Costa de Abreu Sodré assumiu o governo do Estado de São Paulo, em 1967.

Em outubro de 1969, o governador Abreu Sodré assinou o Decreto-Lei que criou a entidade autárquica destinada a articular, realizar e desenvolver a educação tecnológica nos graus de ensino Médio e Superior.

O professor **Antônio Francisco de Paula Souza** foi o fundador da Escola Politécnica de São Paulo - Poli, hoje integrada à Universidade de São Paulo. Engenheiro, político e professor, Paula Souza nasceu em Itu, em 1843.

De uma família de estadistas, foi um liberal, tendo lutado pela República e Abolição da Escravatura. Em 1892 elegeu-se deputado estadual, ficando poucos meses no cargo, pois o Marechal Floriano Peixoto convocou-o ao Ministério do Exterior.

Formado em Engenharia em Carlsruhe, na Alemanha, e em Zurique, na Suíça, foi em toda a sua vida pública um empreendedor e forte oposicionista da centralização do poder político-administrativo da Monarquia. Educador esteve ligado à Poli por 25 anos. Seu desejo era introduzir no Brasil um ensino técnico voltado para a formação de profissionais preocupados com o trabalho e não apenas com discussões acadêmicas. Seu dinanismo em criar obras é um exemplo dessa preocupação. Criou um conceito novo de ensino, convidou especialistas europeus e americanos para lecionar na Poli, à frente da qual esteve como primeiro diretor, de 24 de novembro de 1894 a abril de 1917, quando faleceu, em São Paulo.

## <span id="page-30-0"></span>**2.1.3 MISSÃO, VISÃO, OBJETIVOS E DIRETRIZES**

#### **2.1.4 MISSÃO**

<span id="page-30-1"></span>Promover a educação profissional pública dentro de referenciais de excelência, visando ao atendimento das demandas sociais e do mundo do trabalho.

#### **2.1.5 VISÃO**

<span id="page-30-2"></span>Consolidar-se como centro de excelência e estímulo ao desenvolvimento humano e tecnológico, adaptado às necessidades da sociedade.

### <span id="page-30-3"></span>**2.1.6 OBJETIVOS ESTRATÉGICOS**

- Atender/Antecipar-se às demandas sociais e do mercado de trabalho;
- Obter a satisfação dos públicos que se relacionam com o Centro Paula Souza;
- Aperfeiçoar continuamente os processos de planejamento, gestão e as atividades operacional-administrativas;
- Alcançar e manter o grau de excelência diante do mercado em seus processos de ensino e aprendizagem;
- Estimular e consolidar parcerias (internas e externas), sinergias e a inovação tecnológica;
- Reconfigurar a infra-estrutura e intensificar a utilização de recursos tecnológicos;

• Promover a adequação, o reconhecimento e o desenvolvimento permanente do capital humano;

• Incentivar a transparência e o compartilhamento de informações e conhecimentos;

• Assegurar a sustentabilidade financeira da instituição.

#### <span id="page-31-0"></span>**2.1.7 DIRETRIZES ESTRATÉGICAS**

Excelência em educação humana e tecnológica

Alcançar e manter o grau de excelência em seus processos de ensino e aprendizagem focados na aplicação da tecnologia, criatividade e no desenvolvimento de competências humanas e organizacionais;

Satisfação dos públicos (interno e externo)

Compreender as necessidades dos públicos interno e externo com objetivo de atender as suas expectativas;

Valorização do capital humano

Assegurar a valorização dos servidores do Centro Paula Souza por meio de ações que estimulem a prática inovadora;

Alto desempenho e melhoria permanente

Garantir processos permanentes de autocrítica institucional que viabilizem a melhoria contínua das atividades do Centro Paula Souza com o objetivo de alcançar resultados e metas;

Parcerias, sinergias e inovação tecnológica.

Estimular a busca de interesses comuns na iniciativa pública e privada para o aprimoramento do conhecimento, da formação profissional e da gestão administrativa de modo a prover a sustentabilidade da instituição;

**Transparência** 

Compartilhar de forma sistêmica informações de interesse dos públicos interno e externo.

#### <span id="page-32-1"></span><span id="page-32-0"></span>**2.2 ETEC DIADEMA**

#### **2.2.1 HISTÓRIA**

Começa no dia 26 de junho de 1998 com a instalação no prédio da Fundação Florestan Fernandes na Rua Manoel da Nobréga, 1149 Diadema - São Paulo, onde se ofereciam três cursos técnicos: Administração, Secretariado e Informática. Em 5 de agosto de 1999 a ETE Lauro Gomes - Extensão Diadema migrou para as atuais instalações na rua Guarani 735, bairro do Serraria em Diadema - São Paulo, onde reside até os dias atuais.

#### **2.2.2 POR QUE UMA ETE EM DIADEMA?**

<span id="page-32-2"></span>Devido ao crescimento da cidade, Diadema uma cidade industrial, começou a expandir o seu setor de comércio e serviços e necessitava de uma mão-de-obra especializada para atender a demanda do setor. A prefeitura sabendo da necessidade propôs um convênio com o Centro Paula Souza para implementar

classes descentralizadas no município de Diadema. Veja a seguir a carta de justificativa do Centro Paula Souza para a implementação das classes em Diadema:

#### <span id="page-33-0"></span>**2.2.3 JUSTIFICATIVA:**

O município de Diadema vem se destacando frente ao Estado de São Paulo, graças ao desenvolvimento econômico, cultural e político ocorrido nas últimas décadas;

O município de Diadema conta hoje com grande parque industrial basicamente constituído de pequenas e médias empresas dos mais diversos ramos, notadamente nas áreas mecano metalúrgicos, química e plástica;

Embora o município de Diadema tenha como vocação sediar empresas, nos últimos anos observou-se significativo crescimento do setor de comércio e serviços;

No entanto, mesmo apresentando esse perfil, é incongruente que o município não conte com ensino técnico profissionalizante para atender a grande demanda de jovens e adultos que busca fincar raízes em sua cidade;

A prefeitura municipal tem enviado esforços no sentido de implementar programas e cursos de qualificação profissional e de alfabetização de jovens e adultos, no intuito de resgatar os baixos índices de escolaridade formal da população (em levantamento recente apurou-se que 12% da população possui nível médio completo e somente 3º terceiro grau);

O CEETEPS - Centro Estadual de Educação Tecnológica Paula Souza é o grande formador de mão de obra do Estado de São Paulo, concursos modernizados e preocupado com a formação global objetiva inserção do aluno no novo mercado competitivo e exigente;

A ETE "Lauro Gomes", unidade de ensino dos CEETEPS ministra entre outros, os cursos Processamento de dados, Administração e Secretariado (cursos solicitados pela Prefeitura, e está situada no município de São Bernardo do Campo, vizinho à Diadema;

A parceria entre o CEETEPS - ETE "Lauro Gomes" pela Prefeitura Municipal de Diadema na instalação de classes descentralizadas dos cursos Técnicos de nível médio, coaduna-se com a missão do CEETEPs quanto a prestação de serviços à comunidade e com as diretrizes da Lei 9394/96 , além de atender a demanda do setor de comércio e serviços do Município de Diadema.

#### <span id="page-34-1"></span><span id="page-34-0"></span>**2.2.4 OBJETIVOS**

#### **2.2.4.1 GERAL:**

Formar mão-de-obra especializada para atender a demanda do setor de comércio e serviços do Município de Diadema.

## <span id="page-35-0"></span>**2.2.4.2 ESPECÍFICO:**

Instalar no Município de Diadema, classes descentralizadas dos Cursos Técnicos de Nível Médio nas Habilitações Profissionais de Informática, Administração e Secretariado.
# **CAPÍTULO 3 – PLANEJAMENTO DO PROJETO**

## **3.1 DFD**

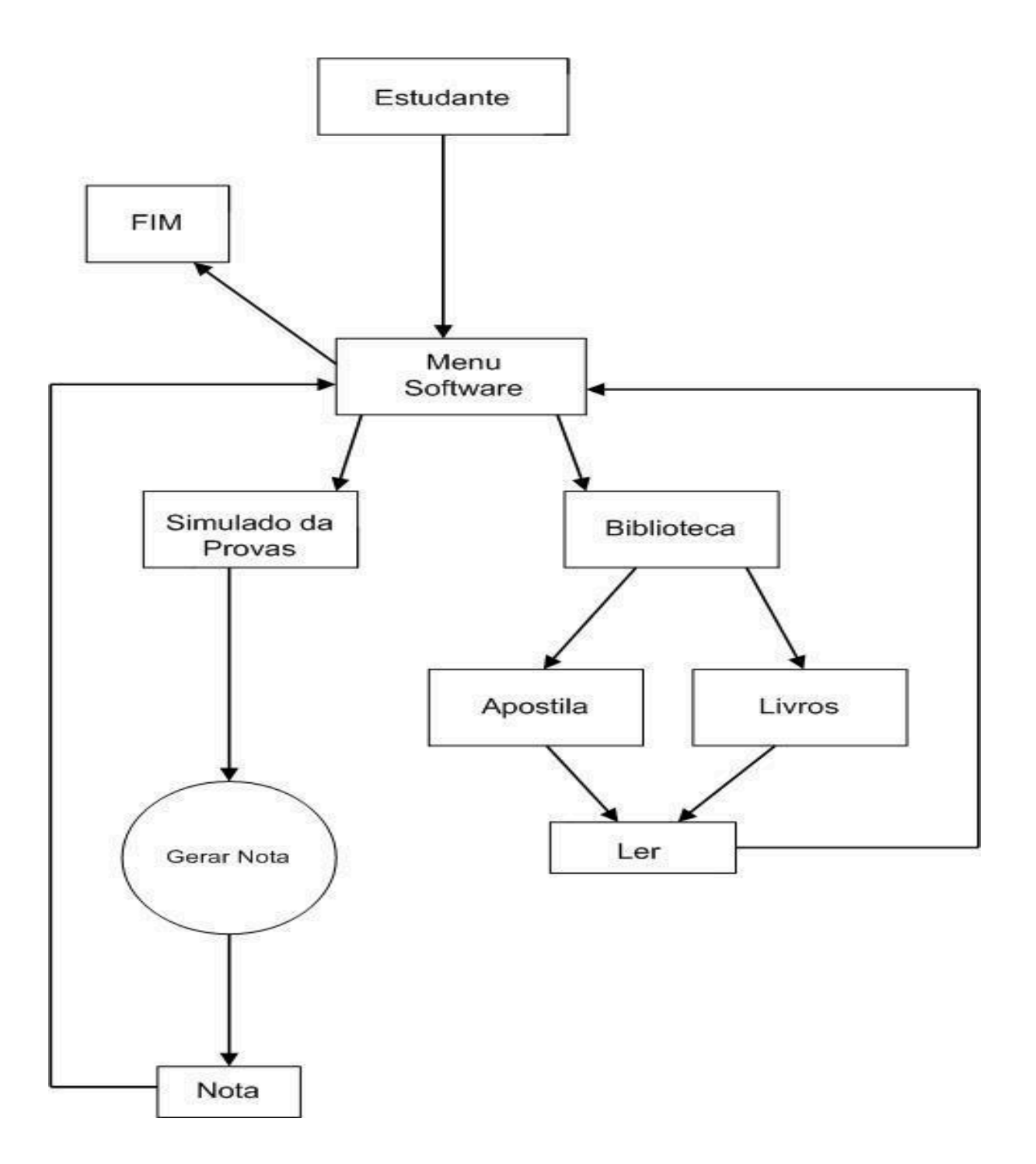

## **CAPÍTULO 4 – DESENVOLVIENTO DO PROJETO**

Este capítulo tem como objetivo mostra o desenvolvimento do projeto como os códigos fontes.

#### 4.1 APLICATIVOS

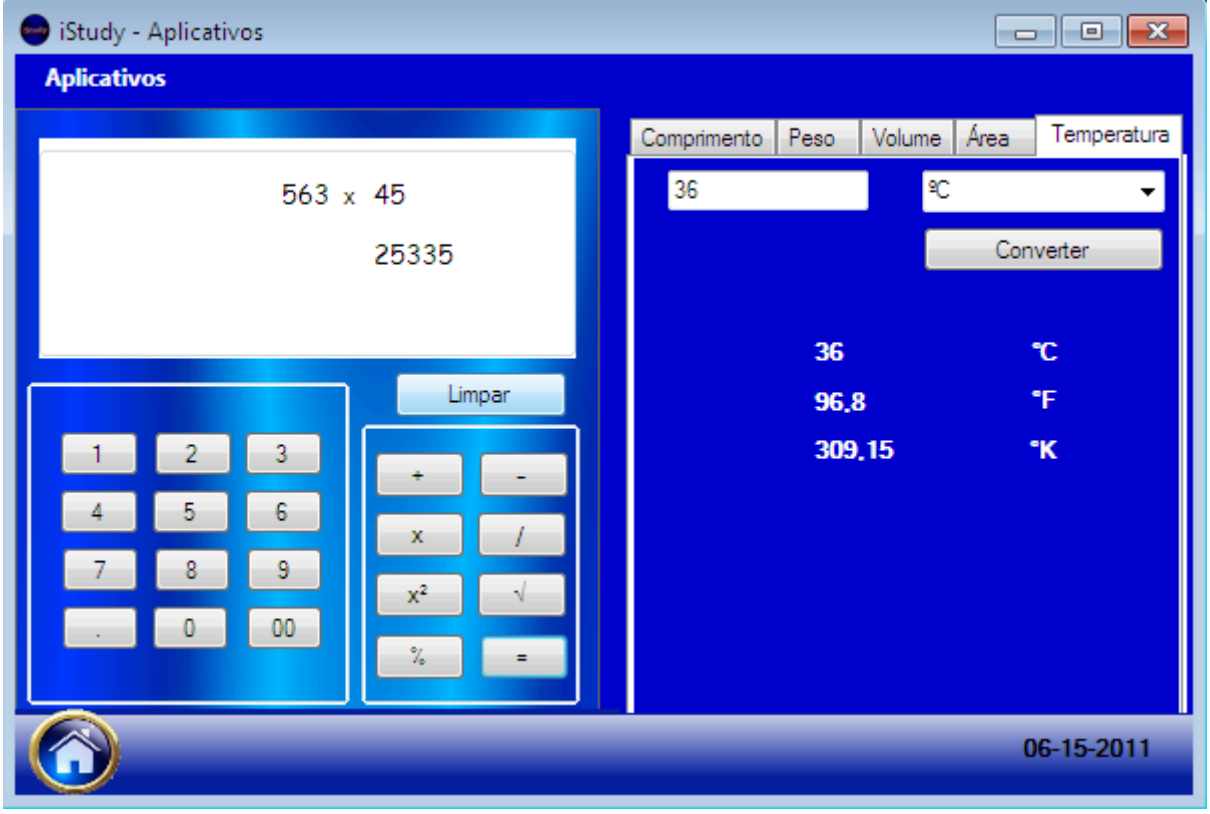

**Figura1- Aplicativos**

Public Class Aplicativos Dim a, b, c, numcon1 As Double Dim op As Integer

```
Private Sub Aplicativos Load(ByVal sender As
System.Object, ByVal e As System.EventArgs) Handles
MyBase.Load
         Label2.Text = DateString
         'Carregar os itens para o conversor de medidas
         ComboBox1.Items.Add("mm")
         ComboBox1.Items.Add("cm")
         ComboBox1.Items.Add("m")
         ComboBox1.Items.Add("km")
         ComboBox1.Items.Add("pés(int.)")
         ComboBox1.Items.Add("pés(US)")
         ComboBox1.Items.Add("Polegadas")
         ComboBox1.Items.Add("Milhas")
         ComboBox1.Items.Add("Milhas naúticas")
         ComboBox1.Items.Add("Jardas")
         ComboBox2.Items.Add("mg")
         ComboBox2.Items.Add("g")
         ComboBox2.Items.Add("Kg")
         ComboBox2.Items.Add("Ton")
         ComboBox2.Items.Add("Ton(UK)")
         ComboBox2.Items.Add("Ton(US)")
         ComboBox2.Items.Add("Grãos")
         ComboBox2.Items.Add("Onças")
         ComboBox2.Items.Add("Libras")
         ComboBox2.Items.Add("Stones")
        ComboBox3.Items.Add("cm<sup>3"</sup>)
        ComboBox3.Items.Add("m<sup>3"</sup>)
        ComboBox3.Items.Add("Pés<sup>3"</sup>)
         ComboBox3.Items.Add("Galões(UK)")
         ComboBox3.Items.Add("Galões(US)")
        ComboBox3.Items.Add("Polegadas<sup>3</sup>")
         ComboBox3.Items.Add("Litros")
        ComboBox3.Items.Add("Jardas<sup>3"</sup>)
         ComboBox4.Items.Add("cm²")
         ComboBox4.Items.Add("m²")
         ComboBox4.Items.Add("Acres")
         ComboBox4.Items.Add("Pés²")
         ComboBox4.Items.Add("Hectares²")
         ComboBox4.Items.Add("Polegadas²")
         ComboBox4.Items.Add("Milhas²")
         ComboBox4.Items.Add("Jardas²")
         ComboBox4.Items.Add("Ares")
         ComboBox5.Items.Add("ºC")
```

```
 ComboBox5.Items.Add("ºF")
         ComboBox5.Items.Add("ºK")
     End Sub
         Private Sub CalculadoraToolStripMenuItem_Click(ByVal
sender As System. Object, ByVal e As System. EventArgs) Handles
CalculadoraToolStripMenuItem.Click
         'abrir a calculadora
         If Panel1.Visible = False Then
             Panel1.Visible = True
             TextBox1.Focus()
         Else
             Panel1.Visible = False
         End If
     End Sub
        Private Sub GoogleTradutorToolStripMenuItem_Click(ByVal
sender As System.Object, ByVal e As System.EventArgs) Handles
GoogleTradutorToolStripMenuItem.Click
         'Abrir link direto para o Google
         Tradutor.Show()
         Me.Close()
```

```
 End Sub
```
 Private Sub ConversorToolStripMenuItem\_Click(ByVal sender As System.Object, ByVal e As System.EventArgs) Handles ConversorToolStripMenuItem.Click

```
 'abrir conversor de medidas
     If Panel3.Visible = False Then
         Panel3.Visible = True
         TabControl1.Visible = True
     Else
         Panel3.Visible = False
     End If
 End Sub
 'CALCULADORA
```

```
 Private Sub Button1_Click(ByVal sender As System.Object,
ByVal e As System.EventArgs) Handles Button1.Click
        If op = 0 Then
            TextBox1.Text = TextBox1.Text + "1"
         End If
        If op >= 1 Then
            TextBox2.Text = TextBox2.Text + "1"
         End If
     End Sub
```

```
 Private Sub Button2_Click(ByVal sender As System.Object,
ByVal e As System.EventArgs) Handles Button2.Click
        If op = 0 Then
             TextBox1.Text = TextBox1.Text + "2"
         End If
        If op \geq 1 Then
             TextBox2.Text = TextBox2.Text + "2"
         End If
     End Sub
      Private Sub Button3_Click(ByVal sender As System.Object,
ByVal e As System.EventArgs) Handles Button3.Click
        If op = 0 Then
             TextBox1.Text = TextBox1.Text + "3"
         End If
        If op \geq 1 Then
            TextBox2. Text = TextBox2. Text + "3"
         End If
     End Sub
      Private Sub Button4_Click(ByVal sender As System.Object,
ByVal e As System.EventArgs) Handles Button4.Click
        If op = 0 Then
            TextBox1.Text = TextBox1.Text + "4" End If
        If op \geq 1 Then
            TextBox2.Text = TextBox2.Text + "4" End If
     End Sub
      Private Sub Button5_Click(ByVal sender As System.Object,
ByVal e As System.EventArgs) Handles Button5.Click
        If op = 0 Then
            TextBox1.Text = TextBox1.Text + "5" End If
        If op \geq 1 Then
            TextBox2. Text = TextBox2. Text + "5" End If
     End Sub
      Private Sub Button6_Click(ByVal sender As System.Object,
ByVal e As System.EventArgs) Handles Button6.Click
        If op = 0 Then
            TextBox1.Text = TextBox1.Text + "6" End If
        If op \geq 1 Then
            TextBox2. Text = TextBox2. Text + "6"
         End If
```

```
 End Sub
      Private Sub Button7_Click(ByVal sender As System.Object,
ByVal e As System.EventArgs) Handles Button7.Click
        If op = 0 Then
            TextBox1.Text = TextBox1.Text + "7"
         End If
        If op \geq 1 Then
            TextBox2.Text = TextBox2.Text + "7"
         End If
     End Sub
      Private Sub Button8_Click(ByVal sender As System.Object,
ByVal e As System.EventArgs) Handles Button8.Click
        If op = 0 Then
             TextBox1.Text = TextBox1.Text + "8"
         End If
        If op \geq 1 Then
             TextBox2.Text = TextBox2.Text + "8"
         End If
     End Sub
      Private Sub Button9_Click(ByVal sender As System.Object,
ByVal e As System.EventArgs) Handles Button9.Click
        If op = 0 Then
             TextBox1.Text = TextBox1.Text + "9"
         End If
        If op \geq 1 Then
            TextBox2.Text = TextBox2.Text + "9"
         End If
     End Sub
      Private Sub Button11_Click(ByVal sender As System.Object,
ByVal e As System.EventArgs) Handles Button11.Click
        If op = 0 Then
             TextBox1.Text = TextBox1.Text + ","
         End If
        If op \geq 1 Then
             TextBox2.Text = TextBox2.Text + ","
         End If
     End Sub
      Private Sub Button10_Click(ByVal sender As System.Object,
ByVal e As System.EventArgs) Handles Button10.Click
        If op = 0 Then
             TextBox1.Text = TextBox1.Text + "0"
         End If
        If op \geq 1 Then
```

```
TextBox2. Text = TextBox2. Text + "0"
         End If
     End Sub
      Private Sub Button12_Click(ByVal sender As System.Object,
ByVal e As System.EventArgs) Handles Button12.Click
        If op = 0 Then
             TextBox1.Text = TextBox1.Text + "00"
         End If
        If op \geq 1 Then
             TextBox2.Text = TextBox2.Text + "00"
         End If
     End Sub
     Private Sub Button13 Click(ByVal sender As System.Object,
ByVal e As System.EventArgs) Handles Button13.Click
        op = op + 1 TextBox2.Focus()
        Label1.Text = "+"
     End Sub
      Private Sub Button14_Click(ByVal sender As System.Object,
ByVal e As System.EventArgs) Handles Button14.Click
        op = op + 1 TextBox2.Focus()
        Label1.Text = "-"
     End Sub
      Private Sub Button15_Click(ByVal sender As System.Object,
ByVal e As System.EventArgs) Handles Button15.Click
        op = op + 1 TextBox2.Focus()
        Label1.Text = "x" End Sub
      Private Sub Button16_Click(ByVal sender As System.Object,
ByVal e As System.EventArgs) Handles Button16.Click
        op = op + 1 TextBox2.Focus()
        Label1.Text = "/"
     End Sub
     Private Sub Button17 Click(ByVal sender As System.Object,
ByVal e As System.EventArgs) Handles Button17.Click
         op = op + 1
         TextBox2.Focus()
        Label1.Text = "2"
```

```
 End Sub
      Private Sub Button18_Click(ByVal sender As System.Object,
ByVal e As System.EventArgs) Handles Button18.Click
        op = op + 1 TextBox2.Focus()
        Label1.Text = "\sqrt" End Sub
      Private Sub Button19_Click(ByVal sender As System.Object,
ByVal e As System.EventArgs) Handles Button19.Click
        op = op + 1 TextBox2.Focus()
        Label1.Text = "%"
     End Sub
      Private Sub Button20_Click(ByVal sender As System.Object,
ByVal e As System.EventArgs) Handles Button20.Click
         a = TextBox1.Text
         b = TextBox2.Text
         If Label1.Text = "+" Then
           c = a + b End If
         If Label1.Text = "-" Then
            c = a - b End If
        If Label1.Text = "x" Then
            c = a * b End If
        If Label1.Text = ''/'' Then
           c = a / b End If
        If Labell.Text = "2" Then
            c = a \land b End If
        If Labell.Text = "\sqrt{''} Then
             TextBox1.Visible = False
            c = Math.Sqrt(b) End If
         If Label1.Text = "%" Then
            c = (a / 100) * b End If
        Label4.Text = cop = 0 End Sub
```

```
 Private Sub Button21_Click(ByVal sender As System.Object,
ByVal e As System.EventArgs) Handles Button21.Click
        TextBox1.Text = " TextBox2.Text = ""
        Label1.Text = ""Label4.Text = "" TextBox1.Visible = True
     End Sub
     'Abrir função menu de telas
            Private Sub PictureBox9_Click(ByVal sender As
System.Object, ByVal e As System.EventArgs) Handles
PictureBox9.Click
         altTab.Show()
    End Sub
     Private Sub ComboBox1_SelectedIndexChanged(ByVal sender As
System.Object, ByVal e As System.EventArgs) Handles
ComboBox1.SelectedIndexChanged
         ComboBox1.Items.Add("m")
    End Sub
     'Conversão de Valores do Conversor
     Private Sub Button22_Click(ByVal sender As System.Object,
ByVal e As System.EventArgs) Handles Button22.Click
         If ComboBox1.SelectedItem = "mm" Then
            numcon1 = TextBox3.Text
           Label12. Text = numcon1Label13.Text = numcon1 / 10Label14.Text = numcon1 / 1000Label15.Text = numcon1 / 100000Label16.Text = numcon1 * 0.0032808399Label17. Text = numcon1 * 0.0032808333Label18.Text = numcon1 * 0.0393707
           Label19. Text = numcon1 * 0.00000062Label20. Text = numcon1 * 0.001094 End If
         If ComboBox1.SelectedItem = "cm" Then
             numcon1 = TextBox3.Text
            Label12.Text = numcon1 * 10Label13.Text = numcon1Label14.Text = numcon1 * 0.01Label15.Text = numcon1 * 0.00001Label16.Text = numcon1 * 0.032808399
           Label17. Text = numcon1 * 0.032808333
           Label18.Text = numcon1 * 0.393707Label19.Text = numcon1 * 0.0000062
```

```
Label20.Text = numcon1 * 0.01094 End If
 If ComboBox1.SelectedItem = "m" Then
     numcon1 = TextBox3.Text
    Label12.Text = numcon1 * 1000Label13.Text = numcon1 * 100Label14.Text = numcon1Label15.Text = numcon1 * 0.001Label16.Text = numcon1 * 3.2808399Label17.Text = numcon1 * 3.280833Label18.Text = numcon1 * 39.3707Label19.Text = numcon1 * 0.00062Label20.Text = numcon1 * 1.094 End If
 If ComboBox1.SelectedItem = "km" Then
     numcon1 = TextBox3.Text
    Label12.Text = numcon1 * 1000000Label13.Text = numcon1 * 100000Label14.Text = numcon1 * 1000Label15.Text = numcon1Label16.Text = numcon1 * 3280.8399Label17.Text = numcon1 * 3280.8333
   Label18.Text = numcon1 * 39370.7Label19.Text = numcon1 * 0.62Label20.Text = numcon1 * 1094 End If
 If ComboBox1.SelectedItem = "pés(int.)" Then
     numcon1 = TextBox3.Text
    Label12.Text = numcon1 * 304.8Label13.Text = numcon1 * 30.48Label14.Text = numcon1 * 0.3048Label15.Text = numcon1 * 0.000305Label16.Text = numcon1Label17. Text = numcon1 * 0.999998Label18.Text = numcon1 * 12Label19.Text = numcon1 * 0.000189Label20.Text = numcon1 * 0.33333 End If
 If ComboBox1.SelectedItem = "pés(US)" Then
     numcon1 = TextBox3.Text
    Label12.Text = numcon1 * 304.801Label13.Text = numcon1 * 30.4801Label14.Text = numcon1 \star 0.304801
    Label15.Text = numcon1 * 0.000305Label16.Text = numcon1 * 1.000002Label17. Text = numcon1Label18.Text = numcon1 * 12.000024Label19.Text = numcon1 * 0.000189
```

```
Label20.Text = numcon1 * 0.33334 End If
 If ComboBox1.SelectedItem = "Polegadas" Then
     numcon1 = TextBox3.Text
    Label12.Text = numcon1 * 25.4Label13.Text = numcon1 * 2.54Label14.Text = numcon1 * 0.0254Label15.Text = numcon1 * 0.000025Label16.Text = numcon1 * 0.083333Label17. Text = numcon1 * 0.083333Label18.Text = numcon1Label19.Text = numcon1 * 0.000016Label20.Text = numcon1 * 0.027778 End If
 If ComboBox1.SelectedItem = "Milhas" Then
     numcon1 = TextBox3.Text
    Label12.Text = numcon1 * 1609344Label13.Text = numcon1 * 160934.4Label14.Text = numcon1 * 1609.344Label15.Text = numcon1 \star 1.609344
    Label16.Text = numcon1 * 5280Label17. Text = numcon1 * 5279.98944Label18.Text = numcon1 * 63360Label19.Text = numcon1Label20.Text = numcon1 * 1760 End If
 If ComboBox1.SelectedItem = "Jardas" Then
    numcon1 = TextBox3.TextLabel12.Text = numcon1 * 914.4Label13.Text = numcon1 * 91.44Label14.Text = numcon1 * 0.9144Label15.Text = numcon1 * 0.000914Label16.Text = numcon1 * 3Label17.Text = numcon1 * 2.9999994Label18.Text = numcon1 * 36Label19.Text = numcon1 * 0.000568Label20.Text = numcon1 End If
```
End Sub

```
 Private Sub Button23_Click(ByVal sender As System.Object,
ByVal e As System.EventArgs) Handles Button23.Click
         If ComboBox2.SelectedItem = "mg" Then
             numcon1 = TextBox4.Text
            Label32.Text = numcon1Label33.Text = numcon1 * 0.001
```

```
Label34.Text = numcon1 * 0.000001Label35.Text = numcon1 * 0.000000001Label36.Text = numcon1 * 0.0000000009842Label37.Text = numcon1 * 0.0000000011023Label38.Text = numcon1 * 0.015432358Label39.Text = numcon1 * 0.000035273966Label40.Text = numcon1 * 0.000002204623Label41.Text = numcon1 * 0.000000157473
 End If
 If ComboBox2.SelectedItem = "g" Then
     numcon1 = TextBox4.Text
    Label32.Text = numcon1 * 1000Label33.Text = numcon1Label34.Text = numcon1 * 0.001Label35.Text = numcon1 * 0.000001Label36.Text = numcon1 * 0.00000098421Label37.Text = numcon1 * 0.0000011023Label38.Text = numcon1 * 15.432358Label39.Text = numcon1 * 0.035273966
    Label40.Text = numcon1 * 0.002204623
    Label41.Text = numcon1 * 0.000157473
 End If
 If ComboBox2.SelectedItem = "Kg" Then
     numcon1 = TextBox4.Text
    Label32.Text = numcon1 * 1000000Label33.Text = numcon1 * 1000Label34.Text = numcon1Label35.Text = numcon1 * 0.001Label36.Text = numcon1 * 0.00098421Label37. Text = numcon1 * 0.0011023Label38.Text = numcon1 * 15432.358Label39.Text = numcon1 * 35.273966Label40.Text = numcon1 * 2.204623Label41. Text = numcon1 \star 0.157473
 End If
 If ComboBox2.SelectedItem = "Ton" Then
     numcon1 = TextBox4.Text
     Label32.Text = numcon1 * 1000000000
    Label33.Text = numcon1 * 1000000Label34.Text = numcon1 * 1000Label35.Text = numcon1Label36.Text = numcon1 * 0.98421Label37.Text = numcon1 * 1.1023Label38.Text = numcon1 * 15.432358Label39.Text = numcon1 * 0.035273966
```

```
Label40.Text = numcon1 * 0.002204623Label41.Text = numcon1 * 0.000157473
 End If
 If ComboBox2.SelectedItem = "Ton(UK)" Then
     numcon1 = TextBox4.Text
    Label32.Text = numcon1 * 10166046908.8Label33.Text = numerator1 * 10166046.9088Label34.Text = numcon1 * 1016.60469088Label35.Text = numcon1 * 1.01660469088Label36.Text = numeralLabel37.Text = numcon1 * 1.12Label38.Text = numcon1 * 15680000Label39.Text = numcon1 * 35840Label40.Text = numcon1 * 2240Label41.Text = numcon1 * 160 End If
 If ComboBox2.SelectedItem = "Ton(US)" Then
     numcon1 = TextBox4.Text
    Label32.Text = numcon1 * 907184740
    Label33.Text = numcon1 * 907184.74Label34.Text = numcon1 * 907.18474
    Label35.Text = numcon1 * 0.90718474Label36.Text = numcon1 * 0.8928571428571
    Label37.Text = numcon1Label38.Text = numcon1 * 14000000Label39.Text = numcon1 * 32000Label40.Text = numcon1 * 2000Label41. Text = numcon1 * 142.85714285714 End If
 If ComboBox2.SelectedItem = "Grãos" Then
     numcon1 = TextBox4.Text
    Label32.Text = numcon1 * 64.891Label33.Text = numcon1 * 0.064891Label34.Text = numcon1 * 0.000064891Label 35. Text = numcon1 * 0.000000064891Label36.Text = numcon1 * 0.000000063776Label37. Text = numcon1 * 0.000000071429Label38.Text = numcon1Label39.Text = numcon1 * 0.002285714
    Label40.Text = numcon1 * 0.000142857
    Label41.Text = numcon1 * 0.0000102041
 End If
 If ComboBox2.SelectedItem = "Onças" Then
     numcon1 = TextBox4.Text
    Label32.Text = numcon1 * 28349.52Label33.Text = numcon1 * 28.34952Label33.Text = numcon1 * 0.02834952Label33.Text = numcon1 * 0.00002834952
```

```
Label33.Text = numcon1 * 0.000000000279Label33.Text = numcon1 * 0.00003125Label33.Text = numcon1 * 437.5Label39.Text = numcon1Label40.Text = numcon1 * 0.0625Label41.Text = numcon1 * 0.004464286
         End If
         If ComboBox2.SelectedItem = "Libras" Then
             numcon1 = TextBox4.Text
            Label32.Text = numcon1 * 453592.37Label33.Text = numcon1 * 453.59237Label34.Text = numcon1 * 0.45359237
            Label35.Text = numcon1 * 0.00045359237Label36.Text = numcon1 * 0.00044643Label37. Text = numcon1 * 0.0005Label38.Text = numcon1 * 7000Label39.Text = numcon1 * 16Label40.Text = numcon1Label41.Text = numcon1 * 0.071428571
         End If
         If ComboBox2.SelectedItem = "Stones" Then
             numcon1 = TextBox4.Text
            Label32.Text = numcon1 * 6350293.18Label33.Text = numcon1 * 6350.29318Label34.Text = numcon1 * 6.35029318Label35.Text = numcon1 * 0.00635029318Label36.Text = numcon1 * 0.00625Label37.Text = numcon1 * 0.007Label38.Text = numcon1 * 98000Label39.Text = numcon1 * 224Label40.Text = numcon1 * 14Label41. Text = numcon1 End If
     End Sub
      Private Sub Button24_Click(ByVal sender As System.Object,
ByVal e As System.EventArgs) Handles Button24.Click
        If ComboBox3. SelectedItem = "cm<sup>3</sup>" Then numcon1 = TextBox5.Text
            Label42. Text = numcon1Label43.Text = numcon1 * 0.000001Label44.Text = numcon1 * 0.00003532Label45.Text = numcon1 * 0.00022Label46.Text = numcon1 * 0.000264Label47. Text = numcon1 * 0.061024Label48.Text = numcon1 * 0.001
```

```
Label49.Text = numcon1 * 0.000001308 End If
If ComboBox3.SelectedItem = "m<sup>3"</sup> Then
     numcon1 = TextBox5.Text
    Label42.Text = numcon1 * 10000000Label 43. Text = numcon1Label44.Text = numcon1 * 35.32Label45.Text = numcon1 * 220Label46.Text = numcon1 * 264Label47. Text = numcon1 * 61024Label48.Text = numcon1 * 1000Label49.Text = numcon1 * 1.308 End If
If ComboBox3.SelectedItem = "Pés<sup>3</sup>" Then
     numcon1 = TextBox5.Text
    Label42.Text = numcon1 * 28317Label43.Text = numcon1 * 0.028317Label44.Text = numcon1Label45.Text = numcon1 * 6.22835Label46.Text = numcon1 * 7.48052
    Label47.Text = numcon1 * 1728Label48.Text = numcon1 * 28.317Label49.Text = numcon1 * 0.037037 End If
 If ComboBox3.SelectedItem = "Galões(UK)" Then
    numcon1 = TextBox5.TextLabel42.Text = numcon1 * 4546Label43.Text = numcon1 \star 0.004546
    Label44.Text = numcon1 * 0.160544Label45. Text = numcon1Label46.Text = numcon1 * 1.20095Label47. Text = numcon1 * 277.4184
    Label48.Text = numcon1 * 4.546Label49.Text = numcon1 * 0.005946 End If
 If ComboBox3.SelectedItem = "Galões(US)" Then
     numcon1 = TextBox5.Text
    Label42.Text = numcon1 * 3785Label43.Text = numcon1 * 0.003785Label44.Text = numcon1 * 0.133681Label45.Text = numcon1 \star 0.832674
    Label46.Text = numcon1Label47.Text = numcon1 * 231Label48.Text = numcon1 * 3.785Label49.Text = numcon1 * 0.004951
```

```
 End If
        If ComboBox3. SelectedItem = "Poleqada<sup>3</sup>" Then numcon1 = TextBox5.Text
            Label42.Text = numcon1 * 16Label43.Text = numcon1 * 0.000016Label44.Text = numcon1 * 0.000579Label45.Text = numcon1 * 0.003605Label46.Text = numcon1 * 0.004329Label47. Text = numcon1Label48.Text = numcon1 * 0.016Label49.Text = numcon1 * 0.000021 End If
         If ComboBox3.SelectedItem = "Litros" Then
             numcon1 = TextBox5.Text
            Label42.Text = numcon1 * 1000Label43.Text = numcon1 * 0.001Label44.Text = numcon1 * 0.03532Label45.Text = numcon1 * 0.22Label46.Text = numcon1 * 0.264Label47. Text = numcon1 * 61.024
            Label48.Text = numcon1Label49.Text = numcon1 * 0.001308 End If
        If ComboBox3.SelectedItem = "Jardas<sup>3</sup>" Then
             numcon1 = TextBox5.Text
            Label42.Text = numcon1 * 764555
            Label43.Text = numcon1 * 0.764555
            Label44.Text = numcon1 * 27Label45.Text = numcon1 * 168.178557Label46.Text = numcon1 * 201.974026Label47.Text = numcon1 * 46656Label48.Text = numcon1 * 764.555
            Label49.Text = numcon1 End If
     End Sub
      Private Sub Button25_Click(ByVal sender As System.Object,
ByVal e As System.EventArgs) Handles Button25.Click
         If ComboBox4.SelectedItem = "cm²" Then
             numcon1 = TextBox6.Text
            Label65.Text = numcon1Label66.Text = numcon1 * 0.0001Label67.Text = numcon1 * 0.000000024711Label68.Text = numcon1 * 0.0010764Label69.Text = numerator1 * 0.00000001Label70.Text = numcon1 * 0.155Label71.Text = numcon1 * 0.000000000039Label72.Text = numcon1 * 0.0001196
```

```
Label73. Text = numcon1 * 0.000001 End If
 If ComboBox4.SelectedItem = "m²" Then
     numcon1 = TextBox6.Text
    Label65.Text = numcon1 * 1000Label66.Text = numcon1Label67.Text = numcon1 * 0.00024711Label68.Text = numcon1 * 10.764Label69.Text = numcon1 * 0.0001Label70.Text = numcon1 * 1550Label 71. Text = numcon1 * 0.00000039Label72.Text = numcon1 * 1.196Label73.Text = numcon1 * 0.01 End If
 If ComboBox4.SelectedItem = "Acres" Then
     numcon1 = TextBox6.Text
    Label65.Text = numcon1 * 40468730Label66.Text = numcon1 * 4046.873Label67. Text = numcon1Label68.Text = numcon1 * 43560Label69.Text = numcon1 * 0.4046873
    Label70.Text = numcon1 * 6272640Label71. Text = numcon1 * 0.0015625
    Label72.Text = numcon1 * 4840Label73.Text = numcon1 * 40.46873 End If
 If ComboBox4.SelectedItem = "Pés²" Then
     numcon1 = TextBox6.Text
    Label65.Text = numcon1 * 929.0304Label66.Text = numcon1 * 0.09290304Label 67. Text = numcon1 * 0.000022956806Label68.Text = numcon1Label69.Text = numcon1 * 0.000009290304
    Label70.Text = numcon1 * 144Label71.Text = numcon1 * 0.00000003587
    Label72.Text = numcon1 * 0.11111Label73. Text = numcon1 * 0.0009290304
 End If
 If ComboBox4.SelectedItem = "Hectares" Then
     numcon1 = TextBox6.Text
    Label65.Text = numcon1 * 100000000Label66.Text = numcon1 * 10000Label67.Text = numcon1 * 2.471054Label68.Text = numcon1 * 107639.11Label69.Text = numcon1Label70.Text = numcon1 * 15500031Label71.Text = numcon1 * 0.0038610217
    Label72.Text = numcon1 * 11959.9
```

```
Label73.Text = numcon1 * 100 End If
 If ComboBox4.SelectedItem = "Polegadas²" Then
     numcon1 = TextBox6.Text
    Label65.Text = numcon1 * 6.4516Label66.Text = numcon1 * 0.00064516Label67. Text = numcon1 * 0.000000159422Label68.Text = numcon1 * 0.006944444
    Label69. Text = numcon1 * 0.00000001Label70.Text = numcon1Label 71. Text = numcon1 * 0.0000000002Label72.Text = numcon1 * 0.000771604938Label73.Text = numcon1 * 0.0000064516 End If
 If ComboBox4.SelectedItem = "Milhas²" Then
     numcon1 = TextBox6.Text
    Label65.Text = numcon1 * 25899880000Label66.Text = numcon1 * 2589988Label67.Text = numcon1 * 640Label68.Text = numcon1 * 27878400Label69.Text = numcon1 * 258.9988Label70.Text = numcon1 * 4014489600Label71. Text = numcon1Label72.Text = numcon1 * 3097600Label73.Text = numcon1 * 25899.88 End If
 If ComboBox4.SelectedItem = "Jardas²" Then
    numcon1 = TextBox6.TextLabel65.Text = numcon1 * 8361.2736Label66.Text = numcon1 * 0.83612736Label 67. Text = numcon1 * 0.000206611251Label68.Text = numcon1 * 9Label69.Text = numcon1 * 0.000083612736Label70.Text = numcon1 * 1296Label71.Text = numcon1 * 0.000000322831Label72.Text = numcon1 * 1Label73.Text = numcon1 * 0.0083612736 End If
 If ComboBox4.SelectedItem = "Ares" Then
     numcon1 = TextBox6.Text
    Label65.Text = numcon1 * 1000000Label66.Text = numcon1 * 100Label67.Text = numcon1 * 0.02471Label68.Text = numcon1 * 1076.4Label69.Text = numcon1 * 0.01Label70.Text = numcon1 * 155000Label71.Text = numcon1 * 0.000039Label72.Text = numcon1 * 119.6
```

```
Label73.Text = numcon1 * 1 End If
     End Sub
      Private Sub Button26_Click(ByVal sender As System.Object,
ByVal e As System.EventArgs) Handles Button26.Click
         If ComboBox5.SelectedItem = "ºC" Then
             numcon1 = TextBox7.Text
            Label76. Text = numcon1Label77. Text = numcon1 * (9 / 5) + 32Label78.Text = numcon1 + 273.15 End If
         If ComboBox5.SelectedItem = "ºF" Then
             numcon1 = TextBox7.Text
            Label76.Text = (numcon1 - 32) * (5 / 9)Label77. Text = numcon1Label78.Text = (numcon1 + 459.67) * (5 / 9) End If
         If ComboBox5.SelectedItem = "ºK" Then
             numcon1 = TextBox7.Text
            Label76.Text = numcon1 - 273.15Label77. Text = numcon1 * (9 / 5) - 459.67
            Label78.Text = numcon1 End If
     End Sub
     'Abrir Tabela Periodica
       Private Sub TabelaPeriódicaToolStripMenuItem_Click(ByVal
sender As System.Object, ByVal e As System.EventArgs) Handles
TabelaPeriódicaToolStripMenuItem.Click
         PeriodicTable.Show()
     End Sub
End Class
```
### **4.2 Tradutor**

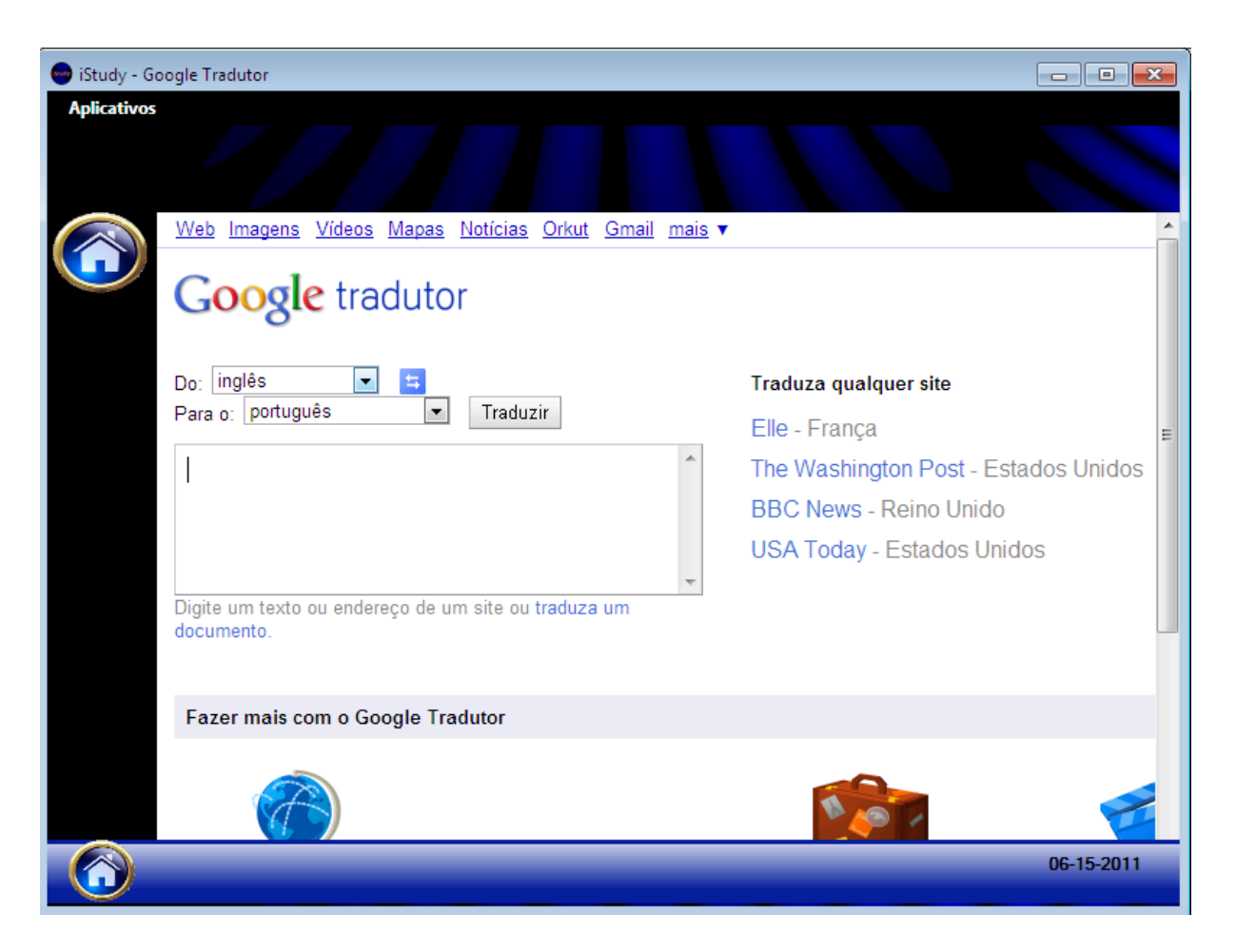

Figura 2- Trdutor

```
Public Class Tradutor
     'carregar o link do Google Tradutor
      Private Sub Tradutor_Load(ByVal sender As System.Object,
ByVal e As System.EventArgs) Handles MyBase.Load
WebBrowser1.Navigate("http://translate.google.com.br/?sl=en&tl
=pt#")
        Label1.text = DateString
    End Sub
       'Link para o google tradutor, caso perca-se o foco da
pagina
           Private Sub PictureBox1_Click(ByVal sender As
System.Object, ByVal e As System.EventArgs) Handles
PictureBox1.Click
```

```
WebBrowser1.Navigate("http://translate.google.com.br/?sl=en&tl
=pt#")
     End Sub
     'abrir calculadora
         Private Sub CalculadoraToolStripMenuItem_Click(ByVal
sender As System.Object, ByVal e As System.EventArgs) Handles
CalculadoraToolStripMenuItem.Click
         Aplicativos.Show()
         Aplicativos.Panel1.Visible = True
         Me.Close()
     End Sub
     'abrir conversor
     Private Sub ConversorToolStripMenuItem_Click(ByVal sender
As System.Object, ByVal e As System.EventArgs) Handles
ConversorToolStripMenuItem.Click
         Aplicativos.Show()
         Aplicativos.Panel2.Visible = True
         Me.Close()
     End Sub
End Class
```
#### **4.3 Tabela Periodica**

|           | $\Box$<br>$\mathbf{x}$<br>Study - Tabela Periódica<br>$\qquad \qquad \Box$ |           |           |    |           |             |                |                |           |           |    |           |           |    |            |           |    |             |    |            |         |           |           |  |
|-----------|----------------------------------------------------------------------------|-----------|-----------|----|-----------|-------------|----------------|----------------|-----------|-----------|----|-----------|-----------|----|------------|-----------|----|-------------|----|------------|---------|-----------|-----------|--|
|           | $12 \overline{ }$                                                          |           |           |    |           |             |                |                |           |           |    |           |           |    |            |           |    |             |    |            |         |           |           |  |
| н         |                                                                            |           |           |    |           |             |                | Mg             |           |           |    |           |           |    |            |           |    |             |    |            |         |           | He        |  |
| Li        | <b>Be</b>                                                                  |           |           |    |           |             |                | Magnésio<br>24 |           |           |    |           |           |    |            | B         |    | $\mathbf c$ | N  |            | $\circ$ | F         | <b>Ne</b> |  |
| Na        | Mg                                                                         |           |           |    |           |             |                |                |           |           |    |           |           |    |            | <b>AI</b> |    | Si          | P  |            | s       | <b>CI</b> | Ar        |  |
| κ         | Ca                                                                         | <b>Sc</b> |           | Τi | v         | Сr          |                | Mn             | Fe        |           | Co | Ni        | Cu        |    | Zn         | Ga        |    | Ge          | As |            | Se      | Br        | Kr        |  |
| <b>Rb</b> | <b>Sr</b>                                                                  | Y         | Zr        |    | <b>Nb</b> | Mo          |                | Tc             | Ru        | <b>Rh</b> |    | Pd        | Ag        |    | Cd         | In        |    | Sb<br>Sn    |    |            | Te      | т         | Xe        |  |
| Cs        | Ba                                                                         |           | <b>Hf</b> |    | Ta        |             | W<br><b>Re</b> |                | <b>Os</b> | <b>Ir</b> |    | Pt        | Au        |    | Hg         | TI        |    | Pb          | Bi |            | Po      | At        | <b>Rn</b> |  |
| Fr        | Ra                                                                         |           | <b>Rf</b> |    | <b>Db</b> | Sg          | <b>Bh</b>      |                | <b>Hs</b> | Mt        |    | <b>Ds</b> | Rg        |    | <b>Uub</b> | Uut       |    | Uuq         |    | Uuh<br>Uup |         | Uus       | Uuo       |  |
|           |                                                                            | La        | Ce        | Pr |           | <b>Nd</b>   | Pm             |                | Sm        | Eu        | Gd |           | Tb        | Dy |            | Ho        | Er |             | Tm | Yb         |         | Lu        |           |  |
|           | Ac                                                                         |           | Th        | Pa |           | $\mathsf U$ | <b>Np</b>      |                | Pu        | Am        | Cm |           | <b>Bk</b> | Cf |            | Es        | Fm |             | Md | <b>No</b>  |         | Lr        |           |  |
|           |                                                                            |           |           |    |           |             |                |                |           |           |    |           |           |    |            |           |    |             |    |            |         |           |           |  |

Figura 3- Tabela Periodica

```
Public Class PeriodicTable
    Dim a As String
          Private Sub PeriodicTable_Load(ByVal sender As
System.Object, ByVal e As System.EventArgs) Handles
MyBase.Load
    End Sub
    Private Sub Button15 Click(ByVal sender As System.Object,
ByVal e As System.EventArgs) Handles Button15.Click
        Panel1.Visible = True
    End Sub
     Private Sub Button14_Click(ByVal sender As System.Object,
ByVal e As System.EventArgs) Handles Button14.Click
        Panel2.Visible = True
    End Sub
```

```
 Private Sub Button1_Click(ByVal sender As System.Object,
ByVal e As System.EventArgs) Handles Button1.Click
         simbolo.Text = Button1.Text
         nome.Text = "Hidrogênio"
        massa. Text = 1num. Text = 1 Panel3.BackColor = Button1.BackColor
     End Sub
      Private Sub Button95_Click(ByVal sender As System.Object,
ByVal e As System.EventArgs) Handles Button95.Click
         simbolo.Text = Button95.Text
         nome.Text = "Hélio"
        massa. Text = 4num {\cdot} Text = 2 Panel3.BackColor = Button95.BackColor
     End Sub
      Private Sub Button2_Click(ByVal sender As System.Object,
ByVal e As System.EventArgs) Handles Button2.Click
         simbolo.Text = Button2.Text
         nome.Text = "Lítio"
        massa. Text = 6.9num.Text = 3 Panel3.BackColor = Button2.BackColor
     End Sub
      Private Sub Button13_Click(ByVal sender As System.Object,
ByVal e As System.EventArgs) Handles Button13.Click
        simbolo.Text = Button13.Text() nome.Text = "Berílio"
        massa. Text = 9 num.Text = 4
         Panel3.BackColor = Button13.BackColor
     End Sub
      Private Sub Button70_Click(ByVal sender As System.Object,
ByVal e As System.EventArgs) Handles Button70.Click
         simbolo.Text = Button70.Text
         nome.Text = "Boro"
        massa. Text = 10.8num.Text = 5 Panel3.BackColor = Button70.BackColor
     End Sub
      Private Sub Button64_Click(ByVal sender As System.Object,
ByVal e As System.EventArgs) Handles Button64.Click
         simbolo.Text = Button64.Text
         nome.Text = "Carbono"
```

```
massa. Text = 12num.Text = 6 Panel3.BackColor = Button64.BackColor
     End Sub
      Private Sub Button82_Click(ByVal sender As System.Object,
ByVal e As System.EventArgs) Handles Button82.Click
         simbolo.Text = Button82.Text
         nome.Text = "Nitrogênio"
        massa. Text = 14num.Text = 7 Panel3.BackColor = Button82.BackColor
     End Sub
      Private Sub Button76_Click(ByVal sender As System.Object,
ByVal e As System.EventArgs) Handles Button76.Click
         simbolo.Text = Button76.Text
         nome.Text = "Oxigênio"
         massa.Text = 16
        num.Fext = 8 Panel3.BackColor = Button76.BackColor
     End Sub
      Private Sub Button94_Click(ByVal sender As System.Object,
ByVal e As System.EventArgs) Handles Button94.Click
         simbolo.Text = Button94.Text
         nome.Text = "Flúor"
        massa. Text = 19num.Fext = 9 Panel3.BackColor = Button94.BackColor
     End Sub
      Private Sub Button88_Click(ByVal sender As System.Object,
ByVal e As System.EventArgs) Handles Button88.Click
         simbolo.Text = Button88.Text
         nome.Text = "Neôn"
         massa.Text = 20
        num.Fext = 10 Panel3.BackColor = Button88.BackColor
     End Sub
      Private Sub Button3_Click(ByVal sender As System.Object,
ByVal e As System.EventArgs) Handles Button3.Click
         simbolo.Text = Button3.Text
         nome.Text = "Sódio"
         massa.Text = 23
        num {\cdot} Text = 11 Panel3.BackColor = Button3.BackColor
```

```
 End Sub
     Private Sub Button12 Click(ByVal sender As System.Object,
ByVal e As System.EventArgs) Handles Button12.Click
         simbolo.Text = Button12.Text
         nome.Text = "Magnésio"
         massa.Text = 24
        num.Text = 12 Panel3.BackColor = Button12.BackColor
     End Sub
      Private Sub Button69_Click(ByVal sender As System.Object,
ByVal e As System.EventArgs) Handles Button69.Click
         simbolo.Text = Button69.Text
         nome.Text = "Alumínio"
        massa. Text = 27num.Text = 13 Panel3.BackColor = Button69.BackColor
     End Sub
      Private Sub Button63_Click(ByVal sender As System.Object,
ByVal e As System.EventArgs) Handles Button63.Click
         simbolo.Text = Button63.Text
         nome.Text = "Silício"
        massa. Text = 28num.Text = 14 Panel3.BackColor = Button63.BackColor
     End Sub
      Private Sub Button81_Click(ByVal sender As System.Object,
ByVal e As System.EventArgs) Handles Button81.Click
         simbolo.Text = Button81.Text
         nome.Text = "Fósforo"
        massa. Text = 31num.Text = 15 Panel3.BackColor = Button81.BackColor
     End Sub
```

```
Private Sub Button75 Click(ByVal sender As System.Object,
ByVal e As System.EventArgs) Handles Button75.Click
         simbolo.Text = Button75.Text
         nome.Text = "Enxofre"
        massa. Text = 32num.Text = 16 Panel3.BackColor = Button75.BackColor
     End Sub
```

```
 Private Sub Button93_Click(ByVal sender As System.Object,
ByVal e As System.EventArgs) Handles Button93.Click
         simbolo.Text = Button93.Text
         nome.Text = "Cloro"
        massa. Text = 35.45num {\cdot} Text = 17 Panel3.BackColor = Button93.BackColor
     End Sub
      Private Sub Button87_Click(ByVal sender As System.Object,
ByVal e As System.EventArgs) Handles Button87.Click
         simbolo.Text = Button87.Text
         nome.Text = "Argônio"
        massa. Text = 40num {\cdot} Text = 18 Panel3.BackColor = Button87.BackColor
     End Sub
      Private Sub Button4_Click(ByVal sender As System.Object,
ByVal e As System.EventArgs) Handles Button4.Click
         simbolo.Text = Button4.Text
         nome.Text = "Potássio"
        massa. Text = 39num.Text = 19 Panel3.BackColor = Button4.BackColor
     End Sub
      Private Sub Button11_Click(ByVal sender As System.Object,
ByVal e As System.EventArgs) Handles Button11.Click
         simbolo.Text = Button11.Text
         nome.Text = "Cálcio"
        massa. Text = 40num.Text = 20 Panel3.BackColor = Button11.BackColor
     End Sub
      Private Sub Button17_Click(ByVal sender As System.Object,
ByVal e As System.EventArgs) Handles Button17.Click
         simbolo.Text = Button17.Text
         nome.Text = "Escândio"
        massa. Text = 45num.Text = 21 Panel3.BackColor = Button17.BackColor
     End Sub
      Private Sub Button21_Click(ByVal sender As System.Object,
ByVal e As System.EventArgs) Handles Button21.Click
         simbolo.Text = Button21.Text
```

```
 nome.Text = "Titânio"
        massa. Text = 48num.Text = 22 Panel3.BackColor = Button21.BackColor
     End Sub
      Private Sub Button25_Click(ByVal sender As System.Object,
ByVal e As System.EventArgs) Handles Button25.Click
         simbolo.Text = Button25.Text
         nome.Text = "Vanádio"
        massa. Text = 51num.Text = 23 Panel3.BackColor = Button25.BackColor
     End Sub
      Private Sub Button33_Click(ByVal sender As System.Object,
ByVal e As System.EventArgs) Handles Button33.Click
         simbolo.Text = Button33.Text
         nome.Text = "Cromo"
        massa. Text = 52num.Text = 24 Panel3.BackColor = Button33.BackColor
     End Sub
      Private Sub Button29_Click(ByVal sender As System.Object,
ByVal e As System.EventArgs) Handles Button29.Click
         simbolo.Text = Button29.Text
         nome.Text = "Manganês"
        massa. Text = 55num.Text = 25 Panel3.BackColor = Button29.BackColor
     End Sub
      Private Sub Button58_Click(ByVal sender As System.Object,
ByVal e As System.EventArgs) Handles Button58.Click
         simbolo.Text = Button58.Text
         nome.Text = "Ferro"
        massa. Text = 56num.Text = 27 Panel3.BackColor = Button58.BackColor
     End Sub
      Private Sub Button54_Click(ByVal sender As System.Object,
ByVal e As System.EventArgs) Handles Button54.Click
         simbolo.Text = Button54.Text
         nome.Text = "Cobalto"
        massa. Text = 59num.Text = 27
```

```
 Panel3.BackColor = Button54.BackColor
     End Sub
      Private Sub Button48_Click(ByVal sender As System.Object,
ByVal e As System.EventArgs) Handles Button48.Click
         simbolo.Text = Button48.Text
         nome.Text = "Níquel"
        massa. Text = 58.5num.Text = 28 Panel3.BackColor = Button48.BackColor
     End Sub
     Private Sub Button43 Click(ByVal sender As System.Object,
ByVal e As System.EventArgs) Handles Button43.Click
         simbolo.Text = Button43.Text
         nome.Text = "Cobre"
        massa. Text = 63.5num.Text = 29 Panel3.BackColor = Button43.BackColor
     End Sub
      Private Sub Button38_Click(ByVal sender As System.Object,
ByVal e As System.EventArgs) Handles Button38.Click
         simbolo.Text = Button38.Text
         nome.Text = "Zinco"
        massa. Text = 30num.Text = 65.5 Panel3.BackColor = Button38.BackColor
     End Sub
      Private Sub Button68_Click(ByVal sender As System.Object,
ByVal e As System.EventArgs) Handles Button68.Click
         simbolo.Text = Button68.Text
         nome.Text = "Gálio"
        massa. Text = 69.7num.Fext = 31 Panel3.BackColor = Button68.BackColor
     End Sub
      Private Sub Button62_Click(ByVal sender As System.Object,
ByVal e As System.EventArgs) Handles Button62.Click
         simbolo.Text = Button62.Text
         nome.Text = "Germânio"
        massa. Text = 72.6num.Text = 32 Panel3.BackColor = Button62.BackColor
     End Sub
```

```
 Private Sub Button80_Click(ByVal sender As System.Object,
ByVal e As System.EventArgs) Handles Button80.Click
         simbolo.Text = Button80.Text
         nome.Text = "Arsênio"
        massa.Text = 75num.Text = 33 Panel3.BackColor = Button80.BackColor
     End Sub
      Private Sub Button74_Click(ByVal sender As System.Object,
ByVal e As System.EventArgs) Handles Button74.Click
         simbolo.Text = Button74.Text
         nome.Text = "Selênio"
        massa. Text = 79num {\cdot} Text = 34 Panel3.BackColor = Button74.BackColor
     End Sub
      Private Sub Button92_Click(ByVal sender As System.Object,
ByVal e As System.EventArgs) Handles Button92.Click
         simbolo.Text = Button92.Text
         nome.Text = "Bromo"
        massa. Text = 80num.Text = 35 Panel3.BackColor = Button92.BackColor
     End Sub
      Private Sub Button86_Click(ByVal sender As System.Object,
ByVal e As System.EventArgs) Handles Button86.Click
         simbolo.Text = Button86.Text
         nome.Text = "Criptônio"
        massa. Text = 83.8num.Text = 36 Panel3.BackColor = Button86.BackColor
     End Sub
     Private Sub Button5 Click(ByVal sender As System.Object,
ByVal e As System.EventArgs) Handles Button5.Click
         simbolo.Text = Button5.Text
         nome.Text = "Rubídio"
        massa. Text = 85.4num.Text = 37 Panel3.BackColor = Button5.BackColor
     End Sub
      Private Sub Button10_Click(ByVal sender As System.Object,
ByVal e As System.EventArgs) Handles Button10.Click
         simbolo.Text = Button10.Text
```

```
 nome.Text = "Estrôncio"
        massa. Text = 87.6num.Text = 38 Panel3.BackColor = Button10.BackColor
     End Sub
      Private Sub Button16_Click(ByVal sender As System.Object,
ByVal e As System.EventArgs) Handles Button16.Click
         simbolo.Text = Button16.Text
         nome.Text = "Ítrio"
        massa. Text = 89num.Text = 39 Panel3.BackColor = Button16.BackColor
     End Sub
      Private Sub Button20_Click(ByVal sender As System.Object,
ByVal e As System.EventArgs) Handles Button20.Click
         simbolo.Text = Button20.Text
         nome.Text = "Zircônio"
         massa.Text = 91
        num.Text = 40 Panel3.BackColor = Button20.BackColor
     End Sub
      Private Sub Button24_Click(ByVal sender As System.Object,
ByVal e As System.EventArgs) Handles Button24.Click
         simbolo.Text = Button24.Text
         nome.Text = "Nióbio"
        massa. Text = 93num {\cdot} Text = 41 Panel3.BackColor = Button24.BackColor
     End Sub
      Private Sub Button32_Click(ByVal sender As System.Object,
ByVal e As System.EventArgs) Handles Button32.Click
         simbolo.Text = Button32.Text
         nome.Text = "Molibdênio"
        massa. Text = 96num.Text = 42 Panel3.BackColor = Button32.BackColor
     End Sub
      Private Sub Button28_Click(ByVal sender As System.Object,
ByVal e As System.EventArgs) Handles Button28.Click
         simbolo.Text = Button28.Text
         nome.Text = "Tecnécio"
        massa. Text = 98num.Text = 43
```

```
 Panel3.BackColor = Button28.BackColor
     End Sub
      Private Sub Button57_Click(ByVal sender As System.Object,
ByVal e As System.EventArgs) Handles Button57.Click
         simbolo.Text = Button57.Text
         nome.Text = "Rutênio"
        massa. Text = 101num.Text = 44 Panel3.BackColor = Button57.BackColor
     End Sub
     Private Sub Button52 Click(ByVal sender As System.Object,
ByVal e As System.EventArgs) Handles Button52.Click
         simbolo.Text = Button52.Text
         nome.Text = "Ródio"
        massa. Text = 103num.Text = 45 Panel3.BackColor = Button52.BackColor
     End Sub
      Private Sub Button47_Click(ByVal sender As System.Object,
ByVal e As System.EventArgs) Handles Button47.Click
         simbolo.Text = Button47.Text
         nome.Text = "Paládio"
        massa. Text = 106.4num.Text = 46 Panel3.BackColor = Button47.BackColor
     End Sub
      Private Sub Button42_Click(ByVal sender As System.Object,
ByVal e As System.EventArgs) Handles Button42.Click
         simbolo.Text = Button42.Text
         nome.Text = "Prata"
        massa. Text = 107.8num.Fext = 47 Panel3.BackColor = Button42.BackColor
     End Sub
      Private Sub Button36_Click(ByVal sender As System.Object,
ByVal e As System.EventArgs) Handles Button36.Click
         simbolo.Text = Button36.Text
         nome.Text = "Cádmio"
        massa. Text = 112.4num.Text = 48 Panel3.BackColor = Button36.BackColor
     End Sub
```

```
 Private Sub Button67_Click(ByVal sender As System.Object,
ByVal e As System.EventArgs) Handles Button67.Click
         simbolo.Text = Button67.Text
         nome.Text = "Índio"
        massa. Text = 114.8num.Text = 49 Panel3.BackColor = Button67.BackColor
     End Sub
      Private Sub Button61_Click(ByVal sender As System.Object,
ByVal e As System.EventArgs) Handles Button61.Click
         simbolo.Text = Button61.Text
         nome.Text = "Estanho"
        massa. Text = 118.7num.Text = 50 Panel3.BackColor = Button61.BackColor
     End Sub
      Private Sub Button79_Click(ByVal sender As System.Object,
ByVal e As System.EventArgs) Handles Button79.Click
         simbolo.Text = Button79.Text
         nome.Text = "Antimônio"
        massa. Text = 121.7num {\cdot} Text = 51 Panel3.BackColor = Button79.BackColor
     End Sub
      Private Sub Button73_Click(ByVal sender As System.Object,
ByVal e As System.EventArgs) Handles Button73.Click
         simbolo.Text = Button73.Text
         nome.Text = "Telúrio"
        massa. Text = 127.6num.Text = 52 Panel3.BackColor = Button73.BackColor
     End Sub
      Private Sub Button91_Click(ByVal sender As System.Object,
ByVal e As System.EventArgs) Handles Button91.Click
         simbolo.Text = Button91.Text
         nome.Text = "Iodo"
        massa. Text = 127num.Text = 53 Panel3.BackColor = Button91.BackColor
     End Sub
      Private Sub Button85_Click(ByVal sender As System.Object,
ByVal e As System.EventArgs) Handles Button85.Click
         simbolo.Text = Button85.Text
```

```
 nome.Text = "Xenônio"
        massa. Text = 131num.Text = 54 Panel3.BackColor = Button85.BackColor
     End Sub
      Private Sub Button6_Click(ByVal sender As System.Object,
ByVal e As System.EventArgs) Handles Button6.Click
         simbolo.Text = Button6.Text
         nome.Text = "Césio"
        massa. Text = 133num.Text = 55 Panel3.BackColor = Button6.BackColor
     End Sub
      Private Sub Button9_Click(ByVal sender As System.Object,
ByVal e As System.EventArgs) Handles Button9.Click
         simbolo.Text = Button9.Text
         nome.Text = "Bário"
        massa. Text = 137num.Text = 56 Panel3.BackColor = Button9.BackColor
     End Sub
     Private Sub Button105_Click(ByVal sender As System.Object,
ByVal e As System.EventArgs) Handles Button105.Click
         simbolo.Text = Button105.Text
         nome.Text = "Lantânio"
        massa. Text = 139num {\cdot} Text = 57 Panel3.BackColor = Button105.BackColor
     End Sub
     Private Sub Button104_Click(ByVal sender As System.Object,
ByVal e As System.EventArgs) Handles Button104.Click
         simbolo.Text = Button104.Text
         nome.Text = "Cério"
        massa. Text = 140num.Text = 58 Panel3.BackColor = Button104.BackColor
     End Sub
     Private Sub Button103_Click(ByVal sender As System.Object,
ByVal e As System.EventArgs) Handles Button103.Click
         simbolo.Text = Button103.Text
         nome.Text = "Praseodímio"
        massa. Text = 141num.Text = 59
```

```
 Panel3.BackColor = Button103.BackColor
     End Sub
     Private Sub Button102_Click(ByVal sender As System.Object,
ByVal e As System.EventArgs) Handles Button102.Click
         simbolo.Text = Button102.Text
         nome.Text = "Neodímio"
        massa. Text = 144num.Text = 60 Panel3.BackColor = Button102.BackColor
     End Sub
     Private Sub Button101_Click(ByVal sender As System.Object,
ByVal e As System.EventArgs) Handles Button101.Click
         simbolo.Text = Button101.Text
         nome.Text = "Promécio"
        massa. Text = 145num.Text = 61 Panel3.BackColor = Button101.BackColor
     End Sub
     Private Sub Button100_Click(ByVal sender As System.Object,
ByVal e As System.EventArgs) Handles Button100.Click
         simbolo.Text = Button100.Text
         nome.Text = "Samário"
        massa. Text = 150num.Text = 62 Panel3.BackColor = Button100.BackColor
     End Sub
      Private Sub Button99_Click(ByVal sender As System.Object,
ByVal e As System.EventArgs) Handles Button99.Click
         simbolo.Text = Button99.Text
         nome.Text = "Európio"
        massa. Text = 152num.Text = 63 Panel3.BackColor = Button99.BackColor
     End Sub
      Private Sub Button98_Click(ByVal sender As System.Object,
ByVal e As System.EventArgs) Handles Button98.Click
         simbolo.Text = Button98.Text
         nome.Text = "Gadolínio"
        massa. Text = 157num.Fext = 64 Panel3.BackColor = Button98.BackColor
     End Sub
```

```
 Private Sub Button97_Click(ByVal sender As System.Object,
ByVal e As System.EventArgs) Handles Button97.Click
         simbolo.Text = Button97.Text
         nome.Text = "Térbio"
        massa. Text = 159num {\cdot} Text = 65 Panel3.BackColor = Button97.BackColor
     End Sub
      Private Sub Button96_Click(ByVal sender As System.Object,
ByVal e As System.EventArgs) Handles Button96.Click
         simbolo.Text = Button96.Text
         nome.Text = "Disprósio"
        massa. Text = 162.5num {\cdot} Text = 66 Panel3.BackColor = Button96.BackColor
     End Sub
      Private Sub Button53_Click(ByVal sender As System.Object,
ByVal e As System.EventArgs) Handles Button53.Click
         simbolo.Text = Button53.Text
         nome.Text = "Hólmio"
        massa. Text = 165num.Text = 67 Panel3.BackColor = Button53.BackColor
     End Sub
      Private Sub Button49_Click(ByVal sender As System.Object,
ByVal e As System.EventArgs) Handles Button49.Click
         simbolo.Text = Button49.Text
        none.Fext = "Érbio"massa. Text = 167num.Text = 68 Panel3.BackColor = Button49.BackColor
     End Sub
      Private Sub Button45_Click(ByVal sender As System.Object,
ByVal e As System.EventArgs) Handles Button45.Click
        simbolo.Text = Button45.Text() nome.Text = "Túlio"
        massa. Text = 169num.Text = 69 Panel3.BackColor = Button45.BackColor
     End Sub
      Private Sub Button41_Click(ByVal sender As System.Object,
ByVal e As System.EventArgs) Handles Button41.Click
         simbolo.Text = Button41.Text
```

```
 nome.Text = "Itérbio"
        massa. Text = 173num.Text = 70 Panel3.BackColor = Button41.BackColor
     End Sub
      Private Sub Button37_Click(ByVal sender As System.Object,
ByVal e As System.EventArgs) Handles Button37.Click
         simbolo.Text = Button37.Text
         nome.Text = "Lutécio"
        massa. Text = 175num.Text = 71 Panel3.BackColor = Button37.BackColor
     End Sub
      Private Sub Button19_Click(ByVal sender As System.Object,
ByVal e As System.EventArgs) Handles Button19.Click
         simbolo.Text = Button19.Text
         nome.Text = "Háfnio"
        massa. Text = 178.5num.Fext = 72 Panel3.BackColor = Button19.BackColor
     End Sub
      Private Sub Button23_Click(ByVal sender As System.Object,
ByVal e As System.EventArgs) Handles Button23.Click
         simbolo.Text = Button23.Text
         nome.Text = "Tantálio"
        massa. Text = 181num.Text = 73 Panel3.BackColor = Button23.BackColor
     End Sub
      Private Sub Button31_Click(ByVal sender As System.Object,
ByVal e As System.EventArgs) Handles Button31.Click
         simbolo.Text = Button31.Text
         nome.Text = "Tungstênio"
         massa.Text = 184
        num {\cdot} Text = 74 Panel3.BackColor = Button31.BackColor
     End Sub
      Private Sub Button27_Click(ByVal sender As System.Object,
ByVal e As System.EventArgs) Handles Button27.Click
         simbolo.Text = Button27.Text
         nome.Text = "Rênio"
        massa. Text = 186 num.Text = 75
```
```
 Panel3.BackColor = Button27.BackColor
     End Sub
      Private Sub Button56_Click(ByVal sender As System.Object,
ByVal e As System.EventArgs) Handles Button56.Click
         simbolo.Text = Button56.Text
         nome.Text = "Ósmio"
         massa.Text = 190
        num.Text = 76 Panel3.BackColor = Button56.BackColor
     End Sub
     Private Sub Button51 Click(ByVal sender As System.Object,
ByVal e As System.EventArgs) Handles Button51.Click
         simbolo.Text = Button51.Text
         nome.Text = "Irídio"
        massa.Text = 192 num.Text = 77
         Panel3.BackColor = Button51.BackColor
     End Sub
      Private Sub Button46_Click(ByVal sender As System.Object,
ByVal e As System.EventArgs) Handles Button46.Click
         simbolo.Text = Button46.Text
         nome.Text = "Platina"
        massa. Text = 195 num.Text = 78
         Panel3.BackColor = Button46.BackColor
     End Sub
      Private Sub Button40_Click(ByVal sender As System.Object,
ByVal e As System.EventArgs) Handles Button40.Click
         simbolo.Text = Button40.Text
         nome.Text = "Ouro"
        massa. Text = 197num.Text = 79 Panel3.BackColor = Button40.BackColor
     End Sub
      Private Sub Button35_Click(ByVal sender As System.Object,
ByVal e As System.EventArgs) Handles Button35.Click
         simbolo.Text = Button35.Text
         nome.Text = "Mercúrio"
        massa. Text = 200.5num.Text = 80 Panel3.BackColor = Button35.BackColor
     End Sub
```

```
 Private Sub Button66_Click(ByVal sender As System.Object,
ByVal e As System.EventArgs) Handles Button66.Click
         simbolo.Text = Button66.Text
         nome.Text = "Tálio"
        massa. Text = 204num.Fext = 81 Panel3.BackColor = Button66.BackColor
     End Sub
      Private Sub Button60_Click(ByVal sender As System.Object,
ByVal e As System.EventArgs) Handles Button60.Click
         simbolo.Text = Button60.Text
         nome.Text = "Chumbo"
        massa. Text = 207num.Text = 82 Panel3.BackColor = Button60.BackColor
     End Sub
      Private Sub Button78_Click(ByVal sender As System.Object,
ByVal e As System.EventArgs) Handles Button78.Click
         simbolo.Text = Button78.Text
         nome.Text = "Bismuto"
        massa. Text = 209num.Fext = 83 Panel3.BackColor = Button78.BackColor
     End Sub
      Private Sub Button72_Click(ByVal sender As System.Object,
ByVal e As System.EventArgs) Handles Button72.Click
         simbolo.Text = Button72.Text
         nome.Text = "Polônio"
        massa. Text = 209num.Text = 84 Panel3.BackColor = Button72.BackColor
     End Sub
      Private Sub Button90_Click(ByVal sender As System.Object,
ByVal e As System.EventArgs) Handles Button90.Click
         simbolo.Text = Button90.Text
         nome.Text = "Astato"
        massa. Text = 210num.Text = 85 Panel3.BackColor = Button90.BackColor
     End Sub
      Private Sub Button84_Click(ByVal sender As System.Object,
ByVal e As System.EventArgs) Handles Button84.Click
         simbolo.Text = Button84.Text
```

```
 nome.Text = "Radônio"
        massa. Text = 222num.Text = 86 Panel3.BackColor = Button84.BackColor
     End Sub
     Private Sub Button7 Click(ByVal sender As System.Object,
ByVal e As System.EventArgs) Handles Button7.Click
         simbolo.Text = Button7.Text
         nome.Text = "Frâncio"
        massa. Text = 223num.Text = 87 Panel3.BackColor = Button7.BackColor
     End Sub
      Private Sub Button8_Click(ByVal sender As System.Object,
ByVal e As System.EventArgs) Handles Button8.Click
         simbolo.Text = Button8.Text
         nome.Text = "Rádio"
        massa. Text = 226num.Text = 88 Panel3.BackColor = Button8.BackColor
     End Sub
     Private Sub Button120_Click(ByVal sender As System.Object,
ByVal e As System.EventArgs) Handles Button120.Click
         simbolo.Text = Button120.Text
         nome.Text = "Actínio"
        massa. Text = 227num.Text = 89 Panel3.BackColor = Button120.BackColor
     End Sub
     Private Sub Button119_Click(ByVal sender As System.Object,
ByVal e As System.EventArgs) Handles Button119.Click
        simbolo.Text = Butteron119.Text nome.Text = "Tório"
        massa. Text = 232num.Text = 90 Panel3.BackColor = Button119.BackColor
     End Sub
     Private Sub Button118_Click(ByVal sender As System.Object,
ByVal e As System.EventArgs) Handles Button118.Click
         simbolo.Text = Button118.Text
         nome.Text = "Protactínio"
         massa.Text = 231
        num.Fext = 91 Panel3.BackColor = Button118.BackColor
```

```
 End Sub
```

```
 Private Sub Button117_Click(ByVal sender As System.Object,
ByVal e As System.EventArgs) Handles Button117.Click
         simbolo.Text = Button117.Text
         nome.Text = "Urânio"
        massa. Text = 238 num.Text = 92
         Panel3.BackColor = Button117.BackColor
     End Sub
     Private Sub Button116_Click(ByVal sender As System.Object,
ByVal e As System.EventArgs) Handles Button116.Click
         simbolo.Text = Button116.Text
         nome.Text = "Netúnio"
         massa.Text = 237
         num.Text = 93
         Panel3.BackColor = Button116.BackColor
     End Sub
    Private Sub Button115 Click(ByVal sender As System.Object,
ByVal e As System.EventArgs) Handles Button115.Click
         simbolo.Text = Button115.Text
         nome.Text = "Plutônio"
        massa. Text = 244 num.Text = 94
         Panel3.BackColor = Button115.BackColor
     End Sub
     Private Sub Button114_Click(ByVal sender As System.Object,
ByVal e As System.EventArgs) Handles Button114.Click
         simbolo.Text = Button114.Text
         nome.Text = "Amerício"
        massa. Text = 243num.Text = 95 Panel3.BackColor = Button114.BackColor
     End Sub
     Private Sub Button113_Click(ByVal sender As System.Object,
ByVal e As System.EventArgs) Handles Button113.Click
         simbolo.Text = Button113.Text
         nome.Text = "Cúrio"
        massa. Text = 247num.Text = 96 Panel3.BackColor = Button113.BackColor
     End Sub
```

```
 Private Sub Button112_Click(ByVal sender As System.Object,
ByVal e As System.EventArgs) Handles Button112.Click
         simbolo.Text = Button112.Text
         nome.Text = "Berquélio"
        massa. Text = 247num.Text = 97 Panel3.BackColor = Button112.BackColor
     End Sub
     Private Sub Button111_Click(ByVal sender As System.Object,
ByVal e As System.EventArgs) Handles Button111.Click
         simbolo.Text = Button111.Text
         nome.Text = "Califórnio"
        massa. Text = 251num.Text = 98 Panel3.BackColor = Button111.BackColor
     End Sub
     Private Sub Button110_Click(ByVal sender As System.Object,
ByVal e As System.EventArgs) Handles Button110.Click
         simbolo.Text = Button110.Text
         nome.Text = "Eintênio"
        massa. Text = 252num.Text = 99 Panel3.BackColor = Button110.BackColor
     End Sub
     Private Sub Button109_Click(ByVal sender As System.Object,
ByVal e As System.EventArgs) Handles Button109.Click
         simbolo.Text = Button109.Text
         nome.Text = "Férmio"
        massa. Text = 257numText = 100 Panel3.BackColor = Button109.BackColor
     End Sub
     Private Sub Button108_Click(ByVal sender As System.Object,
ByVal e As System.EventArgs) Handles Button108.Click
        simbolo.Text = Button109.Text nome.Text = "Mendelévio"
        massa. Text = 258num.Text = 101 Panel3.BackColor = Button108.BackColor
     End Sub
     Private Sub Button107_Click(ByVal sender As System.Object,
ByVal e As System.EventArgs) Handles Button107.Click
         simbolo.Text = Button107.Text
```

```
 nome.Text = "Nobélio"
        massa. Text = 259num.Text = 102 Panel3.BackColor = Button107.BackColor
     End Sub
     Private Sub Button106_Click(ByVal sender As System.Object,
ByVal e As System.EventArgs) Handles Button106.Click
         simbolo.Text = Button106.Text
         nome.Text = "Laurêncio"
        massa. Text = 262num.Text = 103 Panel3.BackColor = Button106.BackColor
     End Sub
      Private Sub Button18_Click(ByVal sender As System.Object,
ByVal e As System.EventArgs) Handles Button18.Click
         simbolo.Text = Button18.Text
         nome.Text = "Ruterfórdio"
        massa. Text = 261num.Text = 104 Panel3.BackColor = Button18.BackColor
     End Sub
      Private Sub Button22_Click(ByVal sender As System.Object,
ByVal e As System.EventArgs) Handles Button22.Click
         simbolo.Text = Button22.Text
         nome.Text = "Dúbnio"
        massa. Text = 262num.Fext = 105 Panel3.BackColor = Button22.BackColor
     End Sub
      Private Sub Button30_Click(ByVal sender As System.Object,
ByVal e As System.EventArgs) Handles Button30.Click
         simbolo.Text = Button30.Text
         nome.Text = "Seabórgio"
        massa. Text = 266num.Text = 106 Panel3.BackColor = Button30.BackColor
     End Sub
      Private Sub Button26_Click(ByVal sender As System.Object,
ByVal e As System.EventArgs) Handles Button26.Click
         simbolo.Text = Button26.Text
         nome.Text = "Bóhrio"
        massa. Text = 264num {\cdot} Text = 107
```

```
 Panel3.BackColor = Button26.BackColor
     End Sub
      Private Sub Button55_Click(ByVal sender As System.Object,
ByVal e As System.EventArgs) Handles Button55.Click
         simbolo.Text = Button55.Text
         nome.Text = "Hássio"
        massa. Text = 269numText = 108 Panel3.BackColor = Button55.BackColor
     End Sub
      Private Sub Button50_Click(ByVal sender As System.Object,
ByVal e As System.EventArgs) Handles Button50.Click
         simbolo.Text = Button50.Text
         nome.Text = "Meitnério"
        massa.Text = 268num.Text = 109 Panel3.BackColor = Button50.BackColor
     End Sub
      Private Sub Button44_Click(ByVal sender As System.Object,
ByVal e As System.EventArgs) Handles Button44.Click
         simbolo.Text = Button44.Text
         nome.Text = "Darmstádio"
        massa. Text = 271num {\cdot} Text = 110 Panel3.BackColor = Button44.BackColor
     End Sub
      Private Sub Button39_Click(ByVal sender As System.Object,
ByVal e As System.EventArgs) Handles Button39.Click
         simbolo.Text = Button39.Text
         nome.Text = "Roentgenium"
        massa. Text = 272num {\cdot} Text = 101 Panel3.BackColor = Button39.BackColor
     End Sub
      Private Sub Button34_Click(ByVal sender As System.Object,
ByVal e As System.EventArgs) Handles Button34.Click
         simbolo.Text = Button34.Text
         nome.Text = "Ununbium"
        massa. Text = 285num.Text = 112 Panel3.BackColor = Button34.BackColor
     End Sub
```

```
 Private Sub Button65_Click(ByVal sender As System.Object,
ByVal e As System.EventArgs) Handles Button65.Click
         simbolo.Text = Button65.Text
         nome.Text = "Ununtrium"
        massa.Text = 284num.Text = 113 Panel3.BackColor = Button65.BackColor
     End Sub
      Private Sub Button59_Click(ByVal sender As System.Object,
ByVal e As System.EventArgs) Handles Button59.Click
         simbolo.Text = Button59.Text
         nome.Text = "Ununquadium"
        massa. Text = 289num.Fext = 114 Panel3.BackColor = Button59.BackColor
     End Sub
      Private Sub Button77_Click(ByVal sender As System.Object,
ByVal e As System.EventArgs) Handles Button77.Click
         simbolo.Text = Button77.Text
         nome.Text = "Ununpentium"
        massa. Text = 288num.Text = 115 Panel3.BackColor = Button77.BackColor
     End Sub
      Private Sub Button71_Click(ByVal sender As System.Object,
ByVal e As System.EventArgs) Handles Button71.Click
         simbolo.Text = Button71.Text
         nome.Text = "Ununhexium"
        massa. Text = 292num.Text = 116 Panel3.BackColor = Button71.BackColor
     End Sub
      Private Sub Button89_Click(ByVal sender As System.Object,
ByVal e As System.EventArgs) Handles Button89.Click
         simbolo.Text = Button89.Text
         nome.Text = "Ununseptium"
        massa. Text = ""num {\cdot} Text = 117 Panel3.BackColor = Button89.BackColor
     End Sub
      Private Sub Button83_Click(ByVal sender As System.Object,
ByVal e As System.EventArgs) Handles Button83.Click
         simbolo.Text = Button83.Text
```

```
 nome.Text = "Ununoctium"
        massa. Text = ""num.Text = 118 Panel3.BackColor = Button83.BackColor
     End Sub
      Private Sub simbolo TextChanged(ByVal sender As Object,
ByVal e As System.EventArgs) Handles simbolo.TextChanged
         a = simbolo.Text
         If simbolo.Text.Length = 3 Then
            simbolo.Location = New Point(27, 36) End If
         If simbolo.Text.Length = 2 Then
            simbolo.Location = New Point(42, 36) End If
         If simbolo.Text.Length = 1 Then
            simbolo.Location = New Point(50, 36) End If
     End Sub
     Private Sub nome_TextChanged(ByVal sender As Object, ByVal
e As System.EventArgs) Handles nome.TextChanged
         If nome.Text.Length <= 4 Then
            nome. Location = New Point(53, 82) End If
         If nome.Text.Length = 5 Then
            nome. Location = New Point(51, 82) End If
         If nome.Text.Length = 6 Then
            nome. Location = New Point(49, 82) End If
         If nome.Text.Length = 7 Then
            nome. Location = New Point(47, 82) End If
         If nome.Text.Length = 8 Then
            nome. Location = New Point(43, 82) End If
         If nome.Text.Length = 9 Then
            nome. Location = New Point(39, 82) End If
         If nome.Text.Length = 10 Then
            nome. Location = New Point(37, 82) End If
         If nome.Text.Length = 11 Then
            nome. Location = New Point(33, 82) End If
     End Sub
```
#### End Class

## **4.4 Apostilas**

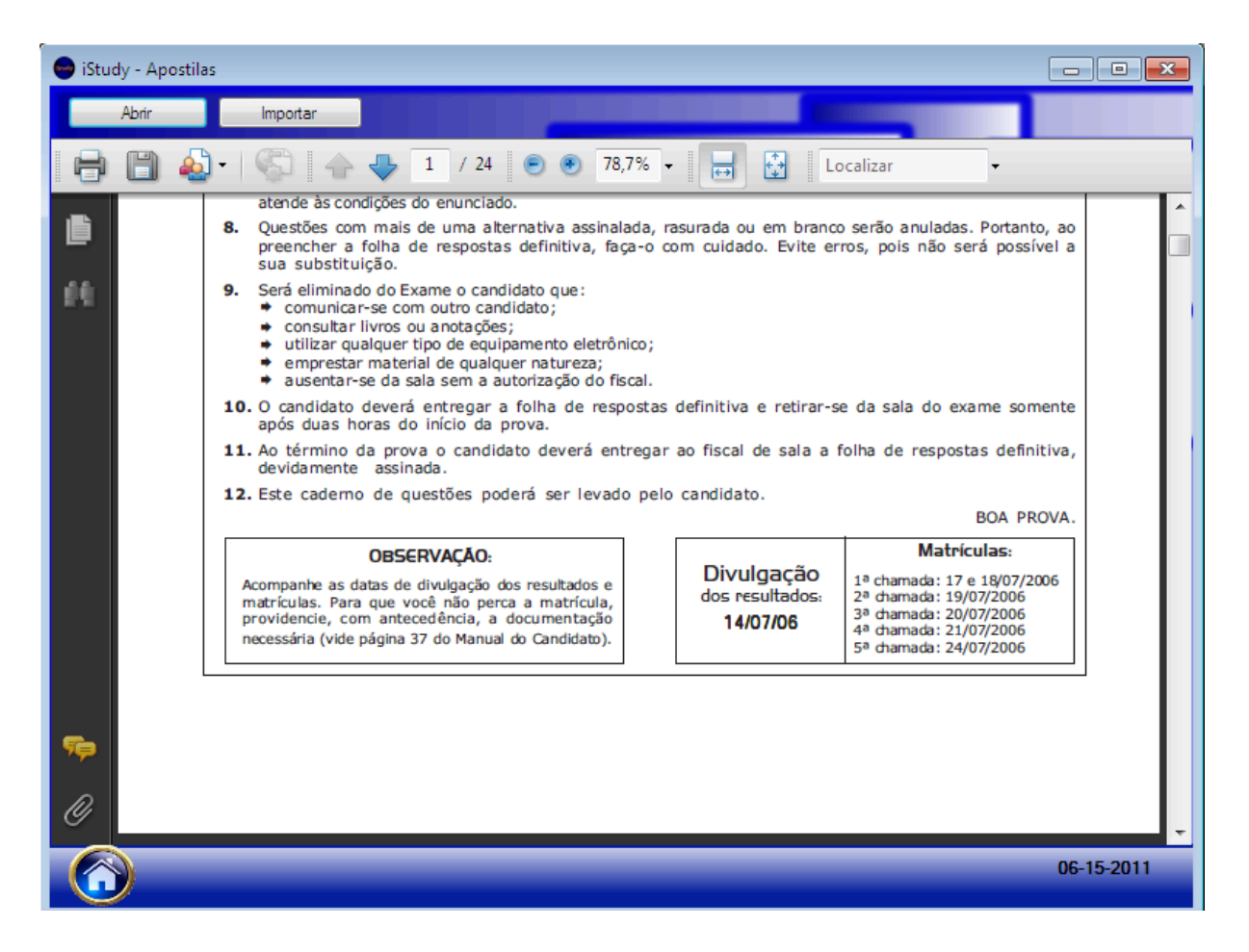

Figura 4- Apostila

```
Imports System.IO
Public Class Aposilas
     Dim inicial, midi, nome, strimport As String
     Dim tamanho, i As Integer
     'Carrega a Data atual
     Private Sub Aposilas Load(ByVal sender As System.Object,
ByVal e As System.EventArgs) Handles MyBase.Load
         Label2.Text = DateString
    End Sub
     'Abrir modo seleção de tela
            Private Sub PictureBox9_Click(ByVal sender As
System.Object, ByVal e As System.EventArgs) Handles
PictureBox9.Click
        altTab.Show()
    End Sub
```

```
 'ativar calendario
      Private Sub Label2 Click(ByVal sender As System.Object,
ByVal e As System.EventArgs) Handles Label2.Click
        MonthCalendar1.Visible = True
     End Sub
     'desativar calendario
      Private Sub Aposilas MouseClick(ByVal sender As Object,
ByVal e As System.Windows.Forms.MouseEventArgs) Handles
Me.MouseClick
         MonthCalendar1.Visible = False
     End Sub
     'Abrir PDF das apostilas
      Private Sub Button1_Click(ByVal sender As System.Object,
ByVal e As System.EventArgs) Handles Button1.Click
         Try
             OpenFileDialog1.ShowDialog()
             PDF.src = OpenFileDialog1.FileName
             PDF.Visible = True
         Catch ex As Exception
         End Try
     End Sub
     'Importar apostilas para pasta do programa
      Private Sub Button2_Click(ByVal sender As System.Object,
ByVal e As System.EventArgs) Handles Button2.Click
         Try
             OpenFileDialog2.ShowDialog()
             inicial = OpenFileDialog2.FileName
             tamanho = OpenFileDialog2.FileName.Length
             OpenFileDialog2.ShowDialog()
            For i = Len(OpenFileDialog2.FileName) To 1 Step -1
                    If Mid(OpenFileDialog2.FileName, i, 1) = "\"
Then
                                                    strimport =
("F:\TCC\iStudy\iStudy\obj\Debug\PDF\" + nome)
                     File.Copy(inicial, strimport)
                    Exit Sub
                 End If
                    nome = Mid(OpenFileDialog2.FileName, i, 1) +
nome
             Next
         Catch ex As Exception
         End Try
    End Sub
End Class
```
### **4.5 AltTab**

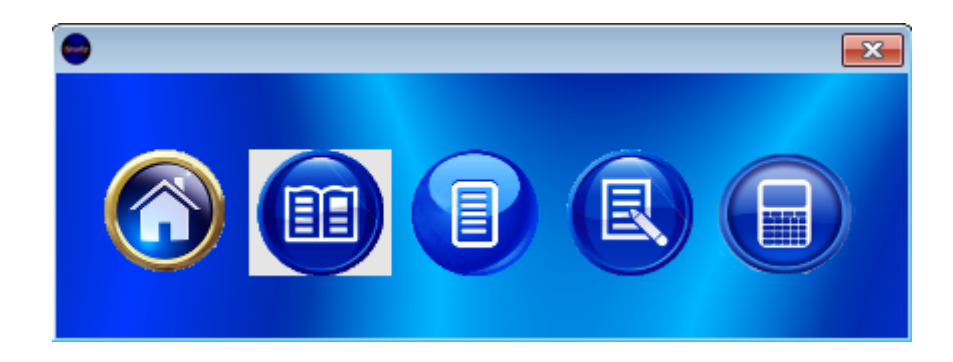

**Figura 5- AltTab**

```
Imports System.Windows.Forms
Public Class altTab
      Private Sub Button1_Click(ByVal sender As System.Object,
ByVal e As System.EventArgs) Handles Button1.Click
         Home.Show()
         Me.Close()
     End Sub
     'Ligação direta às telas do sistema
      Private Sub Button2_Click(ByVal sender As System.Object,
ByVal e As System.EventArgs) Handles Button2.Click
         Aposilas.Show()
         Me.Close()
     End Sub
      Private Sub Button3_Click(ByVal sender As System.Object,
ByVal e As System.EventArgs) Handles Button3.Click
         Provas.Show()
         Me.Close()
     End Sub
      Private Sub Button4_Click(ByVal sender As System.Object,
ByVal e As System.EventArgs) Handles Button4.Click
         SimGab.Show()
         Me.Close()
     End Sub
```

```
 Private Sub Button5_Click(ByVal sender As System.Object,
ByVal e As System.EventArgs) Handles Button5.Click
         Aplicativos.Show()
         Me.Close()
     End Sub
```
 Private Sub altTab\_Load(ByVal sender As System.Object, ByVal e As System.EventArgs) Handles MyBase.Load

 End Sub End Class

## 4.6 Home

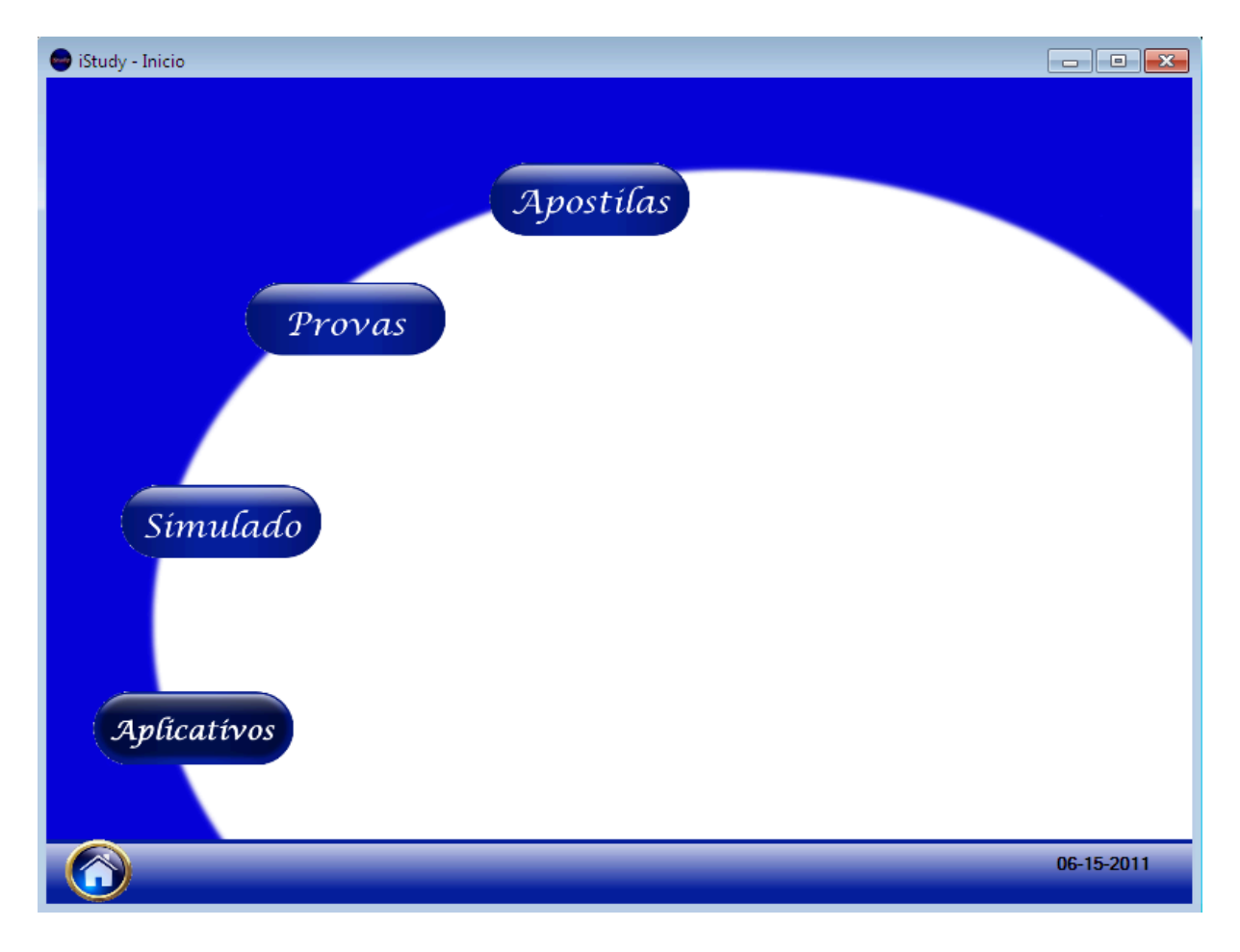

Figura 6- Home

```
Public Class Home
     'efeito visual dos botões
     Private Sub PictureBox1_MouseHover(ByVal sender As Object,
ByVal e As System.EventArgs) Handles PictureBox1.MouseHover
        PictureBox8.Visible = True
     End Sub
     Private Sub PictureBox8_MouseLeave(ByVal sender As Object,
ByVal e As System.EventArgs) Handles PictureBox8.MouseLeave
        PictureBox8.Visible = False
     End Sub
     Private Sub PictureBox2_MouseHover(ByVal sender As Object,
ByVal e As System.EventArgs) Handles PictureBox2.MouseHover
         PictureBox7.Visible = True
    End Sub
     Private Sub PictureBox7_MouseLeave(ByVal sender As Object,
ByVal e As System.EventArgs) Handles PictureBox7.MouseLeave
        PictureBox7.Visible = False
    End Sub
     Private Sub PictureBox3_MouseHover(ByVal sender As Object,
ByVal e As System.EventArgs) Handles PictureBox3.MouseHover
        PictureBox6.Visible = True
     End Sub
     Private Sub PictureBox6_MouseLeave(ByVal sender As Object,
ByVal e As System.EventArgs) Handles PictureBox6.MouseLeave
        PictureBox6.Visible = False
    End Sub
     Private Sub PictureBox4_MouseHover(ByVal sender As Object,
ByVal e As System.EventArgs) Handles PictureBox4.MouseHover
         PictureBox5.Visible = True
     End Sub
     Private Sub PictureBox5_MouseLeave(ByVal sender As Object,
ByVal e As System.EventArgs) Handles PictureBox5.MouseLeave
        PictureBox5.Visible = False
     End Sub
           Private Sub PictureBox8_Click(ByVal sender As
System.Object, ByVal e As System.EventArgs) Handles
PictureBox8.Click
        Aposilas.Show()
    End Sub
            Private Sub PictureBox9_Click(ByVal sender As
System.Object, ByVal e As System.EventArgs) Handles
PictureBox9.Click
        altTab.Show()
    End Sub
```

```
 Private Sub Home_Click(ByVal sender As Object, ByVal e As
System.EventArgs) Handles Me.Click
        MonthCalendar1.Visible = False
    End Sub
     Private Sub Home_Load(ByVal sender As System.Object, ByVal
e As System.EventArgs) Handles MyBase.Load
        Label1.Text = DateString
    End Sub
     Private Sub Label1 Click(ByVal sender As System.Object,
ByVal e As System.EventArgs) Handles Label1.Click
        MonthCalendar1.Visible = True
    End Sub
           Private Sub PictureBox5_Click(ByVal sender As
System.Object, ByVal e As System.EventArgs) Handles
PictureBox5.Click
        SimGab.Show()
    End Sub
           Private Sub PictureBox6_Click(ByVal sender As
System.Object, ByVal e As System.EventArgs) Handles
PictureBox6.Click
        Aplicativos.Show()
    End Sub
           Private Sub PictureBox11_Click(ByVal sender As
System.Object, ByVal e As System.EventArgs)
        Aposilas.Show()
    End Sub
           Private Sub PictureBox7_Click(ByVal sender As
System.Object, ByVal e As System.EventArgs) Handles
PictureBox7.Click
        Provas.Show()
    End Sub
End Class]
```
# **4.7 Provas**

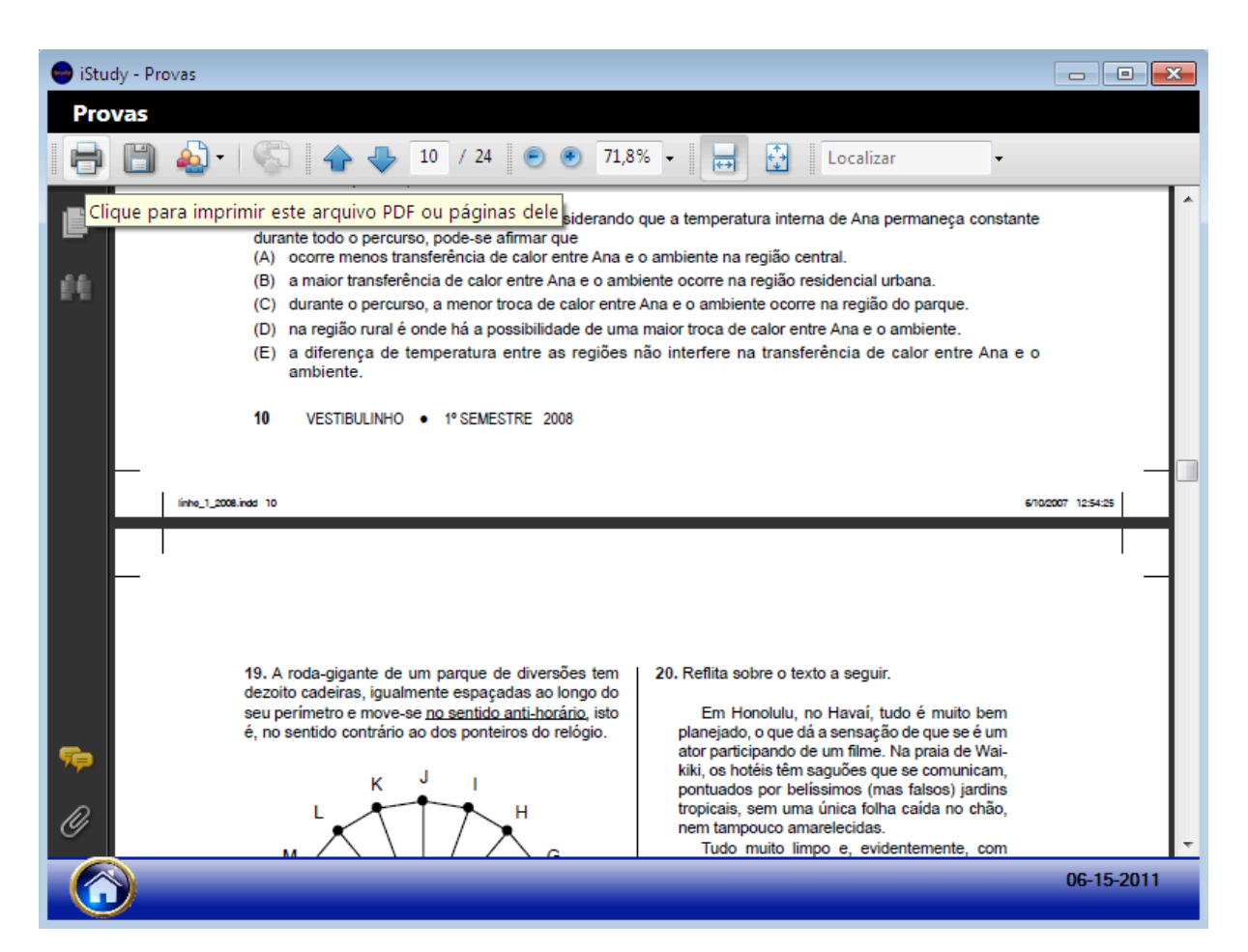

Figura 7- Provas

```
Public Class Provas
     'Carregar hora
      Private Sub Provas Load(ByVal sender As System.Object,
ByVal e As System.EventArgs) Handles MyBase.Load
        Label1.Text = DateString
    End Sub
     'carregar calendario
     Private Sub Label1 Click(ByVal sender As System.Object,
ByVal e As System.EventArgs) Handles Label1.Click
        MonthCalendar1.Visible = True
    End Sub
     'abrir modo menu de telas
           Private Sub PictureBox9_Click(ByVal sender As
System.Object, ByVal e As System.EventArgs) Handles
PictureBox9.Click
        altTab.Show()
     End Sub
```

```
 'Carregar as provas
         Private Sub ºSemestreToolStripMenuItem11_Click(ByVal
sender As System. Object, ByVal e As System. EventArgs) Handles
ºSemestreToolStripMenuItem11.Click
        AxAcroPDF1.Visible = True
        Dim stProva As String
       stProva = ("05-2.pdf") AxAcroPDF1.src = (stProva)
    End Sub
     Private Sub ºSemestreToolStripMenuItem_Click(ByVal sender
As System.Object, ByVal e As System.EventArgs) Handles
ºSemestreToolStripMenuItem.Click
        AxAcroPDF1.Visible = True
        Dim stProva As String
                                             stProva =
("F:\TCC\iStudy\iStudy\obj\Debug\PDF\06-1.pdf")
        AxAcroPDF1.src = (stProva)
    End Sub
     Private Sub ºSemestreToolStripMenuItem1_Click(ByVal sender
As System.Object, ByVal e As System.EventArgs) Handles
ºSemestreToolStripMenuItem1.Click
        AxAcroPDF1.Visible = True
        Dim stProva As String
                                              stProva =
("F:\TCC\iStudy\iStudy\obj\Debug\PDF\06-2.pdf")
        AxAcroPDF1.src = (stProva)
    End Sub
     Private Sub ºSemestreToolStripMenuItem2_Click(ByVal sender
As System.Object, ByVal e As System.EventArgs) Handles
ºSemestreToolStripMenuItem2.Click
        AxAcroPDF1.Visible = True
        Dim stProva As String
 stProva =
("F:\TCC\iStudy\iStudy\obj\Debug\PDF\07-1.pdf")
        AxAcroPDF1.src = (stProva)
    End Sub
     Private Sub ºSemestreToolStripMenuItem7_Click(ByVal sender
As System.Object, ByVal e As System.EventArgs) Handles
ºSemestreToolStripMenuItem7.Click
        AxAcroPDF1.Visible = True
        Dim stProva As String
 stProva =
("F:\TCC\iStudy\iStudy\obj\Debug\PDF\07-2.pdf")
        AxAcroPDF1.src = (stProva)
```
#### End Sub

```
 Private Sub ºSemestreToolStripMenuItem3_Click(ByVal sender
As System.Object, ByVal e As System.EventArgs) Handles
ºSemestreToolStripMenuItem3.Click
        AxAcroPDF1.Visible = True
        Dim stProva As String
                                                stProva =
("F:\TCC\iStudy\iStudy\obj\Debug\PDF\08-1.pdf")
        AxAcroPDF1.src = (stProva)
    End Sub
     Private Sub ºSemestreToolStripMenuItem8_Click(ByVal sender
As System.Object, ByVal e As System.EventArgs) Handles
ºSemestreToolStripMenuItem8.Click
        AxAcroPDF1.Visible = True
        Dim stProva As String
                                                stProva =
("F:\TCC\iStudy\iStudy\obj\Debug\PDF\08-2.pdf")
        AxAcroPDF1.src = (stProva)
    End Sub
     Private Sub ºSemestreToolStripMenuItem4_Click(ByVal sender
As System.Object, ByVal e As System.EventArgs) Handles
ºSemestreToolStripMenuItem4.Click
        AxAcroPDF1.Visible = True
        Dim stProva As String
                                                stProva =
("F:\TCC\iStudy\iStudy\obj\Debug\PDF\09-1.pdf")
        AxAcroPDF1.src = (stProva)
    End Sub
     Private Sub ºSemestreToolStripMenuItem9_Click(ByVal sender
As System.Object, ByVal e As System.EventArgs) Handles
ºSemestreToolStripMenuItem9.Click
        AxAcroPDF1.Visible = True
        Dim stProva As String
                                                stProva =
("F:\TCC\iStudy\iStudy\obj\Debug\PDF\09-2.pdf")
        AxAcroPDF1.src = (stProva)
    End Sub
     Private Sub ºSemestreToolStripMenuItem5_Click(ByVal sender
As System.Object, ByVal e As System.EventArgs) Handles
ºSemestreToolStripMenuItem5.Click
        AxAcroPDF1.Visible = True
        Dim stProva As String
```

```
 stProva =
("F:\TCC\iStudy\iStudy\obj\Debug\PDF\10-1.pdf")
         AxAcroPDF1.src = (stProva)
     End Sub
         Private Sub ºSemestreToolStripMenuItem10_Click(ByVal
sender As System. Object, ByVal e As System. EventArgs) Handles
ºSemestreToolStripMenuItem10.Click
        AxAcroPDF1.Visible = True
        Dim stProva As String
                                                 stProva =
("F:\TCC\iStudy\iStudy\obj\Debug\PDF\10-2.pdf")
        AxAcroPDF1.src = (stProva)
    End Sub
     Private Sub ºSemestreToolStripMenuItem6_Click(ByVal sender
As System.Object, ByVal e As System.EventArgs) Handles
ºSemestreToolStripMenuItem6.Click
        AxAcroPDF1.Visible = True
        Dim stProva As String
                                                 stProva =
("F:\TCC\iStudy\iStudy\obj\Debug\PDF\11-1.pdf")
        AxAcroPDF1.src = (stProva)
    End Sub
End Class
```
# 4.8 **Gabarito**

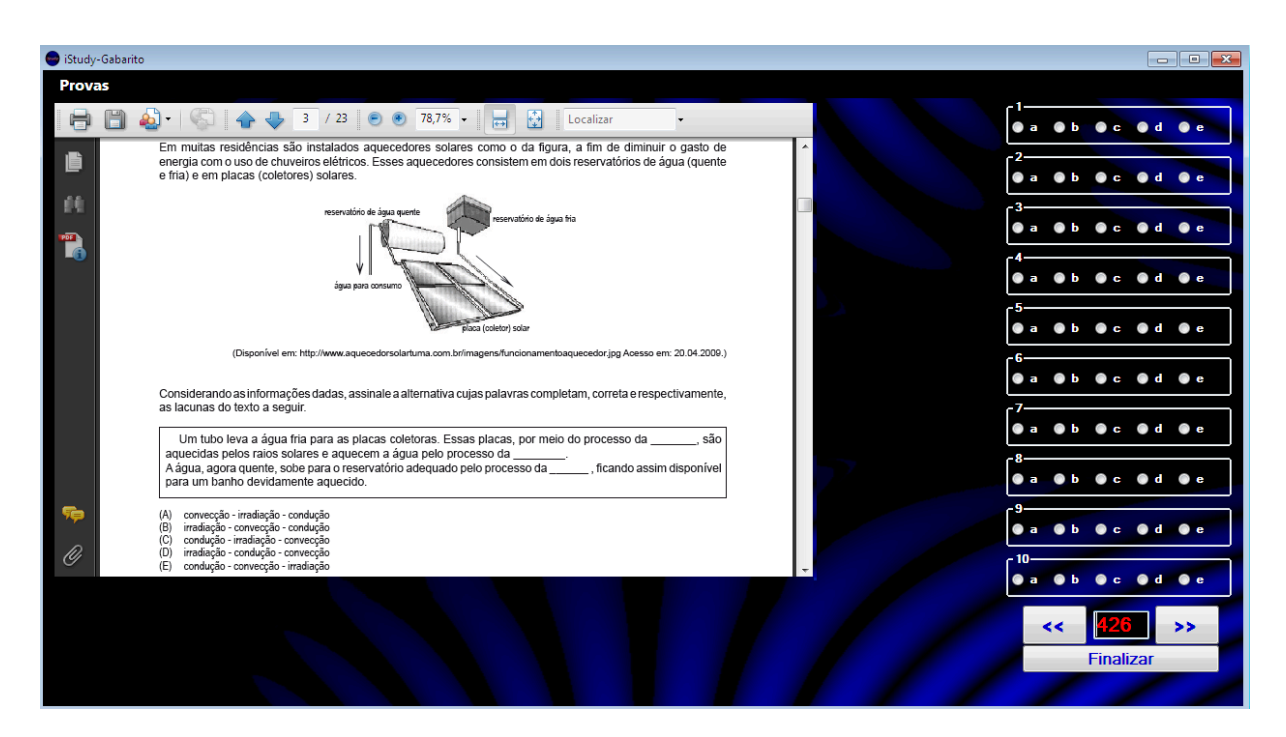

Figura 8- Gabarito

```
Public Class SimGab
    Dim anulada As String
    Dim tempo, horas, minutos, segundos, a, resultado, prova As Integer
    Dim i, i2 As Single
    'Visibilidade das alternativas
    Private Sub Button2_Click(ByVal sender As System.Object, ByVal e As
System.EventArgs) Handles Button2.Click
        If Panel5.Visible = True Then
            Panel5.Visible = False
            Panel4.Visible = True
        End If
        If Panel3.Visible = True Then
            Panel3.Visible = False
            Panel5.Visible = True
        End If
        If Panel2.Visible = True Then
            Panel2.Visible = False
            Panel3.Visible = True
        End If
        If Panel1.Visible = True Then
```

```
Panel1.Visible = False
    Panel2.Visible = True
End If
```

```
End Sub
'Visibilidade das alternativas
```

```
Private Sub Button1_Click(ByVal sender As System.Object, ByVal e As
System.EventArgs) Handles Button1.Click
        If Panel2.Visible = True Then
           Panel1.Visible = True
            Panel2.Visible = False
        End If
        If Panel3.Visible = True Then
            Panel2.Visible = True
            Panel3.Visible = False
        End If
        If Panel5.Visible = True Then
            Panel3.Visible = True
            Panel5.Visible = False
        End If
        If Panel4.Visible = True Then
            Panel5.Visible = True
            Panel4.Visible = False
        End If
    End Sub
    'Chamar PDF com as provas
    Private Sub ToolStripMenuItem10_Click(ByVal sender As System.Object,
ByVal e As System.EventArgs) Handles ToolStripMenuItem10.Click
        prova = 1
        resultado = 0
        Button1.Visible = True
       Button2.Visible = True
       Button3.Visible = True
        TextBox1.Visible = True
        Panel1.Visible = True
        Timer1.Start()
    End Sub
    Private Sub ToolStripMenuItem12_Click(ByVal sender As System.Object,
ByVal e As System.EventArgs) Handles ToolStripMenuItem12.Click
        prox<sub>a</sub> = 2resultado = 0
        Button1.Visible = True
        Button2.Visible = True
        Button3.Visible = True
        TextBox1.Visible = True
        Panel1.Visible = True
        Timer1.Start()
   End Sub
    Private Sub ToolStripMenuItem13_Click(ByVal sender As System.Object,
ByVal e As System.EventArgs) Handles ToolStripMenuItem13.Click
        prova = 3
        resultado = 0
        Button1.Visible = True
        Button2.Visible = True
        Button3.Visible = True
        TextBox1.Visible = True
        Panel1.Visible = True
        Timer1.Start()
    End Sub
```

```
Private Sub ToolStripMenuItem15_Click(ByVal sender As System.Object,
ByVal e As System.EventArgs) Handles ToolStripMenuItem15.Click
       prova = 4
        resultado = 0
       Button1.Visible = True
       Button2.Visible = True
       Button3.Visible = True
        TextBox1.Visible = True
        Panel1.Visible = True
        Timer1.Start()
    End Sub
    Private Sub ToolStripMenuItem16_Click(ByVal sender As System.Object,
ByVal e As System.EventArgs) Handles ToolStripMenuItem16.Click
       prova = 5
       resultado = 0
       Button1.Visible = True
       Button2.Visible = True
       Button3.Visible = True
       TextBox1.Visible = True
       Panel1.Visible = True
       Timer1.Start()
    End Sub
    Private Sub ToolStripMenuItem18_Click(ByVal sender As System.Object,
ByVal e As System.EventArgs) Handles ToolStripMenuItem18.Click
       prova = 6
       resultado = 0
       Button1.Visible = True
       Button2.Visible = True
       Button3.Visible = True
       TextBox1.Visible = True
       Panel1.Visible = True
       Timer1.Start()
    End Sub
    Private Sub ToolStripMenuItem19_Click(ByVal sender As System.Object,
ByVal e As System.EventArgs) Handles ToolStripMenuItem19.Click
        prova = 7
        resultado = 0
       Button1.Visible = True
       Button2.Visible = True
       Button3.Visible = True
       TextBox1.Visible = True
        Panel1.Visible = True
        Timer1.Start()
    End Sub
    Private Sub ToolStripMenuItem21_Click(ByVal sender As System.Object,
ByVal e As System.EventArgs) Handles ToolStripMenuItem21.Click
       prova = 8
        resultado = 0
        Button1.Visible = True
       Button2.Visible = True
       Button3.Visible = True
       TextBox1.Visible = True
        Panel1.Visible = True
       Timer1.Start()
```
End Sub

```
Private Sub ToolStripMenuItem22_Click(ByVal sender As System.Object,
ByVal e As System.EventArgs) Handles ToolStripMenuItem22.Click
       prova = 9
        resultado = 0
       Button1.Visible = True
       Button2.Visible = True
       Button3.Visible = True
       TextBox1.Visible = True
        Panel1.Visible = True
       Timer1.Start()
    End Sub
    Private Sub ToolStripMenuItem24_Click(ByVal sender As System.Object,
ByVal e As System.EventArgs) Handles ToolStripMenuItem24.Click
       prova = 10
       resultado = 0
       Button1.Visible = True
       Button2.Visible = True
       Button3.Visible = True
       TextBox1.Visible = True
       Panel1.Visible = True
       Timer1.Start()
    End Sub
    Private Sub ToolStripMenuItem25_Click(ByVal sender As System.Object,
ByVal e As System.EventArgs) Handles ToolStripMenuItem25.Click
       prova = 11
       resultado = 0
       Button1.Visible = True
       Button2.Visible = True
       Button3.Visible = True
       TextBox1.Visible = True
       Panel1.Visible = True
       Timer1.Start()
    End Sub
    Private Sub ToolStripMenuItem27 Click(ByVal sender As System.Object,
ByVal e As System.EventArgs) Handles ToolStripMenuItem27.Click
        prova = 12
        resultado = 0
       Button1.Visible = True
       Button2.Visible = True
       Button3.Visible = True
       TextBox1.Visible = True
        Panel1.Visible = True
        Timer1.Start()
    End Sub
    Private Sub Button3_Click(ByVal sender As System.Object, ByVal e As
System.EventArgs) Handles Button3.Click
        Timer1.Stop()
        Button4.Enabled = True
       Button4.Visible = True
       'Prova
2005-------------------------------------------------------------
```

```
If prox = 1 Then
    If RadioButton2.Checked = True Then
       resultado = resultado + 1
    End If
    If RadioButton8.Checked = True Then
       resultado = resultado + 1
   End If
    If RadioButton15.Checked = True Then
       resultado = resultado + 1
   End If
    If RadioButton16.Checked = True Then
       resultado = resultado + 1
   End If
   If RadioButton22.Checked = True Then
       resultado = resultado + 1
   End If
    If RadioButton27.Checked = True Then
       resultado = resultado + 1
   End If
    If RadioButton35.Checked = True Then
       resultado = resultado + 1
    End If
    If RadioButton36.Checked = True Then
       resultado = resultado + 1
    End If
    If RadioButton42.Checked = True Then
       resultado = resultado + 1
    End If
    If RadioButton50.Checked = True Then
       resultado = resultado + 1
   End If
   If RadioButton100.Checked = True Then
       resultado = resultado + 1
   End If
    If RadioButton87.Checked = True Then
       resultado = resultado + 1
   End If
    If RadioButton81.Checked = True Then
       resultado = resultado + 1
    End If
    If RadioButton80.Checked = True Then
        resultado = resultado + 1
    End If
    If RadioButton91.Checked = True Then
        resultado = resultado + 1
    End If
    If RadioButton71.Checked = True Then
        resultado = resultado + 1
    End If
    If RadioButton70.Checked = True Then
       resultado = resultado + 1
    End If
    If RadioButton64.Checked = True Then
       resultado = resultado + 1
    End If
    If RadioButton60.Checked = True Then
       resultado = resultado + 1
    End If
```

```
If RadioButton55.Checked = True Then
   resultado = resultado + 1
End If
If RadioButton146.Checked = True Then
   resultado = resultado + 1
End If
If RadioButton138.Checked = True Then
   resultado = resultado + 1
End If
If RadioButton133.Checked = True Then
   resultado = resultado + 1
End If
If RadioButton130.Checked = True Then
   resultado = resultado + 1
End If
If RadioButton141.Checked = True Then
   resultado = resultado + 1
End If
If RadioButton122.Checked = True Then
   resultado = resultado + 1
End If
If RadioButton117.Checked = True Then
   resultado = resultado + 1
End If
If RadioButton111.Checked = True Then
   resultado = resultado + 1
End If
If RadioButton110.Checked = True Then
   resultado = resultado + 1
End If
If RadioButton101.Checked = True Then
   resultado = resultado + 1
End If
If RadioButton198.Checked = True Then
   resultado = resultado + 1
End If
If RadioButton189.Checked = True Then
    resultado = resultado + 1
End If
If RadioButton182.Checked = True Then
    resultado = resultado + 1
End If
If RadioButton177.Checked = True Then
    resultado = resultado + 1
End If
If RadioButton191.Checked = True Then
    resultado = resultado + 1
End If
If RadioButton171.Checked = True Then
    resultado = resultado + 1
End If
If RadioButton162.Checked = True Then
    resultado = resultado + 1
End If
If RadioButton158.Checked = True Then
    resultado = resultado + 1
End If
If RadioButton153.Checked = True Then
```

```
resultado = resultado + 1
           End If
            If RadioButton247.Checked = True Then
               resultado = resultado + 1
           End If
            If RadioButton236.Checked = True Then
               resultado = resultado + 1
           End If
            If RadioButton235.Checked = True Then
               resultado = resultado + 1
           End If
           If RadioButton227.Checked = True Then
               resultado = resultado + 1
           End If
           If RadioButton242.Checked = True Then
               resultado = resultado + 1
           End If
           If RadioButton221.Checked = True Then
               resultado = resultado + 1
           End If
            If RadioButton219.Checked = True Then
               resultado = resultado + 1
           End If
           If RadioButton211.Checked = True Then
               resultado = resultado + 1
           End If
            If RadioButton206.Checked = True Then
               resultado = resultado + 1
           End If
           If RadioButton201.Checked = True Then
               resultado = resultado + 1
           End If
           anulada = "37"End If
        'Prova
2006-1-------------------------------------------------------------
        If prova = 2 Then
            If RadioButton2.Checked = True Then
               resultado = resultado + 1
            End If
            If RadioButton10.Checked = True Then
                resultado = resultado + 1
           End If
            If RadioButton15.Checked = True Then
                resultado = resultado + 1
            End If
            If RadioButton16.Checked = True Then
               resultado = resultado + 1
            End If
            If RadioButton21.Checked = True Then
               resultado = resultado + 1
            End If
            If RadioButton26.Checked = True Then
               resultado = resultado + 1
           End If
            If RadioButton32.Checked = True Then
```

```
resultado = resultado + 1
End If
If RadioButton37.Checked = True Then
   resultado = resultado + 1
End If
If RadioButton45.Checked = True Then
   resultado = resultado + 1
End If
If RadioButton47.Checked = True Then
   resultado = resultado + 1
End If
If RadioButton97.Checked = True Then
   resultado = resultado + 1
End If
If RadioButton82.Checked = True Then
   resultado = resultado + 1
End If
If RadioButton78.Checked = True Then
   resultado = resultado + 1
End If
If RadioButton91.Checked = True Then
   resultado = resultado + 1
End If
If RadioButton75.Checked = True Then
   resultado = resultado + 1
End If
If RadioButton67.Checked = True Then
   resultado = resultado + 1
End If
If RadioButton61.Checked = True Then
   resultado = resultado + 1
End If
If RadioButton59.Checked = True Then
    resultado = resultado + 1
End If
If RadioButton53.Checked = True Then
   resultado = resultado + 1
End If
If RadioButton147.Checked = True Then
    resultado = resultado + 1
End If
If RadioButton137.Checked = True Then
    resultado = resultado + 1
End If
If RadioButton131.Checked = True Then
    resultado = resultado + 1
End If
If RadioButton128.Checked = True Then
    resultado = resultado + 1
End If
If RadioButton145.Checked = True Then
    resultado = resultado + 1
End If
If RadioButton122.Checked = True Then
    resultado = resultado + 1
End If
If RadioButton119.Checked = True Then
    resultado = resultado + 1
```

```
End If
If RadioButton114.Checked = True Then
   resultado = resultado + 1
End If
If RadioButton109.Checked = True Then
   resultado = resultado + 1
End If
If RadioButton101.Checked = True Then
   resultado = resultado + 1
End If
If RadioButton196.Checked = True Then
   resultado = resultado + 1
End If
If RadioButton190.Checked = True Then
   resultado = resultado + 1
End If
If RadioButton181.Checked = True Then
   resultado = resultado + 1
End If
If RadioButton178.Checked = True Then
   resultado = resultado + 1
End If
If RadioButton195.Checked = True Then
   resultado = resultado + 1
End If
If RadioButton173.Checked = True Then
   resultado = resultado + 1
End If
If RadioButton169.Checked = True Then
   resultado = resultado + 1
End If
If RadioButton162.Checked = True Then
   resultado = resultado + 1
End If
If RadioButton156.Checked = True Then
    resultado = resultado + 1
End If
If RadioButton152.Checked = True Then
    resultado = resultado + 1
End If
If RadioButton246.Checked = True Then
    resultado = resultado + 1
End If
If RadioButton237.Checked = True Then
    resultado = resultado + 1
End If
If RadioButton233.Checked = True Then
    resultado = resultado + 1
End If
If RadioButton230.Checked = True Then
    resultado = resultado + 1
End If
If RadioButton245.Checked = True Then
    resultado = resultado + 1
End If
If RadioButton223.Checked = True Then
   resultado = resultado + 1
End If
```

```
If RadioButton220.Checked = True Then
               resultado = resultado + 1
           End If
           If RadioButton214.Checked = True Then
               resultado = resultado + 1
           End If
           If RadioButton206.Checked = True Then
               resultado = resultado + 1
           End If
           If RadioButton206.Checked = True Then
               resultado = resultado + 1
           End If
           anulada = "12"End If
'2006-2----------------------------------------------------------------------
-------------------------
       If prox = 3 Then
           If RadioButton2.Checked = True Then
               resultado = resultado + 1
           End If
           If RadioButton8.Checked = True Then
               resultado = resultado + 1
           End If
           If RadioButton15.Checked = True Then
               resultado = resultado + 1
           End If
           If RadioButton19.Checked = True Then
               resultado = resultado + 1
           End If
           If RadioButton23.Checked = True Then
               resultado = resultado + 1
           End If
           If RadioButton28.Checked = True Then
               resultado = resultado + 1
           End If
           If RadioButton31.Checked = True Then
               resultado = resultado + 1
           End If
           If RadioButton40.Checked = True Then
               resultado = resultado + 1
           End If
           If RadioButton43.Checked = True Then
               resultado = resultado + 1
           End If
            If RadioButton46.Checked = True Then
               resultado = resultado + 1
           End If
            If RadioButton97.Checked = True Then
               resultado = resultado + 1
           End If
            If RadioButton90.Checked = True Then
               resultado = resultado + 1
           End If
           If RadioButton85.Checked = True Then
               resultado = resultado + 1
```

```
End If
If RadioButton78.Checked = True Then
   resultado = resultado + 1
End If
If RadioButton92.Checked = True Then
   resultado = resultado + 1
End If
If RadioButton73.Checked = True Then
   resultado = resultado + 1
End If
If RadioButton68.Checked = True Then
   resultado = resultado + 1
End If
If RadioButton65.Checked = True Then
   resultado = resultado + 1
End If
If RadioButton56.Checked = True Then
   resultado = resultado + 1
End If
If RadioButton52.Checked = True Then
   resultado = resultado + 1
End If
If RadioButton149.Checked = True Then
   resultado = resultado + 1
End If
If RadioButton140.Checked = True Then
   resultado = resultado + 1
End If
If RadioButton134.Checked = True Then
   resultado = resultado + 1
End If
If RadioButton129.Checked = True Then
   resultado = resultado + 1
End If
If RadioButton145.Checked = True Then
    resultado = resultado + 1
End If
If RadioButton125.Checked = True Then
    resultado = resultado + 1
End If
If RadioButton126.Checked = True Then
    resultado = resultado + 1
End If
If RadioButton115.Checked = True Then
    resultado = resultado + 1
End If
If RadioButton108.Checked = True Then
    resultado = resultado + 1
End If
If RadioButton101.Checked = True Then
    resultado = resultado + 1
End If
If RadioButton197.Checked = True Then
    resultado = resultado + 1
End If
If RadioButton187.Checked = True Then
   resultado = resultado + 1
End If
```

```
If RadioButton182.Checked = True Then
       resultado = resultado + 1
   End If
    If RadioButton176.Checked = True Then
       resultado = resultado + 1
   End If
    If RadioButton194.Checked = True Then
       resultado = resultado + 1
   End If
   If RadioButton174.Checked = True Then
       resultado = resultado + 1
   End If
    If RadioButton167.Checked = True Then
       resultado = resultado + 1
   End If
   If RadioButton165.Checked = True Then
       resultado = resultado + 1
   End If
    If RadioButton156.Checked = True Then
       resultado = resultado + 1
    End If
    If RadioButton152.Checked = True Then
       resultado = resultado + 1
    End If
    If RadioButton246.Checked = True Then
       resultado = resultado + 1
    End If
    If RadioButton240.Checked = True Then
       resultado = resultado + 1
   End If
    If RadioButton232.Checked = True Then
       resultado = resultado + 1
   End If
   If RadioButton229.Checked = True Then
       resultado = resultado + 1
   End If
    If RadioButton245.Checked = True Then
       resultado = resultado + 1
   End If
    If RadioButton224.Checked = True Then
       resultado = resultado + 1
   End If
    If RadioButton218.Checked = True Then
        resultado = resultado + 1
   End If
    If RadioButton211.Checked = True Then
        resultado = resultado + 1
    End If
    If RadioButton207.Checked = True Then
       resultado = resultado + 1
    End If
    If RadioButton201.Checked = True Then
       resultado = resultado + 1
    End If
    anulada = ""End If
```

```
'2007-01---------------------------------------------------------------------
```
--------------------------------

```
If prox = 4 Then
    If RadioButton5.Checked = True Then
       resultado = resultado + 1
   End If
    If RadioButton8.Checked = True Then
       resultado = resultado + 1
   End If
   If RadioButton14.Checked = True Then
       resultado = resultado + 1
   End If
   If RadioButton19.Checked = True Then
       resultado = resultado + 1
   End If
   If RadioButton24.Checked = True Then
       resultado = resultado + 1
   End If
    If RadioButton29.Checked = True Then
       resultado = resultado + 1
    End If
    If RadioButton35.Checked = True Then
       resultado = resultado + 1
    End If
    If RadioButton39.Checked = True Then
       resultado = resultado + 1
   End If
   If RadioButton42.Checked = True Then
       resultado = resultado + 1
   End If
    If RadioButton49.Checked = True Then
       resultado = resultado + 1
   End If
   If RadioButton99.Checked = True Then
       resultado = resultado + 1
   End If
    If RadioButton90.Checked = True Then
        resultado = resultado + 1
   End If
    If RadioButton81.Checked = True Then
       resultado = resultado + 1
    End If
    If RadioButton76.Checked = True Then
        resultado = resultado + 1
    End If
    If RadioButton95.Checked = True Then
       resultado = resultado + 1
    End If
    If RadioButton71.Checked = True Then
        resultado = resultado + 1
    End If
    If RadioButton68.Checked = True Then
       resultado = resultado + 1
    End If
    If RadioButton61.Checked = True Then
       resultado = resultado + 1
```

```
End If
If RadioButton58.Checked = True Then
   resultado = resultado + 1
End If
If RadioButton55.Checked = True Then
   resultado = resultado + 1
End If
If RadioButton146.Checked = True Then
   resultado = resultado + 1
End If
If RadioButton137.Checked = True Then
   resultado = resultado + 1
End If
If RadioButton131.Checked = True Then
   resultado = resultado + 1
End If
If RadioButton126.Checked = True Then
   resultado = resultado + 1
End If
If RadioButton145.Checked = True Then
   resultado = resultado + 1
End If
If RadioButton124.Checked = True Then
   resultado = resultado + 1
End If
If RadioButton116.Checked = True Then
   resultado = resultado + 1
End If
If RadioButton115.Checked = True Then
   resultado = resultado + 1
End If
If RadioButton110.Checked = True Then
   resultado = resultado + 1
End If
If RadioButton103.Checked = True Then
    resultado = resultado + 1
End If
If RadioButton197.Checked = True Then
    resultado = resultado + 1
End If
If RadioButton187.Checked = True Then
    resultado = resultado + 1
End If
If RadioButton185.Checked = True Then
    resultado = resultado + 1
End If
If RadioButton179.Checked = True Then
    resultado = resultado + 1
End If
If RadioButton182.Checked = True Then
    resultado = resultado + 1
End If
If RadioButton175.Checked = True Then
    resultado = resultado + 1
End If
If RadioButton167.Checked = True Then
   resultado = resultado + 1
End If
```

```
If RadioButton161.Checked = True Then
       resultado = resultado + 1
   End If
    If RadioButton156.Checked = True Then
       resultado = resultado + 1
   End If
   If RadioButton152.Checked = True Then
       resultado = resultado + 1
   End If
   If RadioButton249.Checked = True Then
       resultado = resultado + 1
   End If
   If RadioButton238.Checked = True Then
       resultado = resultado + 1
   End If
   If RadioButton235.Checked = True Then
       resultado = resultado + 1
   End If
   If RadioButton226.Checked = True Then
       resultado = resultado + 1
   End If
   If RadioButton244.Checked = True Then
       resultado = resultado + 1
   End If
    If RadioButton225.Checked = True Then
       resultado = resultado + 1
   End If
   If RadioButton218.Checked = True Then
       resultado = resultado + 1
   End If
   If RadioButton211.Checked = True Then
       resultado = resultado + 1
   End If
   If RadioButton210.Checked = True Then
       resultado = resultado + 1
   End If
    If RadioButton205.Checked = True Then
       resultado = resultado + 1
   End If
End If
```

```
'2007-02---------------------------------------------------------------------
-------------------------
```

```
If prova = 5 Then
    If RadioButton3.Checked = True Then
       resultado = resultado + 1
    End If
    If RadioButton9.Checked = True Then
       resultado = resultado + 1
    End If
    If RadioButton13.Checked = True Then
       resultado = resultado + 1
   End If
```

```
If RadioButton18.Checked = True Then
   resultado = resultado + 1
End If
If RadioButton24.Checked = True Then
   resultado = resultado + 1
End If
If RadioButton28.Checked = True Then
   resultado = resultado + 1
End If
If RadioButton32.Checked = True Then
   resultado = resultado + 1
End If
If RadioButton36.Checked = True Then
   resultado = resultado + 1
End If
If RadioButton44.Checked = True Then
   resultado = resultado + 1
End If
If RadioButton50.Checked = True Then
   resultado = resultado + 1
End If
If RadioButton98.Checked = True Then
   resultado = resultado + 1
End If
If RadioButton86.Checked = True Then
   resultado = resultado + 1
End If
If RadioButton81.Checked = True Then
   resultado = resultado + 1
End If
If RadioButton79.Checked = True Then
   resultado = resultado + 1
End If
If RadioButton92.Checked = True Then
    resultado = resultado + 1
End If
If RadioButton73.Checked = True Then
    resultado = resultado + 1
End If
If RadioButton70.Checked = True Then
    resultado = resultado + 1
End If
If RadioButton63.Checked = True Then
   resultado = resultado + 1
```

```
End If
If RadioButton58.Checked = True Then
   resultado = resultado + 1
End If
If RadioButton52.Checked = True Then
   resultado = resultado + 1
End If
If RadioButton146.Checked = True Then
   resultado = resultado + 1
End If
If RadioButton137.Checked = True Then
   resultado = resultado + 1
End If
If RadioButton132.Checked = True Then
   resultado = resultado + 1
End If
If RadioButton129.Checked = True Then
   resultado = resultado + 1
End If
If RadioButton141.Checked = True Then
   resultado = resultado + 1
End If
If RadioButton124.Checked = True Then
   resultado = resultado + 1
End If
If RadioButton119.Checked = True Then
   resultado = resultado + 1
End If
If RadioButton106.Checked = True Then
   resultado = resultado + 1
End If
If RadioButton101.Checked = True Then
   resultado = resultado + 1
End If
If RadioButton200.Checked = True Then
   resultado = resultado + 1
End If
If RadioButton190.Checked = True Then
   resultado = resultado + 1
```
```
End If
```

```
If RadioButton182.Checked = True Then
   resultado = resultado + 1
End If
If RadioButton177.Checked = True Then
   resultado = resultado + 1
End If
If RadioButton193.Checked = True Then
   resultado = resultado + 1
End If
If RadioButton172.Checked = True Then
   resultado = resultado + 1
End If
If RadioButton170.Checked = True Then
   resultado = resultado + 1
End If
If RadioButton163.Checked = True Then
   resultado = resultado + 1
End If
If RadioButton158.Checked = True Then
   resultado = resultado + 1
End If
If RadioButton153.Checked = True Then
   resultado = resultado + 1
End If
If RadioButton249.Checked = True Then
   resultado = resultado + 1
End If
If RadioButton236.Checked = True Then
   resultado = resultado + 1
End If
If RadioButton232.Checked = True Then
   resultado = resultado + 1
End If
If RadioButton226.Checked = True Then
   resultado = resultado + 1
End If
If RadioButton241.Checked = True Then
   resultado = resultado + 1
End If
```

```
If RadioButton225.Checked = True Then
  resultado = resultado + 1
End If
If RadioButton216.Checked = True Then
  resultado = resultado + 1
End If
If RadioButton215.Checked = True Then
   resultado = resultado + 1
End If
If RadioButton208.Checked = True Then
   resultado = resultado + 1
End If
If RadioButton203.Checked = True Then
   resultado = resultado + 1
End If
```

```
End If
```
#### '2008

```
1----------------------------------------------------------------------------
---------------------
       If prox = 6 Then
           If RadioButton4.Checked = True Then
               resultado = resultado + 1
           End If
           If RadioButton6.Checked = True Then
               resultado = resultado + 1
           End If
           If RadioButton13.Checked = True Then
               resultado = resultado + 1
           End If
            If RadioButton18.Checked = True Then
               resultado = resultado + 1
           End If
            If RadioButton21.Checked = True Then
               resultado = resultado + 1
            End If
            If RadioButton28.Checked = True Then
               resultado = resultado + 1
            End If
            If RadioButton32.Checked = True Then
               resultado = resultado + 1
            End If
           If RadioButton39.Checked = True Then
```

```
resultado = resultado + 1
End If
If RadioButton45.Checked = True Then
   resultado = resultado + 1
End If
If RadioButton48.Checked = True Then
   resultado = resultado + 1
End If
If RadioButton99.Checked = True Then
   resultado = resultado + 1
End If
If RadioButton90.Checked = True Then
   resultado = resultado + 1
End If
If RadioButton85.Checked = True Then
   resultado = resultado + 1
End If
If RadioButton79.Checked = True Then
   resultado = resultado + 1
End If
If RadioButton93.Checked = True Then
   resultado = resultado + 1
End If
If RadioButton71.Checked = True Then
   resultado = resultado + 1
End If
If RadioButton67.Checked = True Then
   resultado = resultado + 1
End If
If RadioButton56.Checked = True Then
   resultado = resultado + 1
End If
If RadioButton52.Checked = True Then
   resultado = resultado + 1
End If
If RadioButton150.Checked = True Then
   resultado = resultado + 1
End If
If RadioButton137.Checked = True Then
   resultado = resultado + 1
End If
If RadioButton135.Checked = True Then
   resultado = resultado + 1
End If
```

```
If RadioButton130.Checked = True Then
   resultado = resultado + 1
End If
If RadioButton145.Checked = True Then
   resultado = resultado + 1
End If
If RadioButton124.Checked = True Then
   resultado = resultado + 1
End If
If RadioButton118.Checked = True Then
   resultado = resultado + 1
End If
If RadioButton114.Checked = True Then
   resultado = resultado + 1
End If
If RadioButton108.Checked = True Then
   resultado = resultado + 1
End If
If RadioButton102.Checked = True Then
   resultado = resultado + 1
End If
If RadioButton197.Checked = True Then
   resultado = resultado + 1
End If
If RadioButton186.Checked = True Then
   resultado = resultado + 1
End If
If RadioButton184.Checked = True Then
   resultado = resultado + 1
End If
If RadioButton176.Checked = True Then
   resultado = resultado + 1
End If
If RadioButton192.Checked = True Then
   resultado = resultado + 1
End If
If RadioButton171.Checked = True Then
   resultado = resultado + 1
End If
If RadioButton169.Checked = True Then
   resultado = resultado + 1
End If
If RadioButton162.Checked = True Then
```

```
resultado = resultado + 1
           End If
           If RadioButton158.Checked = True Then
              resultado = resultado + 1
           End If
           If RadioButton153.Checked = True Then
              resultado = resultado + 1
           End If
           If RadioButton246.Checked = True Then
              resultado = resultado + 1
           End If
           If RadioButton239.Checked = True Then
              resultado = resultado + 1
           End If
           If RadioButton235.Checked = True Then
               resultado = resultado + 1
           End If
           If RadioButton226.Checked = True Then
              resultado = resultado + 1
           End If
           If RadioButton241.Checked = True Then
              resultado = resultado + 1
           End If
           If RadioButton223.Checked = True Then
              resultado = resultado + 1
           End If
           If RadioButton217.Checked = True Then
              resultado = resultado + 1
           End If
           If RadioButton214.Checked = True Then
               resultado = resultado + 1
           End If
           If RadioButton208.Checked = True Then
               resultado = resultado + 1
           End If
           If RadioButton205.Checked = True Then
               resultado = resultado + 1
           End If
       End If
       '2008
2----------------------------------------------------------------------------
-----------------------
```

```
If prox = 7 Then
```

```
If RadioButton1.Checked = True Then
   resultado = resultado + 1
End If
If RadioButton7.Checked = True Then
   resultado = resultado + 1
End If
If RadioButton14.Checked = True Then
   resultado = resultado + 1
End If
If RadioButton19.Checked = True Then
   resultado = resultado + 1
End If
If RadioButton23.Checked = True Then
   resultado = resultado + 1
End If
If RadioButton27.Checked = True Then
   resultado = resultado + 1
End If
If RadioButton31.Checked = True Then
   resultado = resultado + 1
End If
If RadioButton37.Checked = True Then
   resultado = resultado + 1
End If
If RadioButton45.Checked = True Then
   resultado = resultado + 1
End If
If RadioButton50.Checked = True Then
   resultado = resultado + 1
End If
If RadioButton96.Checked = True Then
   resultado = resultado + 1
End If
If RadioButton87.Checked = True Then
   resultado = resultado + 1
End If
If RadioButton84.Checked = True Then
   resultado = resultado + 1
End If
If RadioButton80.Checked = True Then
   resultado = resultado + 1
```

```
End If
If RadioButton95.Checked = True Then
  resultado = resultado + 1
End If
If RadioButton71.Checked = True Then
  resultado = resultado + 1
End If
If RadioButton69.Checked = True Then
   resultado = resultado + 1
End If
If RadioButton65.Checked = True Then
   resultado = resultado + 1
End If
If RadioButton56.Checked = True Then
   resultado = resultado + 1
End If
If RadioButton51.Checked = True Then
   resultado = resultado + 1
End If
If RadioButton146.Checked = True Then
   resultado = resultado + 1
End If
If RadioButton140.Checked = True Then
   resultado = resultado + 1
End If
If RadioButton134.Checked = True Then
   resultado = resultado + 1
End If
If RadioButton127.Checked = True Then
   resultado = resultado + 1
End If
If RadioButton141.Checked = True Then
   resultado = resultado + 1
End If
If RadioButton122.Checked = True Then
   resultado = resultado + 1
End If
If RadioButton118.Checked = True Then
   resultado = resultado + 1
End If
```

```
If RadioButton112.Checked = True Then
   resultado = resultado + 1
End If
If RadioButton108.Checked = True Then
   resultado = resultado + 1
End If
If RadioButton102.Checked = True Then
   resultado = resultado + 1
End If
If RadioButton198.Checked = True Then
   resultado = resultado + 1
End If
If RadioButton189.Checked = True Then
   resultado = resultado + 1
End If
If RadioButton183.Checked = True Then
   resultado = resultado + 1
End If
If RadioButton177.Checked = True Then
   resultado = resultado + 1
End If
If RadioButton194.Checked = True Then
   resultado = resultado + 1
End If
If RadioButton173.Checked = True Then
   resultado = resultado + 1
End If
If RadioButton169.Checked = True Then
   resultado = resultado + 1
End If
If RadioButton161.Checked = True Then
   resultado = resultado + 1
End If
If RadioButton158.Checked = True Then
   resultado = resultado + 1
End If
If RadioButton155.Checked = True Then
   resultado = resultado + 1
End If
If RadioButton248.Checked = True Then
```

```
resultado = resultado + 1
End If
If RadioButton239.Checked = True Then
   resultado = resultado + 1
End If
If RadioButton231.Checked = True Then
   resultado = resultado + 1
End If
If RadioButton228.Checked = True Then
   resultado = resultado + 1
End If
If RadioButton245.Checked = True Then
   resultado = resultado + 1
End If
If RadioButton222.Checked = True Then
   resultado = resultado + 1
End If
If RadioButton218.Checked = True Then
   resultado = resultado + 1
End If
If RadioButton215.Checked = True Then
   resultado = resultado + 1
End If
If RadioButton210.Checked = True Then
   resultado = resultado + 1
End If
If RadioButton205.Checked = True Then
   resultado = resultado + 1
End If
```

```
End If
```

```
'2009
1----------------------------------------------------------------------------
-----------------------
       If prox = 8 Then
           If RadioButton3.Checked = True Then
               resultado = resultado + 1
           End If
           If RadioButton7.Checked = True Then
               resultado = resultado + 1
           End If
```

```
If RadioButton15.Checked = True Then
   resultado = resultado + 1
End If
If RadioButton18.Checked = True Then
   resultado = resultado + 1
End If
If RadioButton22.Checked = True Then
   resultado = resultado + 1
End If
If RadioButton28.Checked = True Then
   resultado = resultado + 1
End If
If RadioButton34.Checked = True Then
   resultado = resultado + 1
End If
If RadioButton40.Checked = True Then
   resultado = resultado + 1
End If
If RadioButton44.Checked = True Then
   resultado = resultado + 1
End If
If RadioButton49.Checked = True Then
   resultado = resultado + 1
End If
If RadioButton86.Checked = True Then
   resultado = resultado + 1
End If
If RadioButton82.Checked = True Then
   resultado = resultado + 1
End If
If RadioButton78.Checked = True Then
   resultado = resultado + 1
End If
If RadioButton92.Checked = True Then
   resultado = resultado + 1
End If
If RadioButton74.Checked = True Then
   resultado = resultado + 1
End If
If RadioButton70.Checked = True Then
   resultado = resultado + 1
End If
If RadioButton62.Checked = True Then
```

```
resultado = resultado + 1
End If
If RadioButton56.Checked = True Then
   resultado = resultado + 1
End If
If RadioButton51.Checked = True Then
   resultado = resultado + 1
End If
If RadioButton146.Checked = True Then
   resultado = resultado + 1
End If
If RadioButton136.Checked = True Then
   resultado = resultado + 1
End If
If RadioButton132.Checked = True Then
   resultado = resultado + 1
End If
If RadioButton127.Checked = True Then
   resultado = resultado + 1
End If
If RadioButton141.Checked = True Then
   resultado = resultado + 1
End If
If RadioButton121.Checked = True Then
   resultado = resultado + 1
End If
If RadioButton119.Checked = True Then
   resultado = resultado + 1
End If
If RadioButton114.Checked = True Then
   resultado = resultado + 1
End If
If RadioButton110.Checked = True Then
   resultado = resultado + 1
End If
If RadioButton105.Checked = True Then
   resultado = resultado + 1
End If
If RadioButton198.Checked = True Then
   resultado = resultado + 1
End If
If RadioButton189.Checked = True Then
   resultado = resultado + 1
End If
```

```
If RadioButton183.Checked = True Then
   resultado = resultado + 1
End If
If RadioButton177.Checked = True Then
   resultado = resultado + 1
End If
If RadioButton192.Checked = True Then
   resultado = resultado + 1
End If
If RadioButton171.Checked = True Then
   resultado = resultado + 1
End If
If RadioButton167.Checked = True Then
   resultado = resultado + 1
End If
If RadioButton162.Checked = True Then
   resultado = resultado + 1
End If
If RadioButton156.Checked = True Then
   resultado = resultado + 1
End If
If RadioButton151.Checked = True Then
   resultado = resultado + 1
End If
If RadioButton238.Checked = True Then
   resultado = resultado + 1
End If
If RadioButton233.Checked = True Then
   resultado = resultado + 1
End If
If RadioButton226.Checked = True Then
   resultado = resultado + 1
End If
If RadioButton245.Checked = True Then
   resultado = resultado + 1
End If
If RadioButton222.Checked = True Then
   resultado = resultado + 1
End If
If RadioButton216.Checked = True Then
   resultado = resultado + 1
End If
If RadioButton214.Checked = True Then
```

```
resultado = resultado + 1
           End If
           If RadioButton210.Checked = True Then
               resultado = resultado + 1
           End If
           If RadioButton201.Checked = True Then
              resultado = resultado + 1
           End If
       End If
       '2009
2----------------------------------------------------------------------------
----------------
       If prox = 9 Then
           If RadioButton2.Checked = True Then
               resultado = resultado + 1
           End If
           If RadioButton8.Checked = True Then
               resultado = resultado + 1
           End If
           If RadioButton11.Checked = True Then
               resultado = resultado + 1
           End If
           If RadioButton18.Checked = True Then
               resultado = resultado + 1
           End If
           If RadioButton22.Checked = True Then
               resultado = resultado + 1
           End If
           If RadioButton30.Checked = True Then
               resultado = resultado + 1
           End If
           If RadioButton34.Checked = True Then
               resultado = resultado + 1
           End If
           If RadioButton39.Checked = True Then
               resultado = resultado + 1
           End If
           If RadioButton43.Checked = True Then
               resultado = resultado + 1
           End If
```

```
If RadioButton48.Checked = True Then
  resultado = resultado + 1
End If
If RadioButton99.Checked = True Then
  resultado = resultado + 1
End If
If RadioButton89.Checked = True Then
   resultado = resultado + 1
End If
If RadioButton85.Checked = True Then
   resultado = resultado + 1
End If
If RadioButton78.Checked = True Then
   resultado = resultado + 1
End If
If RadioButton95.Checked = True Then
   resultado = resultado + 1
End If
If RadioButton73.Checked = True Then
   resultado = resultado + 1
End If
If RadioButton66.Checked = True Then
   resultado = resultado + 1
End If
If RadioButton62.Checked = True Then
   resultado = resultado + 1
End If
If RadioButton58.Checked = True Then
   resultado = resultado + 1
End If
If RadioButton54.Checked = True Then
   resultado = resultado + 1
End If
If RadioButton147.Checked = True Then
   resultado = resultado + 1
End If
If RadioButton136.Checked = True Then
   resultado = resultado + 1
End If
If RadioButton135.Checked = True Then
   resultado = resultado + 1
End If
```

```
If RadioButton126.Checked = True Then
  resultado = resultado + 1
End If
If RadioButton143.Checked = True Then
   resultado = resultado + 1
End If
If RadioButton124.Checked = True Then
   resultado = resultado + 1
End If
If RadioButton117.Checked = True Then
   resultado = resultado + 1
End If
If RadioButton115.Checked = True Then
   resultado = resultado + 1
End If
If RadioButton108.Checked = True Then
   resultado = resultado + 1
End If
If RadioButton102.Checked = True Then
   resultado = resultado + 1
End If
If RadioButton196.Checked = True Then
   resultado = resultado + 1
End If
If RadioButton190.Checked = True Then
   resultado = resultado + 1
End If
If RadioButton182.Checked = True Then
   resultado = resultado + 1
End If
If RadioButton177.Checked = True Then
   resultado = resultado + 1
End If
If RadioButton191.Checked = True Then
   resultado = resultado + 1
End If
```

```
If RadioButton173.Checked = True Then
   resultado = resultado + 1
End If
If RadioButton170.Checked = True Then
   resultado = resultado + 1
End If
If RadioButton162.Checked = True Then
   resultado = resultado + 1
End If
If RadioButton156.Checked = True Then
   resultado = resultado + 1
End If
If RadioButton154.Checked = True Then
   resultado = resultado + 1
End If
If RadioButton248.Checked = True Then
   resultado = resultado + 1
End If
If RadioButton237.Checked = True Then
   resultado = resultado + 1
End If
If RadioButton235.Checked = True Then
   resultado = resultado + 1
End If
If RadioButton230.Checked = True Then
   resultado = resultado + 1
End If
If RadioButton242.Checked = True Then
   resultado = resultado + 1
End If
If RadioButton224.Checked = True Then
   resultado = resultado + 1
End If
If RadioButton216.Checked = True Then
   resultado = resultado + 1
End If
If RadioButton214.Checked = True Then
   resultado = resultado + 1
End If
```

```
If RadioButton210.Checked = True Then
   resultado = resultado + 1
End If
If RadioButton205.Checked = True Then
   resultado = resultado + 1
End If
'2010 1--------------------------------------------------
If prova = 10 Then
    If RadioButton3.Checked = True Then
       resultado = resultado + 1
   End If
    If RadioButton9.Checked = True Then
       resultado = resultado + 1
    End If
    If RadioButton15.Checked = True Then
       resultado = resultado + 1
    End If
    If RadioButton17.Checked = True Then
       resultado = resultado + 1
   End If
    If RadioButton25.Checked = True Then
       resultado = resultado + 1
   End If
    If RadioButton27.Checked = True Then
       resultado = resultado + 1
   End If
    If RadioButton32.Checked = True Then
       resultado = resultado + 1
   End If
    If RadioButton40.Checked = True Then
       resultado = resultado + 1
    End If
    If RadioButton42.Checked = True Then
        resultado = resultado + 1
    End If
    If RadioButton48.Checked = True Then
        resultado = resultado + 1
    End If
    If RadioButton99.Checked = True Then
       resultado = resultado + 1
```

```
End If
If RadioButton86.Checked = True Then
   resultado = resultado + 1
End If
If RadioButton83.Checked = True Then
   resultado = resultado + 1
End If
If RadioButton77.Checked = True Then
   resultado = resultado + 1
End If
If RadioButton95.Checked = True Then
   resultado = resultado + 1
End If
If RadioButton72.Checked = True Then
   resultado = resultado + 1
End If
If RadioButton66.Checked = True Then
   resultado = resultado + 1
End If
If RadioButton62.Checked = True Then
   resultado = resultado + 1
End If
If RadioButton60.Checked = True Then
   resultado = resultado + 1
End If
If RadioButton55.Checked = True Then
   resultado = resultado + 1
End If
If RadioButton146.Checked = True Then
   resultado = resultado + 1
End If
If RadioButton140.Checked = True Then
   resultado = resultado + 1
End If
If RadioButton134.Checked = True Then
    resultado = resultado + 1
End If
If RadioButton126.Checked = True Then
    resultado = resultado + 1
End If
If RadioButton144.Checked = True Then
   resultado = resultado + 1
End If
```

```
If RadioButton121.Checked = True Then
   resultado = resultado + 1
End If
If RadioButton120.Checked = True Then
   resultado = resultado + 1
End If
If RadioButton111.Checked = True Then
   resultado = resultado + 1
End If
If RadioButton108.Checked = True Then
   resultado = resultado + 1
End If
If RadioButton101.Checked = True Then
   resultado = resultado + 1
End If
If RadioButton198.Checked = True Then
   resultado = resultado + 1
End If
If RadioButton186.Checked = True Then
   resultado = resultado + 1
End If
If RadioButton181.Checked = True Then
   resultado = resultado + 1
End If
If RadioButton179.Checked = True Then
   resultado = resultado + 1
End If
If RadioButton192.Checked = True Then
   resultado = resultado + 1
End If
If RadioButton174.Checked = True Then
   resultado = resultado + 1
End If
If RadioButton169.Checked = True Then
   resultado = resultado + 1
End If
If RadioButton161.Checked = True Then
   resultado = resultado + 1
End If
If RadioButton160.Checked = True Then
   resultado = resultado + 1
End If
If RadioButton155.Checked = True Then
```

```
resultado = resultado + 1
               End If
               If RadioButton250.Checked = True Then
                  resultado = resultado + 1
               End If
               If RadioButton236.Checked = True Then
                  resultado = resultado + 1
               End If
               If RadioButton235.Checked = True Then
                  resultado = resultado + 1
               End If
               If RadioButton226.Checked = True Then
                  resultado = resultado + 1
               End If
               If RadioButton225.Checked = True Then
                  resultado = resultado + 1
               End If
               If RadioButton216.Checked = True Then
                  resultado = resultado + 1
               End If
               If RadioButton212.Checked = True Then
                  resultado = resultado + 1
               End If
               If RadioButton209.Checked = True Then
                  resultado = resultado + 1
               End If
               If RadioButton203.Checked = True Then
                  resultado = resultado + 1
               End If
           End If
           '2010
2----------------------------------------------------------------------------
```
If prova = 11 Then End If If RadioButton5.Checked = True Then resultado = resultado + 1 End If

-----------

```
If RadioButton6.Checked = True Then
   resultado = resultado + 1
End If
If RadioButton14.Checked = True Then
   resultado = resultado + 1
End If
If RadioButton19.Checked = True Then
   resultado = resultado + 1
End If
If RadioButton25.Checked = True Then
   resultado = resultado + 1
End If
If RadioButton28.Checked = True Then
   resultado = resultado + 1
End If
If RadioButton32.Checked = True Then
   resultado = resultado + 1
End If
If RadioButton39.Checked = True Then
   resultado = resultado + 1
End If
If RadioButton45.Checked = True Then
   resultado = resultado + 1
End If
If RadioButton46.Checked = True Then
   resultado = resultado + 1
End If
If RadioButton100.Checked = True Then
   resultado = resultado + 1
End If
If RadioButton87.Checked = True Then
   resultado = resultado + 1
End If
```

```
If RadioButton83.Checked = True Then
   resultado = resultado + 1
End If
If RadioButton77.Checked = True Then
   resultado = resultado + 1
End If
If RadioButton93.Checked = True Then
   resultado = resultado + 1
End If
If RadioButton74.Checked = True Then
   resultado = resultado + 1
End If
If RadioButton70.Checked = True Then
   resultado = resultado + 1
End If
If RadioButton64.Checked = True Then
   resultado = resultado + 1
End If
If RadioButton60.Checked = True Then
   resultado = resultado + 1
End If
If RadioButton53.Checked = True Then
   resultado = resultado + 1
End If
If RadioButton149.Checked = True Then
   resultado = resultado + 1
End If
If RadioButton138.Checked = True Then
   resultado = resultado + 1
End If
If RadioButton135.Checked = True Then
```

```
resultado = resultado + 1
End If
If RadioButton130.Checked = True Then
   resultado = resultado + 1
End If
If RadioButton141.Checked = True Then
   resultado = resultado + 1
End If
If RadioButton123.Checked = True Then
   resultado = resultado + 1
End If
If RadioButton118.Checked = True Then
   resultado = resultado + 1
End If
If RadioButton115.Checked = True Then
   resultado = resultado + 1
End If
If RadioButton106.Checked = True Then
   resultado = resultado + 1
End If
If RadioButton102.Checked = True Then
   resultado = resultado + 1
End If
If RadioButton197.Checked = True Then
   resultado = resultado + 1
End If
If RadioButton190.Checked = True Then
   resultado = resultado + 1
End If
```

```
If RadioButton181.Checked = True Then
   resultado = resultado + 1
End If
If RadioButton176.Checked = True Then
   resultado = resultado + 1
End If
If RadioButton194.Checked = True Then
   resultado = resultado + 1
End If
If RadioButton174.Checked = True Then
   resultado = resultado + 1
End If
If RadioButton170.Checked = True Then
   resultado = resultado + 1
End If
If RadioButton162.Checked = True Then
   resultado = resultado + 1
End If
If RadioButton158.Checked = True Then
   resultado = resultado + 1
End If
If RadioButton153.Checked = True Then
   resultado = resultado + 1
End If
If RadioButton249.Checked = True Then
   resultado = resultado + 1
End If
If RadioButton237.Checked = True Then
   resultado = resultado + 1
End If
If RadioButton235.Checked = True Then
   resultado = resultado + 1
End If
```

```
If RadioButton228.Checked = True Then
       resultado = resultado + 1
   End If
   If RadioButton244.Checked = True Then
       resultado = resultado + 1
   End If
   If RadioButton221.Checked = True Then
       resultado = resultado + 1
   End If
   If RadioButton217.Checked = True Then
       resultado = resultado + 1
    End If
   If RadioButton212.Checked = True Then
       resultado = resultado + 1
   End If
   If RadioButton209.Checked = True Then
       resultado = resultado + 1
   End If
   If RadioButton201.Checked = True Then
       resultado = resultado + 1
   End If
End If
'-----------------------------------------------------------------
If prova = 12 Then
    If RadioButton2.Checked = True Then
```

```
resultado = resultado + 1
End If
If RadioButton6.Checked = True Then
   resultado = resultado + 1
```

```
End If
```

```
If RadioButton12.Checked = True Then
   resultado = resultado + 1
End If
If RadioButton20.Checked = True Then
   resultado = resultado + 1
End If
If RadioButton25.Checked = True Then
   resultado = resultado + 1
End If
If RadioButton27.Checked = True Then
   resultado = resultado + 1
End If
If RadioButton31.Checked = True Then
   resultado = resultado + 1
End If
If RadioButton38.Checked = True Then
   resultado = resultado + 1
End If
If RadioButton44.Checked = True Then
   resultado = resultado + 1
End If
If RadioButton49.Checked = True Then
   resultado = resultado + 1
End If
If RadioButton96.Checked = True Then
   resultado = resultado + 1
End If
If RadioButton89.Checked = True Then
   resultado = resultado + 1
End If
If RadioButton84.Checked = True Then
   resultado = resultado + 1
End If
If RadioButton78.Checked = True Then
   resultado = resultado + 1
End If
If RadioButton92.Checked = True Then
   resultado = resultado + 1
End If
If RadioButton71.Checked = True Then
   resultado = resultado + 1
End If
```

```
If RadioButton67.Checked = True Then
   resultado = resultado + 1
End If
If RadioButton63.Checked = True Then
   resultado = resultado + 1
End If
If RadioButton58.Checked = True Then
   resultado = resultado + 1
End If
If RadioButton51.Checked = True Then
   resultado = resultado + 1
End If
If RadioButton147.Checked = True Then
   resultado = resultado + 1
End If
If RadioButton137.Checked = True Then
   resultado = resultado + 1
End If
If RadioButton132.Checked = True Then
   resultado = resultado + 1
End If
If RadioButton128.Checked = True Then
   resultado = resultado + 1
End If
If RadioButton143.Checked = True Then
   resultado = resultado + 1
End If
If RadioButton122.Checked = True Then
   resultado = resultado + 1
End If
If RadioButton117.Checked = True Then
   resultado = resultado + 1
End If
If RadioButton113.Checked = True Then
   resultado = resultado + 1
End If
If RadioButton109.Checked = True Then
   resultado = resultado + 1
End If
If RadioButton105.Checked = True Then
   resultado = resultado + 1
End If
```

```
If RadioButton200.Checked = True Then
  resultado = resultado + 1
End If
If RadioButton189.Checked = True Then
   resultado = resultado + 1
End If
If RadioButton185.Checked = True Then
   resultado = resultado + 1
End If
If RadioButton180.Checked = True Then
   resultado = resultado + 1
End If
If RadioButton194.Checked = True Then
   resultado = resultado + 1
End If
If RadioButton172.Checked = True Then
   resultado = resultado + 1
End If
If RadioButton166.Checked = True Then
   resultado = resultado + 1
End If
If RadioButton162.Checked = True Then
   resultado = resultado + 1
End If
If RadioButton159.Checked = True Then
   resultado = resultado + 1
End If
If RadioButton155.Checked = True Then
   resultado = resultado + 1
End If
If RadioButton249.Checked = True Then
   resultado = resultado + 1
End If
If RadioButton240.Checked = True Then
   resultado = resultado + 1
End If
If RadioButton233.Checked = True Then
   resultado = resultado + 1
End If
If RadioButton226.Checked = True Then
   resultado = resultado + 1
End If
If RadioButton241.Checked = True Then
```

```
resultado = resultado + 1
   End If
    If RadioButton225.Checked = True Then
       resultado = resultado + 1
   End If
    If RadioButton216.Checked = True Then
       resultado = resultado + 1
   End If
    If RadioButton214.Checked = True Then
       resultado = resultado + 1
   End If
   If RadioButton208.Checked = True Then
       resultado = resultado + 1
   End If
    If RadioButton205.Checked = True Then
       resultado = resultado + 1
   End If
End If
SimInfo.Show()
tempo = TextBox1.Text
If tempo >= 3600 Then
   horas = tempo / 3600a = tempo Mod 3600segundos = a Mod 60minutos = tempo Mod 3600 - segundos
End If
If tempo > = 60 And tempo \leq 60 Then
   minutos = tempo / 60
   sequndos = tempo Mod 60Else
   segundos = tempo
End If
'Resultado final da prova
SimInfo.Label2.Text = resultado
SimInfo.Label4.Text = horas
SimInfo.Label5.Text = minutos
SimInfo.Label6.Text = segundos
SimInfo.Label10.Text = anulada
i2 = 50i = SimInfo.Label2.Text
SimInfo.PictureBox1.Width = (i / i2) * SimInfo.PictureBox2.Width
If i \leq 9 Then
    SimInfo.PictureBox1.BackColor = Color.FromArgb(139, 0, 0)
End If
If i > 9 And i \le 19 Then
    SimInfo.PictureBox1.BackColor = Color.FromArgb(255, 0, 0)
End If
```

```
If i > 19 And i \le 24 Then
            SimInfo.PictureBox1.BackColor = Color.FromArgb(255, 69, 0)
        End If
        If i > 24 And i \le 29 Then
            SimInfo.PictureBox1.BackColor = Color.FromArgb(255, 255, 0)
        End If
        If i > 29 And i \le 35 Then
            SimInfo.PictureBox1.BackColor = Color.FromArgb(124, 252, 0)
        End If
        If i > 35 And i \leq 40 Then
            SimInfo.PictureBox1.BackColor = Color.FromArgb(0, 255, 0)
        End If
        If i > 40 And i \le 45 Then
            SimInfo.PictureBox1.BackColor = Color.FromArgb(0, 255, 255)
        End If
        If i > 45 And i \le 50 Then
            SimInfo.PictureBox1.BackColor = Color.FromArgb(0, 0, 255)
       End If
       prova = 0
    End Sub
    'Cronometro da prova
    Private Sub Timer1_Tick(ByVal sender As System.Object, ByVal e As
System.EventArgs) Handles Timer1.Tick
        TextBox1.Text = TextBox1.Text + 0.1End Sub
    'Zerar dados do ultimo simulado
    Private Sub Button4_Click(ByVal sender As System.Object, ByVal e As
System.EventArgs) Handles Button4.Click
       prova = 0
       resultado = 0
       TextBox1.Text = 0
       SimInfo.Label2.Text = 0
       SimInfo.Label4.Text = "00"
       SimInfo.Label5.Text = "00"
       SimInfo.Label6.Text = "00"
       SimInfo.Label10.Text = ""
       SimInfo.PictureBox1.Width = 0
        i = 0End Sub
    Private Sub SimGab_Load(ByVal sender As System.Object, ByVal e As
System.EventArgs) Handles MyBase.Load
    End Sub
End Class
```
### **CAPÍTULO 5 RESULTADOS OBTIDOS**

Um software que auxilia o estudante que vai prestar o vestibulinho a preparar-se para que obtenha um bom resultado. Fazendo com que o mesmo passe nesta prova de maneira mais fácil e objetiva.

Êxito na observação da falta de : Praticidade , Portabilidade e Rendimento do vestibulando.

Êxito nas pesquisas feito com alunos na própria ETEC, por acharem interessante o software.

## **REFERÊNCIAS**

### **Livros**

RODRIGUES, Luciene Cavalcanti. Informática, sistemas operacionais <sup>e</sup> softwares aplicativos. São Paulo : Fundação Padre Anchieta, 2010

(Manual de Informática Centro Paula Souza, v. 1)

PIVA, Gustavo Dibbern. Informática, análise <sup>e</sup> gerenciamento de dados. São paulo :fundação padre anchieta, 2010(Manual de Informática Centro paula Souza, v. 3)

DELLA Croce Filho, Ralfe. Informática, programação de computadores. São Paulo : Fundação Padre Anchieta, 2010(Manual de Informática Centro Paula Souza, v. 4)

# **Webliografia**

- Secretaria da educação. http://www.educacao.sp.gov.br/ .Acesso em em: 14. ´Maio de 2011
- Ministério da educação. http://www.mec.gov.br/. Acesso em: 12: março de 2011
- Centro Paula Souza. http://www.centropaulasouza.sp.gov.br/. Acesso em: 26 de abril de 2011

ETEC Diadema. http://www.etecdiadema.com/. Acesso em 25 de maio de 2011.

# **CONCLUSÃO**

Concluímos que o programa I'Study,nos proporcionou o devido conhecimento para elaborar um software que possa oferecer para o seu usuário todo conhecimento possível para realizar a prova de vestibulinhos das Etec's.

Segundo pesquisas realizadas durante a conclusão do trabalho, percebemos que os jovens necessitam de informação e principalmente de organização para seus estudos.

O grupo realizou pesquisas, estudos externos, orientação de profissionais e professores da área de tecnologia para assim concluir que o software elaborado será o foco inicial para a realização dos estudos e informação que hoje todo estudante necessita para que possa realizar um excelente vestibular.

Os resultados esperados foram atingidos por todos os integrantes do grupo, assim realizando o projeto com todo sucesso esperado.